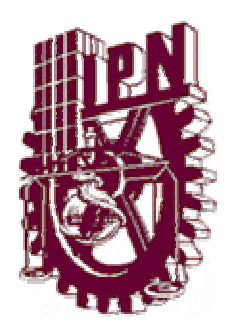

# **INSTITUTO POLITÉCNICO NACIONAL**

 **ESCUELA SUPERIOR DE INGENIERÍA MECÁNICA Y ELÉCTRICA SECCION DE ESTUDIOS DE POSGRADO E INVESTIGACIÓN** 

# **MODELACIÓN Y SIMULACIÓN DEL DISEÑO DE TRABES Y COLUMNAS DE CONCRETO REFORZADO PARA APOYO A LA DOCENCIA**

### **TESIS QUE PARA OBTENER EL GRADO DE MAESTRO EN CIENCIAS CON LA ESPECIALIDAD EN INGENIERÍA DE SISTEMAS**

PRESENTA:

 **Alberto Parra Meza**

DIRECTOR

 **Dr. Guillermo Aramburo Vizcarra**

**CODIRECTOR** 

 **M.C. Ignacio Peón Escalante** 

Ensenada, México 2004

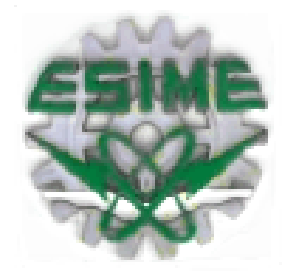

**CGPI-14** 

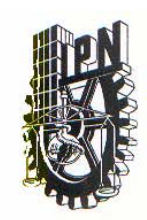

### **INSTITUTO POLITECNICO NACIONAL COORDINACION GENERAL DE POSGRADO E INVESTIGACION**

**ACTA DE REVISION DE TESIS** 

En la Ciudad de México, D.F. siendo las 9:25 horas del día 4 del mes de Junio del 2004 se reunieron los miembros de la Comisión Revisora de Tesis designada por el Colegio de Profesores de Estudios de Posgrado e Investigación de la E.S.I.M.E. para examinar la tesis de grado titulada:

#### "MODELACION Y SIMULACION DEL DISEÑO DE TRABES Y COLUMNAS DE CONCRETO REFORZADO PARA APOYO A LA DOCENCIA"

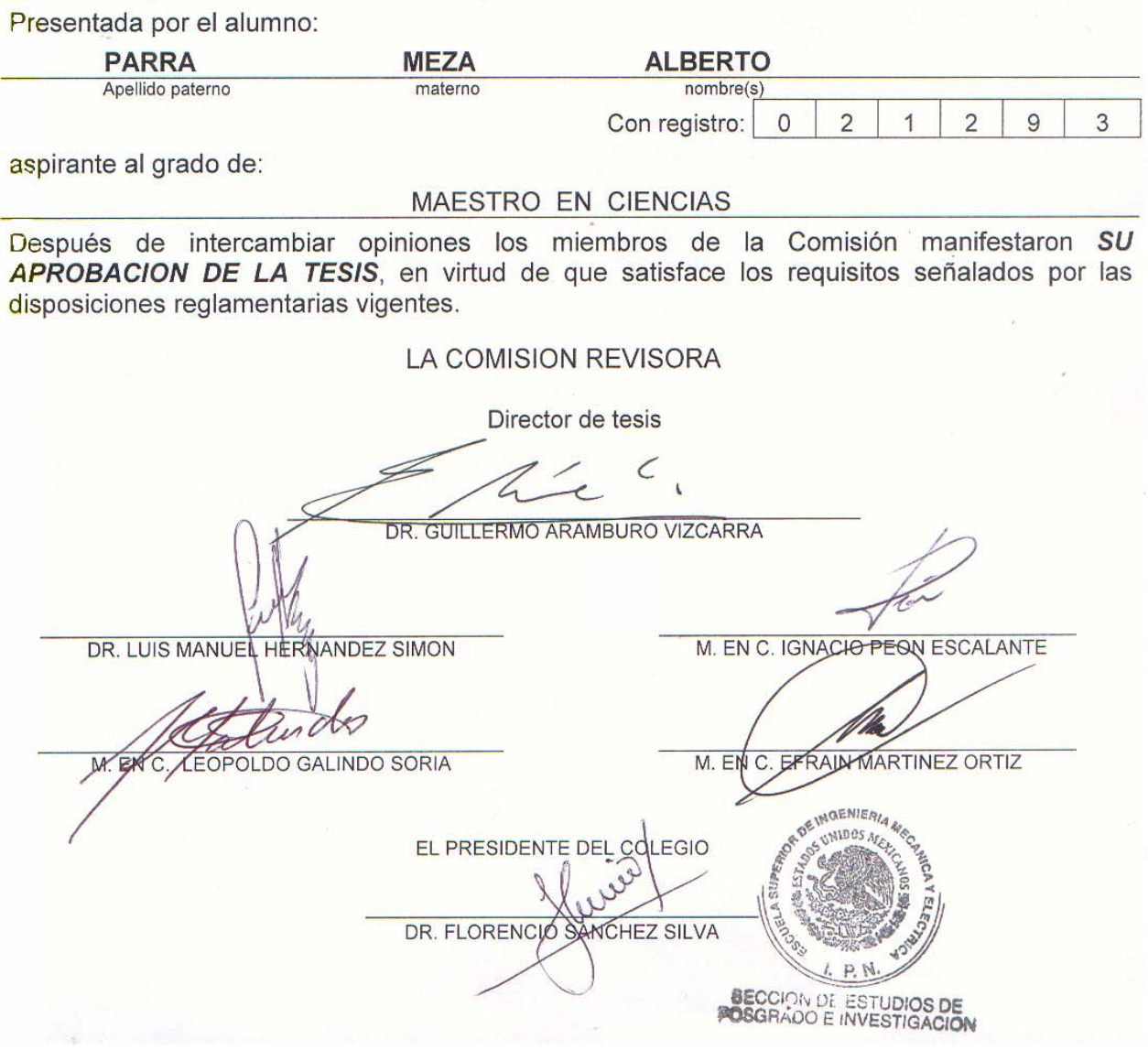

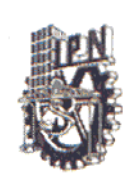

## **INSTITUTO POLITECNICO NACIONAL** COORDINACION GENERAL DE POSGRADO E INVESTIGACION

### CARTA CESION DE DERECHOS

En la Ciudad de México, Distrito Federal, el día 3 del mes agosto del año 2004 el que suscribe Alberto Parra Meza, alumno del Programa de Maestría en Ingeniería de Sistemas con número de registro A021293, adscrito a la Sección de Estudios de Posgrado e Investigación de la ESIME Unidad Zacatenco, manifiesta que es autor intelectual del presente Trabajo de Tesis bajo la dirección del M.C. Ignacio Peón Escalante y cede los derechos del trabajo intitulado: "Modelación y simulación del diseño de trabes y columnas de concreto reforzado para apoyo a la docencia", al Instituto Politécnico Nacional para su difusión, con fines académicos y de investigación.

Los usuarios de la información no deben reproducir el contenido textual, gráficas o datos del trabajo sin el permiso expreso del autor y/o director del trabajo. Este puede ser obtenido escribiendo a la siguiente dirección: albertoparra@uabc.mx Si el permiso se otorga, el usuario deberá dar el agradecimiento correspondiente y citar la fuente del mismo.

Ing. Alberto Parra Meza

## *A G R A D E C I M I E N T O S*

**Al Dr. Guillermo Arámburo y al M. C. Ignacio Peón**  *Por su gran apoyo en el desarrollo del presente trabajo.* 

**A los Maestros** 

**Dr. Luis Manuel Hernández, M.C. Efraín Martínez y M.C. Leopoldo Galindo** 

*Por sus valiosas sugerencias durante la realización del trabajo de tesis.* 

**Al Instituto Politécnico Nacional** 

#### **y a la**

**Universidad Autónoma de Baja California** 

*Por haber permitido mi participación en este espacio lleno de experiencias inolvidables.* 

**En especial, a las siguientes personas: Dr. José de Jesús Zamarripa, M.C. Humberto Cervantes, Ing. Roberto Tapia y Tte. Enrique Castellanos**  *Por las facilidades que me dieron en todo momento para la realización del presente trabajo.* 

### *D E D I C A T O R I A S*

### **A mis Padres**

*Por todo el amor que siempre me han dado.* 

**A mis Hermanos Imelda, Alfonso y Alejandro, y a Talita** 

*Por estar siempre presentes en mi vida.* 

### **A ti crayolita**

*Por pintar mi vida de colores.* 

### **A mis Tíos Toyo y Paty y a mis primos Martín y Gerardo**

*Por sus muestras de cariño y por acortarme este camino.* 

### **A todos mis Tíos, Primos y Sobrinos**

*Siempre los llevo en el corazón* 

# **A mis compañeros de maestría: Margarita, Dora, Primi, Juan, Miguel, Roberto, Luis Jorge, Arturo, Octavio y Santiago**

*Por haber conformado un subsistema inolvidable* 

**A mis amigos** 

*Por todas las cosas que han hecho por mi* 

# **I N D I C E**

### **Resumen / Abstract**

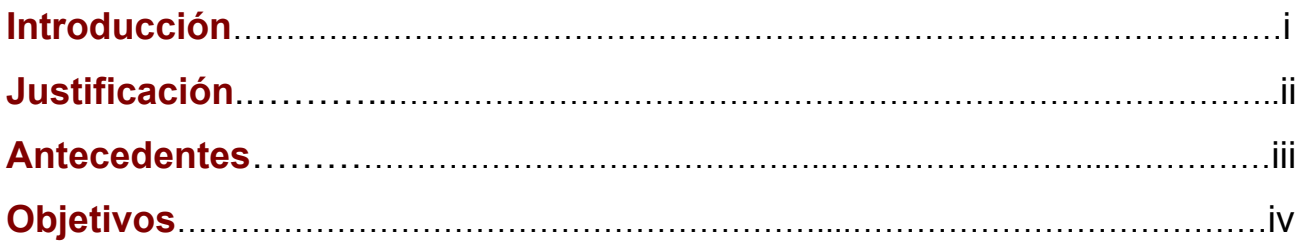

### **C A P I T U L O 1**

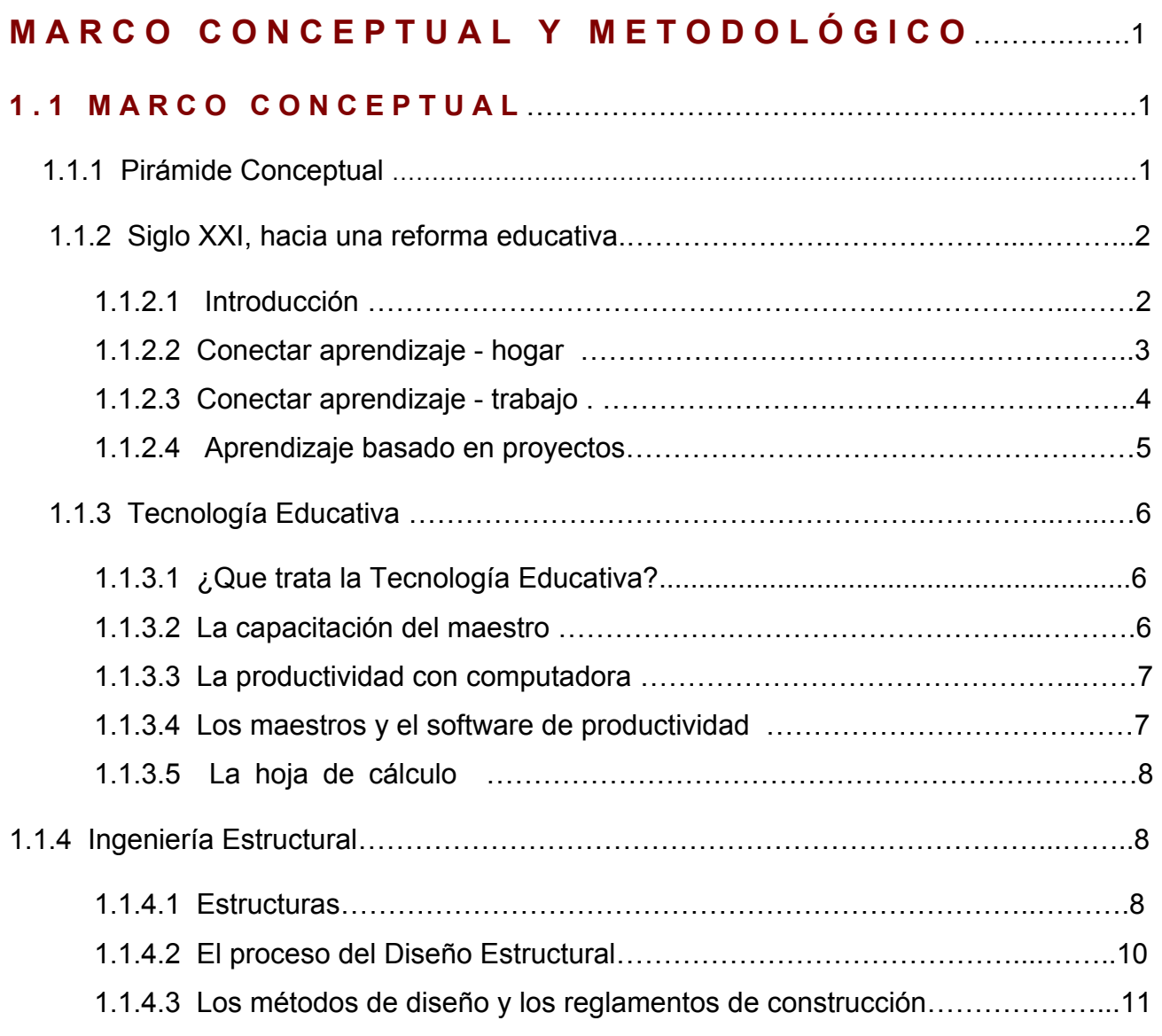

ı.

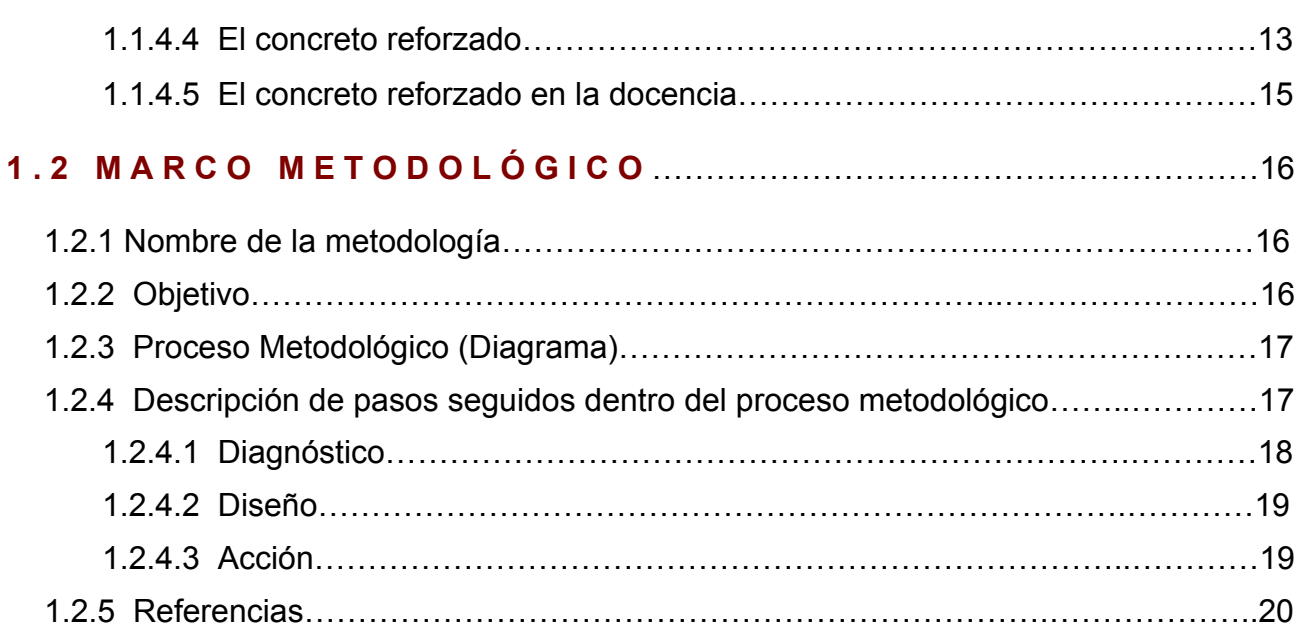

# **C A P Í T U L O 2**

Ó

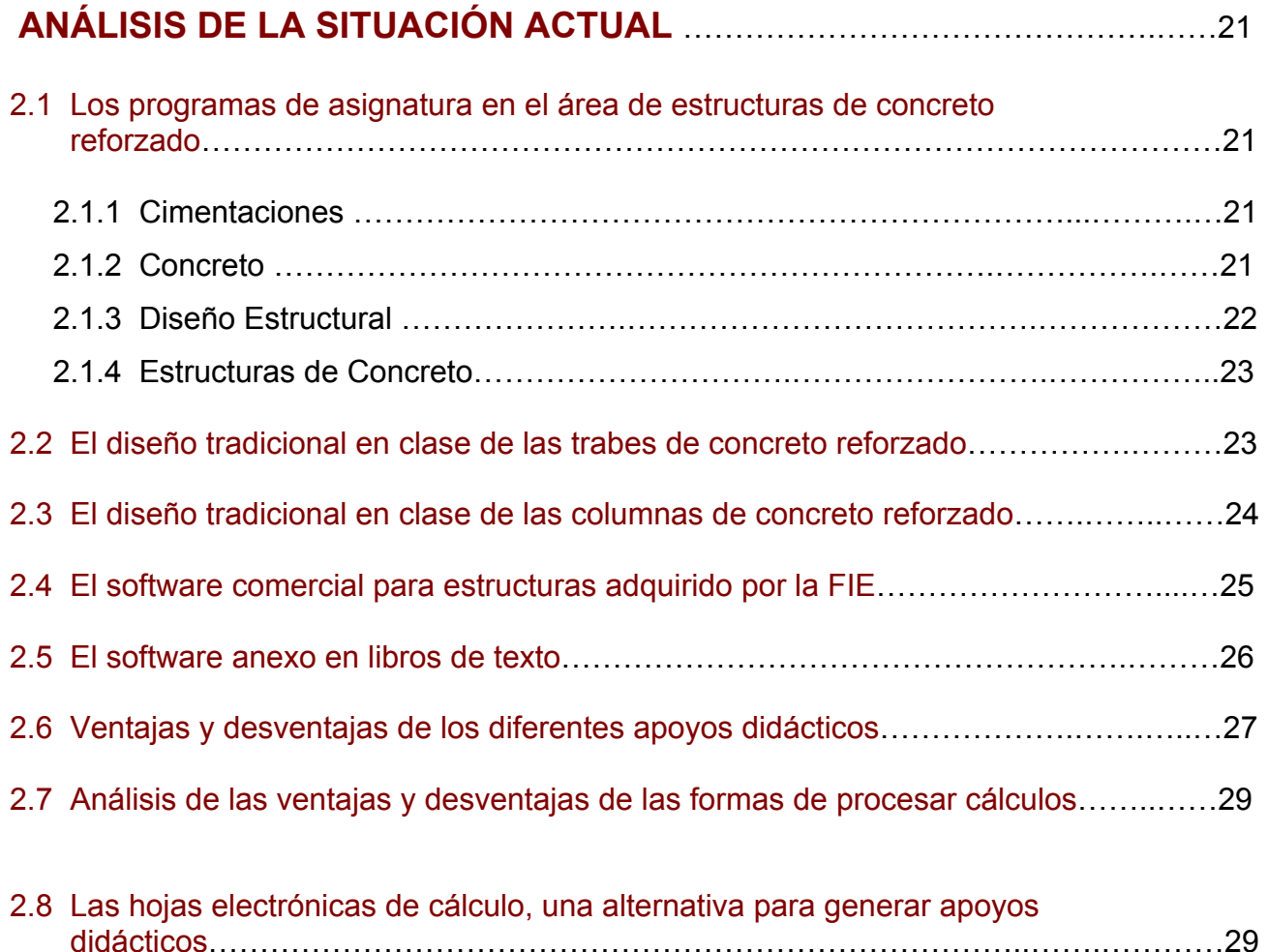

the control of the control of the

# **C A P Í T U L O 3**

 $\ddot{\bm{\omega}}$ 

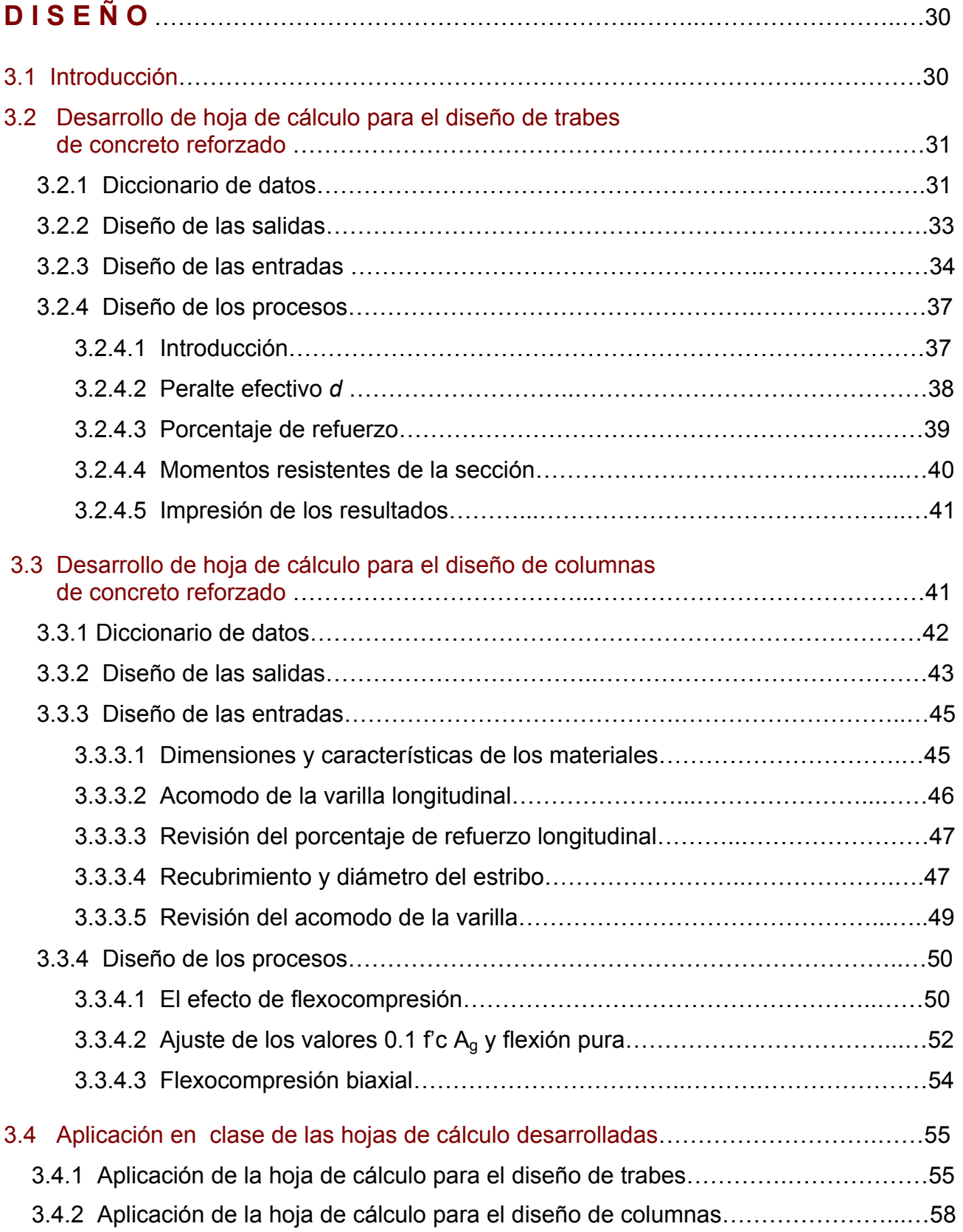

# **C A P Í T U L O 4**

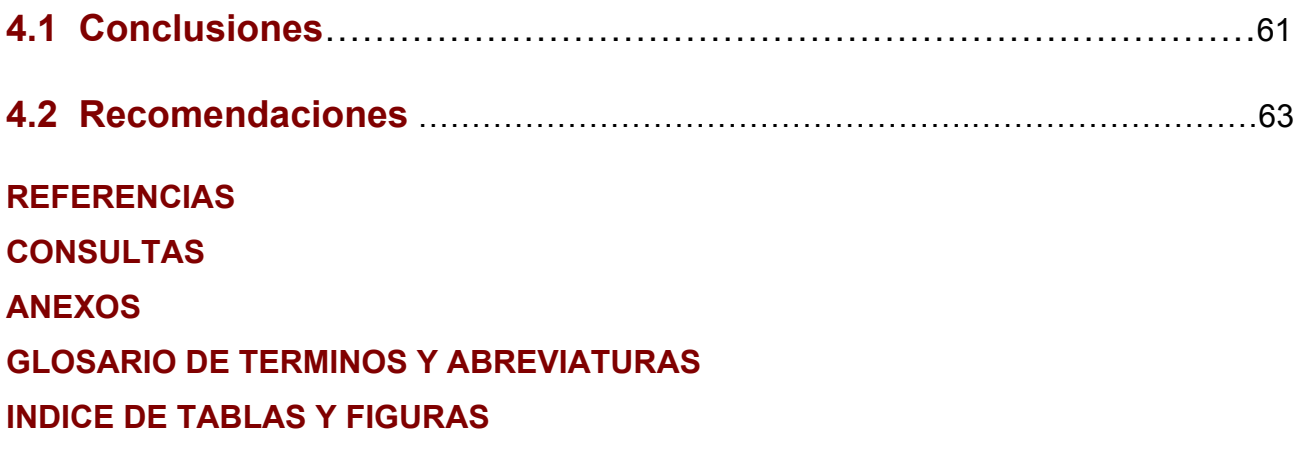

## $\ddot{\bm{\omega}}$

## **R E S U M E N**

 En el presente trabajo se han modelado apoyos didácticos que simulan el diseño de trabes y columnas rectangulares de concreto reforzado, mediante hojas electrónicas de cálculo, para ser utilizadas en el desarrollo de proyectos estructurales.

Las características muy particulares de los apoyos didácticos desarrollados, les permiten ser una conexión entre los procedimientos escolares tradicionales de diseño y el software utilizado en el sector profesional.

 Se han utilizado en la elaboración de este trabajo, una serie de funciones (planeación – acción participativa) dentro del paradigma de sistemas.

 Las hojas electrónicas de cálculo desarrolladas facilitan el proceso de enseñanzaaprendizaje, ya que generan información impresa que permite a los alumnos trabajar en casa, sin la necesidad de utilizar una computadora. Esto resulta de suma importancia porque es una ayuda para la economía del estudiante. Además, las hojas de cálculo desarrolladas les permite reafirmar los conceptos básicos de los elementos de concreto reforzado.

### **A B S T R A C T**

In the present report have been modeled didactic supports that simulate the design of rectangular beams and columns of reinforced concrete, through electronics sheet, to be used in the structural projects development.

 The very particular characteristics of the developed didactic supports permit a connection between the traditional educational procedures of design and the software used in the professional sector.

 They have been used in the elaboration of this work, a series of functions (planning action) within of systems paradigm.

 The electronics sheets developed facilitate the teaching process learning, since generate printed information that permits the student to work in house, without the need of using a computer. This results powerful because is a help for the economy of student. Furthermore, electronic sheet developments allow them to reaffirm their basic concepts in reinforced concrete elements.

# **I N T R O D U C C I Ó N**

Diversos autores coinciden en señalar que la década de los 80's es considerada la década de la computadora, debido a la gran difusión que tuvieron tales equipos en casi todas las áreas de la sociedad americana, llegando inclusive a contar –en las escuelas públicas de E.U.A.- con un equipo de cómputo por cada 25 estudiantes (Mitrani-Swan, 1993).

Las expectativas que inicialmente se tuvieron para incorporar los equipos de cómputo a las plantas productivas, educativas y de servicios, repercutió para que se generaran múltiples estudios con el propósito de determinar los mecanismos para mejorar la calidad y cantidad de los productos y servicios (Marcinkiewicz, 1994). En la actualidad, la computadora ha logrado integrarse en casi todas aquellas actividades que requieren de cierto grado de procesamiento o automatización, de hecho un gran sector de la sociedad actual coincide en señalar que "… es mejor evolucionar con las computadoras que mantenerse al margen de ellas" (Bugbee, 1996).

Muchas Instituciones de Educación Superior, han hecho un gran esfuerzo en la adquisición de equipo para facilitar y mejorar la calidad de sus servicios; una de ellas es la Universidad Autónoma de Baja California (UABC), la cual, comprometida con su misión (Anexo I), mantiene una constante búsqueda de recursos económicos, para poder brindar, mediante los instrumentos mencionados, alternativas educativas que permitan a los estudiantes y maestros desarrollar capacidades creativas, de independencia, de responsabilidad y de confianza en sí mismos.

Además de adquirir equipos, las universidades invierten en forma considerable en la compra de software; en la UABC, la elección y adquisición de éste material, queda bajo la responsabilidad de cada Escuela, Facultad o Instituto que lo requiera, y depende de los recursos económicos propios.

La Facultad de Ingeniería-Ensenada (FIE) de la UABC, ha adquirido software con la finalidad de apoyar sus actividades académicas, sin embargo en ocasiones, los resultados no han sido los esperados.

En el presente trabajo, se desarrollan recursos didácticos, aprovechando programas de uso general entre estudiantes y maestros, como lo son, las hojas electrónicas de calculo, de esta manera, se busca apoyar ciertas actividades que se realizan dentro de las metodologías de trabajo, en algunas asignaturas en el área de estructuras, dentro de la carrera de Ingeniero Civil que se ofrece en la FIE.

A continuación se hace una descripción del trabajo que se ha desarrollado para generar los apoyos didácticos para el diseño de trabes y columnas de concreto reforzado mediante hojas electrónicas de cálculo.

El capítulo uno -Marco Conceptual y Metodológico- describe conceptos utilizados en este trabajo como Reforma Educativa, Tecnología Educativa e Ingeniería Estructural; que son los contextos donde el presente tema de estudio está involucrado.

En este capítulo, se han utilizando técnicas vistas en los Seminarios de Tesis I y II, cursados en la Maestría en Ciencias con Especialidad en Ingeniería de Sistemas del Instituto Politécnico Nacional, una de ellas es la Pirámide Conceptual, con la cual, se lograron identificar los elementos conceptuales involucrados en el presente trabajo.

Además, se resalta la concepción de las trabes y columnas de concreto reforzado como subsistemas, esto es, como elementos que conforman un sistema, que para este caso en particular es una estructura. Esta forma de concebir dichos elementos es de suma importancia, ya que tiene influencia en la manera en que se presenta la información obtenida con las hojas electrónicas de cálculo desarrolladas en este trabajo.

 Se presenta también en el capitulo uno, la metodología utilizada para llevar a cabo la investigación, la cual está dividida en dos fases: planeación – acción participativa.

En el capítulo dos, -Análisis de la Situación Actual-, se inicia con el análisis de los programas de asignaturas de Cimentaciones, Concreto, Diseño Estructural y Estructuras de Concreto, impartidas en la carrera de Ingeniero Civil de la FIE, atendiendo de manera específica, los créditos de cada asignatura y la forma en que intervienen las trabes y las columnas de concreto reforzado en el contenido de cada materia.

Los créditos tienen importancia por el hecho de determinar teóricamente, las horas extra-clase que el alumno debe dedicar a cada materia.

Se aborda en este capítulo, en forma detallada, el proceso del diseño de las trabes y de las columnas de concreto reforzado, de esta manera, se introduce al lector a una apreciación sobre el conjunto de operaciones aritméticas que conforman el diseño de estos elementos, y la frecuencia con la que pueden presentarse; a la vez, se pretende dejar en claro la importancia de la automatización de las mismas.

J.

 También en este capítulo, se hace la descripción de los apoyos didácticos (tablas y gráficas) que actualmente utilizan los maestros y alumnos en los cursos de Cimentaciones, Concreto, Diseño Estructural y Estructuras de Concreto, para agilizar el proceso de diseño de las trabes y de las columnas de concreto reforzado; se hace hincapié, en la forma de trabajar con ellos, de sus ventajas y desventajas, dentro del contexto de la enseñanza del diseño.

 Se hace una descripción del software adquirido por la FIE, para ser utilizado en las materias listadas anteriormente; se indica la forma en que opera, las ventajas que se obtienen al utilizarlo y las desventajas de su uso como apoyo didáctico. Lo anterior tiene la finalidad de resaltar la falta de conexión entre este software (el cual fue diseñado para ser usado en el sector profesional) y el ámbito educativo.

 La forma de operar de algunos programas, que vienen como apoyos didácticos en algunos textos, también se describe, resaltando las ventajas y desventajas de su uso en el proceso de diseño estructural.

Al final del capítulo se describen las características principales de las hojas electrónicas de cálculo, y las razones por las que éstas últimas se seleccionaron para desarrollar los apoyos didácticos.

El capítulo tres, -Diseño- está dedicado a la elaboración de los apoyos didácticos en hojas electrónicas de cálculo, utilizando una metodología basada en la estudiada en el curso de Sistemas de Información, dentro de la Maestría mencionada anteriormente.

Se define la manera de introducir datos, la forma en que se presentan los comentarios para apoyar lo visto en clase, y la manera en que se trabaja con la información para generar los procesos de operaciones que se presentan en el diseño de los elementos mencionados de concreto reforzado.

Se explica la manera en que los resultados serán obtenidos, en forma de tablas, para las trabes, y en forma de gráficas para las columnas, y su influencia dentro de un proyecto estructural.

Se finaliza el trabajo con el capítulo cuatro, en el cual se presentan las conclusiones y las recomendaciones.

# **J U S T I F I C A C I Ó N**

El progreso tecnológico ha dejado sentir sus efectos en la educación, una de las formas en que esto se ve reflejado, es en la cantidad de medios que se pueden utilizar como apoyos didácticos, los cuales, han provocado que las metodologías adoptadas por los maestros para impartir sus cursos, sean muy variadas.

La adecuada selección de medios o recursos didácticos facilita la asimilación de los conocimientos. Su gestión, requiere la combinación de los mismos, atendiendo a las circunstancias concretas del proceso de enseñanza-aprendizaje. La enseñanza activa exige la utilización de numerosos recursos (AulaFacil, s.f.).

En los programas de asignaturas del área de estructuras (Anexo H), dentro de la carrera de Ingeniero Civil de la Facultad de Ingeniería-Ensenada (FIE) de la Universidad Autónoma de Baja California, se indica en la metodología de trabajo, la impartición de cátedras aprovechando ayudas didácticas, no especificando cuales son éstas.

La manera en que deben de cubrirse los contenidos de un curso en el área de ingeniería estructural, tomando en cuenta los recursos didácticos, como la computadora, puede ser tema de discusión, de hecho, podemos plantear las siguientes preguntas: ¿Deben enfocarse los cursos al estudio de los métodos de análisis y diseño estructural sin la ayuda de programas de computadora? ¿Deben cubrir primero un estudio de los métodos sin la ayuda de programas de computadora, seguido de un estudio apoyado en los mismos? o ¿Deben incluir solo los métodos apoyándose en programas de computadora?

El tema ha tomado fuerza en los últimos años, puesto que en forma vertiginosa, la computadora ha ido involucrándose en el contexto educativo; al respecto, algunos autores de textos de la especialidad hacen comentarios, como el siguiente: "Es interesante notar que la práctica en la mayoría de las escuelas de ingeniería ha sido hasta la fecha que la mejor manera de enseñar el diseño del concreto reforzado es en el pizarrón, complementándose con algunos ejercicios de computadora" (McCormac, 2002).

Ahora bien, ¿Qué características deben tener los programas de computadora que se tomen en cuenta para realizar los ejercicios que complementen la enseñanza tradicional en el pizarrón?

Una alternativa es generar apoyos didácticos aprovechando el software con el que vienen cargadas las máquinas (programas de dibujo, editores de texto, hojas de cálculo, bases de datos, etc.), sin costo extra para las instituciones educativas, las características de estos programas (abiertos, donde el contenido lo coloca el usuario), tienen la potencialidad de permitir una variedad de actividades, a lo que se le suma la posibilidad de

un mayor protagonismo del docente. (Chiarani-Lucero, 2001)

La optimización de estos recursos informáticos no es tan sólo una alternativa más, también permite al docente despegar su creatividad, en el marco de la utilización pedagógica de la informática. (Chiarani-Lucero, 2001)

La FIE, ha adquirido software de ingeniería estructural, con la finalidad de que se utilice como apoyo en los diversos cursos impartidos en el área de estructuras, sin embargo, el software adquirido está dirigido al sector profesional, y su uso, requiere de una cantidad considerable de conocimientos previos por parte del usuario, los cuales, la mayoría, deben de ser adquiridos en el contexto escolar.

Algunos conceptos de estructuras se adquieren con la práctica en proyectos estructurales, sin embargo, la cantidad de cálculos que intervienen en ellos es considerable, lo cual, resulta cansado y tedioso si no se cuenta con el apoyo de una computadora.

En este trabajo se desarrollan hojas electrónicas de cálculo (herramienta de uso general entre maestros y alumnos) para el diseño de trabes y columnas (dos de los elementos más utilizados en una estructura) de concreto reforzado, que al ser utilizadas, reafirmen los conceptos vistos en clase, y que de su uso, se pueda obtener información que sirva para liberar los cálculos rutinarios que resultan en el proceso de un proyecto estructural.

Con lo anterior se pretende que los alumnos capten con claridad los conceptos necesarios para poder, en un futuro, emplear con eficiencia los programas de diseño estructural utilizados en el sector profesional.

ŵ

## **A N T E C E D E N T E S**

#### **EL MODELO EDUCATIVO TRADICIONAL**

El modelo básico de enseñanza-aprendizaje empleado en los colegios de América Latina, Estados Unidos y muchos otros países tienen cientos de años de historia, siendo sus orígenes inclusive anteriores a la era cristiana. El modelo mencionado anteriormente, uno de los que más se practica en la mayoría del mundo occidental, se caracteriza por ser el maestro el encargado de la operación fundamental del aula y la fuente principal e intérprete de la información. La forma de presentación de los materiales educativos es mayormente verbal/oral. La enseñanza se lleva a cabo casi siempre en forma grupal, existiendo un tiempo fijo para la exposición y discusión del material. La responsabilidad principal del aprendizaje recae en el estudiante, mientras que la del maestro consiste en ser organizado, hacer una buena presentación, elaborar preguntas, etc. El punto anterior es crucial para comprender el funcionamiento del modelo tradicional (Chadwick, 1992).

 A la descripción anterior, Gagné (1970) le llamó *aprendizaje recepcionista*, siendo concebido tal aprendizaje como la capacidad para retener y repetir información. Es decir, la acción cognoscitiva consiste en "… registrar los estímulos procedentes del exterior y el producto de dicho proceso de conocimiento, es un reflejo cuya génesis está en la relación mecánica del objeto sobre el sujeto" (Schaff, 1981). En este tipo de aprendizaje los estudiantes no son llamados a conocer sino a memorizar, y el papel del profesor es el de mediador entre la información y los educandos.

Existen dos suposiciones básicas en los modelos tradicionales, las cuales son: a) pensar que el estudiante aprende mientras escucha el discurso pedagógico del profesor y b) suponer que el estudiante va a comprender la información cuando la repase o estudie en los textos o apuntes fuera de clase (Furlan, 1979).

#### **EL ESTADO DE BAJA CALIFORNIA**

El Estado de Baja California se encuentra al noroeste de la República Mexicana, entre los paralelos 28° y 32° 43' de latitud N y entre los meridianos 112° 45' y 117° 19' de

longitud O del meridiano de Greenwich. Colinda al norte con los Estados Unidos de Norteamérica, al sur con el Estado de Baja California Sur, al oeste con el océano pacífico, y al este con el Estado de Sonora y el mar de Cortés. (Campillo, 1992)

Baja California fue territorio entre los años de 1931 a 1951; constituyéndose como estado, a partir del 31 de diciembre de 1951. (Campillo, 1992)

Son cinco municipios los que conforman en la actualidad el Estado de Baja California: Ensenada, Mexicali, Rosarito, Tecate y Tijuana.

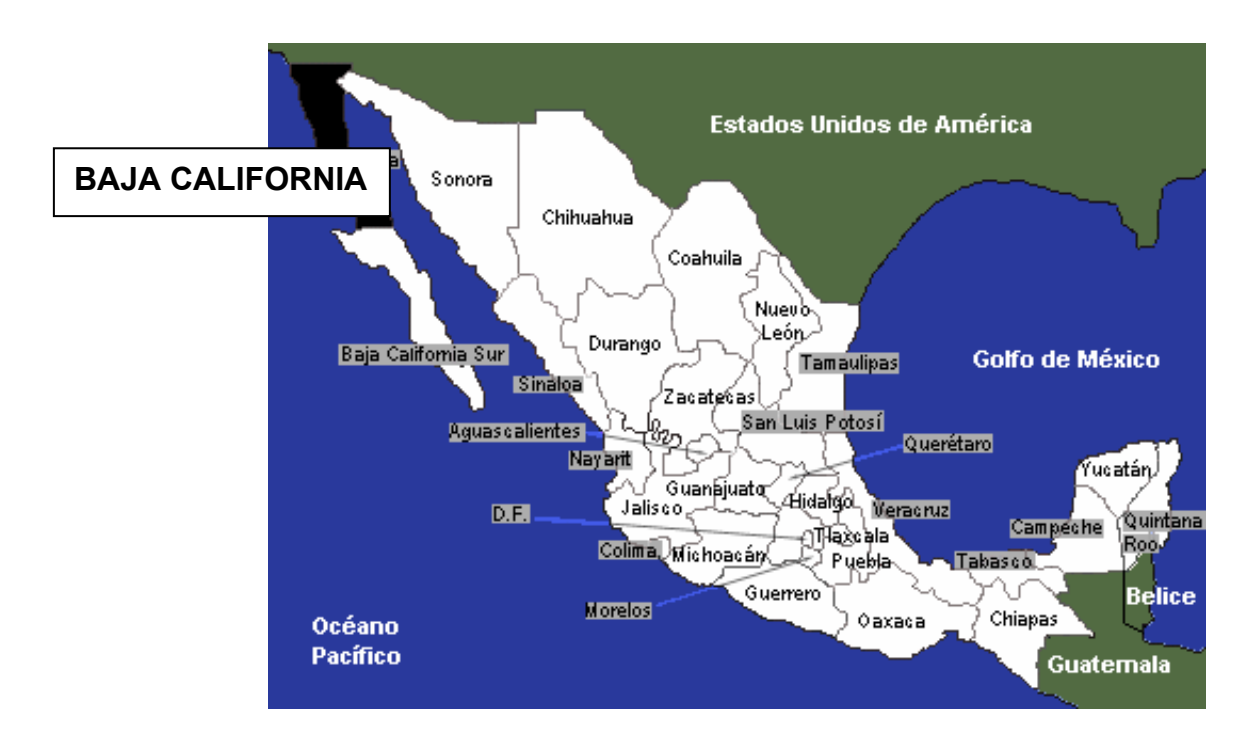

#### **Mapa de la República Mexicana**

**FUENTE: http://www.srg.gob.mx/mexico/general/mapamex1.htm** 

### **FIGURA 1**

#### **LA CIUDAD Y PUERTO DE ENSENADA, B. C.**

L.

En la ciudad de Ensenada se localiza una de la Unidades de la Universidad Autónoma de Baja California. Ensenada se encuentra localizada en la Bahía de Todos Santos, a unos 110 km al sur de Tijuana, frontera con los Estados Unidos de Norteamérica. Su posición geográfica se ubica en las coordenadas 31°51'30'' N y 116°38'00'' O; es un puerto con vocación múltiple, destacando: pesca, turismo, comercio e industria, lo que le confiere atractivas ventajas. (AIMAC, s.f.)

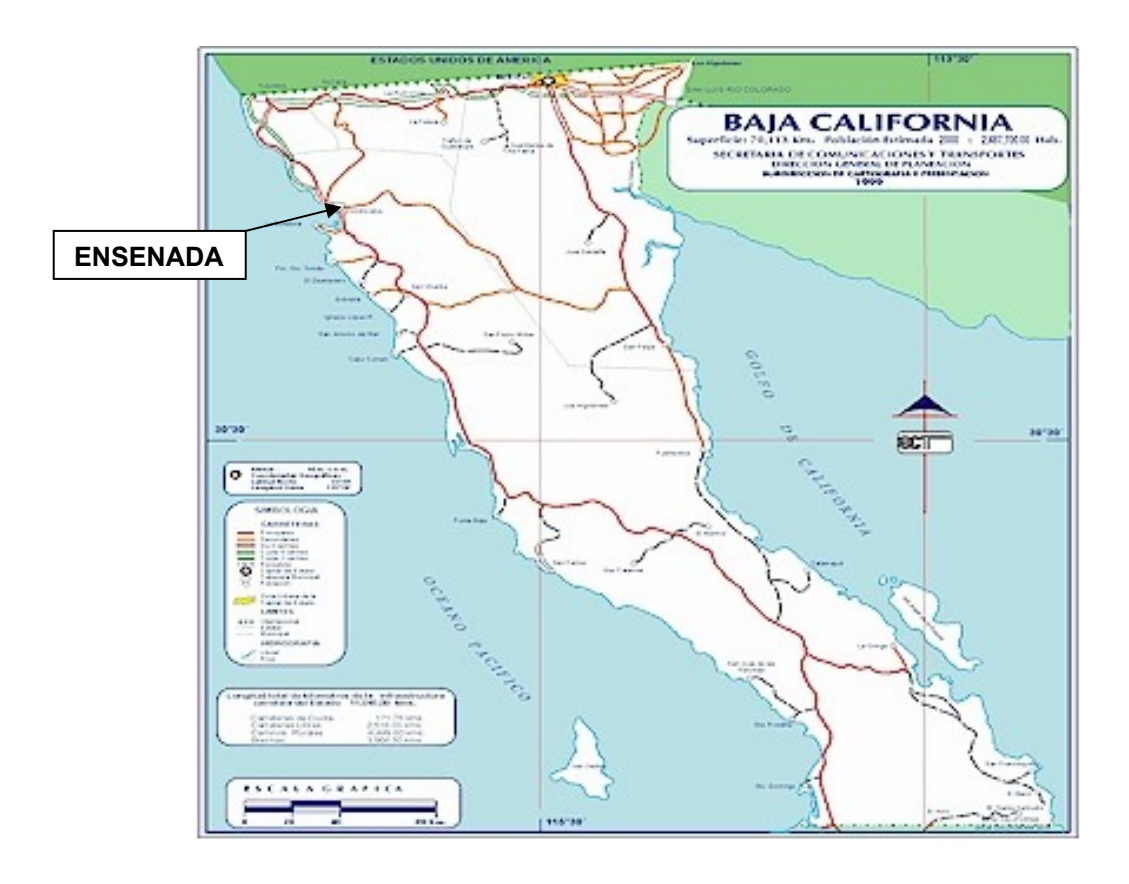

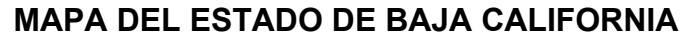

**FUENTE: http://zedillo.presidencia.gob.mx/pages/giras\_n/bc/bc.html** 

#### **FIGURA 2**

#### **LA UNIVERSIDAD AUTÓNOMA DE BAJA CALIFORNIA**

A partir de 1952, se intensificó la petición, por parte de la sociedad, de crear una institución de educación superior; esto originó el nacimiento de la Universidad Autónoma de Baja California (UABC), siendo el primer gobernador del Estado quien promulgó su ley orgánica en 1957.

En 1959, se dio Inicio a las actividades académicas, así como a la promoción de programas de investigación académica y cultural, y para 1966 la Universidad ya estaba presente en los cuatro municipios (Rosarito pertenecía al municipio de Tijuana) del Estado.

La UABC fue apoyada económicamente por el decreto del gobierno del Estado que estableció, en 1968, un impuesto para la educación media y superior. Este apoyo permitió a la Universidad superar carencias y planear su futuro.

A partir de 1971 la universidad recibió apoyo considerable de la Federación, éste fue superior al que le otorgaba el Gobierno del Estado. Con esto se aceleró el desarrollo de la infraestructura y el personal de la Universidad, y como consecuencia, aumentó el número de estudiantes inscritos.

 La UABC ha logrado una estabilidad que le ha permitido consolidar sus funciones de investigación académica y desarrollar activamente actividades de extensión universitaria. (UABC, s.f.)

#### **LA UNIDAD UABC-ENSENADA**

La Unidad de la UABC en Ensenada, está conformada por las Facultades de: Ciencias Marinas, Ciencias, Ingeniería, Ciencias Administrativas y Sociales, y los Institutos de: Investigaciones Oceanológicas e Investigación y Desarrollo Educativo.

 Se cuenta en la Unidad con Vicerrectoría, biblioteca, centro de cómputo y cafetería; además de varios departamentos académicos y administrativos que dan apoyo a las Facultades e Institutos de la Unidad.

#### **LA FACULTAD DE INGENIERÍA-ENSENADA UABC**

La Facultad de Ingeniería-Ensenada (FIE) de la UABC nació como escuela en 1983, con la carrera de Ingeniero en Obras Portuarias, cambiando el plan de estudios en 1993 al de Ingeniero Civil; actualmente, además de la carrera mencionada, se ofrecen en la Facultad, las carreras de Ingeniero en: Electrónica, Computación e Industrial.

La FIE cuenta con 17 aulas, una sala de usos múltiples, un audiovisual (con video, sistema de sonido y computadora), una sala de maestros, un aula de maestría, cuatro laboratorios de computación (cada uno con 20 computadoras), laboratorios de electrónica básica, comunicaciones, ingeniería de software, redes, mecatrónica, hidráulica y resistencia de materiales; además, un cuarto de máquinas, donde se encuentran, como equipo de mayor relevancia, una fresadora y un torno.

Debido a la falta de espacios, en el laboratorio de resistencia de materiales, se llevan a cabo prácticas de diversas materias de la carrera de Ingeniero Civil, como lo son: dinámica, mecánica de suelos, comportamiento de suelos, resistencia de materiales, concreto y pavimentos; además, se guarda y se controla el préstamo de equipo para las prácticas de topografía, las cuales, se realizan en los espacios abiertos de la Unidad.

 La FIE no cuenta con aulas y laboratorios necesarios para cubrir la matrícula actual, por tal motivo, en los últimos dos años le han sido facilitadas por otras Facultades de la Unidad; tal problema, será solventado con la ocupación de las instalaciones de la Facultad de Ciencias Sociales y Administrativas, la cual, se espera, que a partir del semestre 2005- 1, esté efectuando sus actividades académicas en edificios, que actualmente, están en proceso de construcción en la recién activada Unidad Valle Dorado, donde únicamente el nuevo gimnasio universitario se encuentra funcionando.

Ésta falta de espacios en la FIE, empezó a suscitarse al iniciar actividades la carrera de Ingeniería Industrial, en la cual, los alumnos más adelantados se encuentran en el quinto semestre, dentro del ciclo escolar 2004-1. Cada semestre la nueva carrera aporta de dos a tres grupos de primer semestre y las instalaciones de la FIE no han tenido expansión.

iii

#### **LOS RECURSOS DIDÁCTICOS EN LA FACULTAD DE INGENIERÍA-ENSENADA**

Las metodologías adoptadas por los maestros de la FIE, para impartir sus cursos, ha traído consigo otro problema; si bien, la FIE, como apoyo a los cursos que se imparten en las cuatro carreras, cuenta con algunas computadoras portátiles, cuatro proyectores (cañones), y en todas las aulas, proyectores de acetatos; no consigue satisfacer la demanda que hay de estas herramientas, las cuales, son cada vez más utilizadas por parte de los maestros como apoyos didácticos. La falta de áreas adecuadas o equipos, provoca en ocasiones, que el maestro tenga que improvisar actividades que suplan a las que tenía contempladas para cubrir algún contenido de su curso.

Como ya se mencionó, el problema de la falta de espacios será solucionado a partir del ciclo escolar 2005-1, pero, habrá que invertir en mobiliario y equipo para acondicionar los espacios desalojados por la Facultad de Ciencias Sociales y Administrativas.

Los recursos con los cuales la FIE puede adquirir mobiliario y equipo provienen de varias fuentes:

- a) El presupuesto anual que recibe de la UABC,
- b) Los dos sorteos anuales universitarios,
- c) Los porcentajes de las cuotas de inscripción de los alumnos cada semestre,
- d) Los proyectos de vinculación,

J)

e) Los Programas Integrales de Fortalecimiento Institucional (PIFI), antes Fondo

para la Modernización de la Educación Superior (FOMES).

La disposición de los recursos está encaminada principalmente al equipamiento de los laboratorios, así como a adecuar espacios como: aulas, sala de maestros, sala audiovisual y cubículos de maestros; de tal manera que se cumplan los requisitos mínimos que marca el Consejo de Acreditación de la Enseñanza de la Ingeniería (CACEI), para acreditar planes de estudio de carreras de licenciatura.

ŵ

Actualmente, la única carrera acreditada de la Facultad por parte del CACEI, es la de Ingeniero en Electrónica; la de Ingeniero en Computación acaba de pasar por el proceso de revisión, y se está en espera del dictamen. La carrera de Ingeniero Civil será revisada en el año 2005, por lo que se están realizando actividades que lleven a obtener su acreditación.

Además de la compra de equipo que sirva como apoyo a la impartición de clases, como los que ya se mencionaron, la Facultad de Ingeniería ha adquirido software, con la finalidad de ser utilizado en diversas materias de las distintas carreras; algunos de ellos son: AutoCAD, Ariete V.3.4, Borland KYLIX, CIPECAD, CivilCAD, LabVIEW, Math Lab, Microsoft Office XP PRO, Opus 2000, OrCAD, Robot Millenium, SAP 2000 y Solid Works.

De los cuales, Ariete V.3.4, CIPECAD, CivilCAD, Opus 2000, Robot Millenium y SAP 2000, fueron adquiridos específicamente para la carrera de Ingeniería Civil.

Este tipo de material, no está dirigido al sector educativo, son programas elaborados con la finalidad de cubrir las necesidades del sector profesional. Por ejemplo, el SAP 2000, el Robot Millenium y el CIPECAD, son programas utilizados en el área de estructuras dentro de la Ingeniería Civil; con ellos, se pueden analizar y diseñar una gran variedad de estructuras, y son utilizados, sobre todo el SAP 2000, en muchos despachos profesionales donde se elaboran proyectos estructurales.

Los tres programas mencionados de análisis y diseño estructural, no han sido utilizados formalmente en los cursos que se imparten en la Facultad de Ingeniería en el área de estructuras, de hecho, el Robot Millenium y el CIPECAD, no se han instalado en alguna computadora de los laboratorios y no se vislumbran intenciones de utilizarlos. El SAP 2000, ha sido limitado a algunos ejercicios de Ingeniería Sísmica y Dinámica Estructural, dentro de algunos proyectos de tesis.

 El Opus 2000, programa dirigido al área de Ingeniería de costos en la construcción, está en la misma situación que el Robot Millenium y el CIPECAD. El único programa que ha sido utilizado por los alumnos en forma frecuente, bajo la supervisión del maestro, es el CivilCAD, en el curso de Topografía II.

 El programa Ariete V.3.4, ha sido adquirido recientemente y se está comenzando a utilizar en las clases de la Maestría en Hidráulica.

#### **LAS AYUDAS EN EL CÁLCULO ESTRUCTURAL**

a)

La incorporación de tecnología para apoyar diversas actividades humanas ha sido una tendencia general que caracteriza al mundo de principios del siglo XXI; el ámbito educativo no ha sido la excepción (Díaz, 1999), sin embargo, el uso de herramientas que facilitan ciertas actividades se ha dado a lo largo de la historia.

En Ingeniería, antes de que el matemático escocés John Napier presentara en 1614 su primera tabla de logaritmos, se invertía mucho tiempo utilizando la aritmética para hacer las operaciones involucradas en el proceso de un diseño; después, con la tabla logarítmica de Napier, se dio inicio a grandes simplificaciones en los cálculos numéricos. (Sarria 1999)

Un instrumento basado en la aritmética logarítmica de John Napier, y conocido como regla de cálculo, fue diseñado por el matemático Ingles William Oughtred. Con el uso de este instrumento, los ingenieros profesionales y los estudiantes de ingeniería redujeron notablemente los tiempos invertidos en los cálculos aritméticos, ya que la regla resultó ser muy eficiente para hacer operaciones. Este instrumento fue ampliamente utilizado en la primera mitad del siglo XX, más aun, su uso se extendió hasta la década de los setenta, dejándose de usar paulatinamente debido a la llegada de la calculadora electrónica de bolsillo. (Sarria 1999)

 En 1971, la empresa Texas Instrument puso en venta la primera calculadora electrónica de bolsillo, instrumento que llegó y se difundió con rapidez prácticamente por todo el planeta. Con este instrumento se consigue en la actualidad desarrollar en cuestión de segundos, operaciones que en tiempo pasado se llevarían horas (Sarria 1999).

 La calculadora electrónica de bolsillo ha ido evolucionando a través del tiempo, en la actualidad se pueden conseguir desde calculadoras que solo hacen operaciones elementales, hasta otras muy versátiles, que contienen funciones que se utilizan para desarrollar operaciones más complejas; como las matriciales, las exponenciales, las de integración, etc.

iii

A los pocos años de la aparición de la calculadora de bolsillo, surge y gradualmente crece el uso de la computadora personal.

 En la ingeniería estructural, una de las ramas de la ingeniería civil, el proceso de análisis y diseño de estructuras, ha sido también transformado por el uso de la computadora personal, esto se puede ver en casi todos los despachos profesionales dedicados al análisis y diseño estructural, los cuales, utilizan software especializado para realizar los cálculos involucrados en un proyecto.

 Este tipo de software, es diseñado para el sector profesional, y es una extraordinaria ayuda cuando es manejado por personal experimentado, solo una comprobada experiencia y detenidos estudios sobre el tema, pueden alertar al usuario sobre una respuesta anormal, lo cual, es de suma importancia. Este tipo de software no tiene responsabilidad civil, y en todos ellos, se hace tal advertencia. (Sarria 1999)

Hay libros de texto del área de análisis y diseño estructural, que traen consigo en discos anexos, programas de computadora como apoyos didácticos. Algunos de estos programas pueden ser utilizados en el campo profesional, por tal motivo, los autores incluyen comentarios como el siguiente: "El lector puede usar el programa PAEM en cualquier forma que considere conveniente, pero ni los autores, ni los editores asumen ninguna responsabilidad por cualquier dificultad que pueda surgir a causa de tal uso" (McCormac-Elling, 1994).

#### **INQUIETUD POR EL TEMA DE ESTUDIO**

La FIE, ha realizado un gran esfuerzo para adquirir equipo de cómputo y software para facilitar y mejorar el proceso de enseñanza-aprendizaje, sin embargo, algunas adquisiciones han resultado infructuosas, como han sido los programas para el área de estructuras en la carrera de Ingeniería Civil.

Impartir las materias de Análisis Estructural I, Análisis Estructural II, Diseño Estructural, Estática, Estructuras de Concreto, Ingeniería Sísmica, Resistencia de materiales I y Resistencia de materiales II; como maestro de asignatura en la FIE, entre los años de 1996 y 2000, así como continuar impartiendo algunas de ellas a la par de realizar actividades administrativas dentro de la Facultad, del año 2000 a la fecha, nos ha permitido adquirir experiencia dentro del proceso de enseñanza-aprendizaje; hemos tenido

ŵ

la oportunidad de practicar distintas metodologías para cubrir los contenidos de las materias, intentando siempre, cubrir los objetivos de los cursos.

Muestra de apatía hacia lo expuesto en el pizarrón, ha sido la característica, en términos generales, de los alumnos. Esa falta de interés poco a poco se fue comprendiendo, en la misma medida que los adelantos tecnológicos han estado introduciéndose en el sector escolar, es la tendencia de los alumnos por querer utilizarlos.

El proyector de acetatos, la video casetera, la computadora, el proyector de video (cañon) y la calculadora científica; son herramientas que para los alumnos es común utilizar en algunos de sus cursos; lo mismo sucede con el software, utilizan procesadores de texto, hojas de cálculo y programas de dibujo, para realizar sus trabajos.

El alumno sabe de la existencia de los programas que sirven para analizar y diseñar estructuras, y quiere utilizarlos; el problema es de que no hay quien se los enseñe, además, en caso de que hubiera un maestro experto en los programas, se necesita que el alumno, para aprenderlos y dominarlos, haya previamente adquirido una cantidad considerable de conceptos sobre las estructuras y los elementos que las conforman.

Algunos conceptos de estructuras quedan claros en el alumno, cuando se le hace participar en un proyecto, por ejemplo, en el diseño de un edificio de concreto reforzado, sin embargo, la cantidad de cálculos que se tienen que efectuar en un proyecto como éste, en la mayoría de los casos, es considerable, lo cual, resulta cansado y tedioso para un curso, tanto para el alumno como para el maestro.

Por lo anterior, se ha generado la inquietud por desarrollar recursos didácticos que sirvan como conexión entre la clase tradicional y los programas de diseño estructural utilizados en el sector profesional.

m

# **O B J E T I V O S**

#### **G E N E R A L**

Desarrollar recursos didácticos en hojas electrónicas de cálculo, para el diseño de trabes y columnas rectangulares de concreto reforzado, que reafirmen conceptos vistos en clase y generen información en tablas y gráficas para ser utilizadas en los procesos del diseño estructural.

### **E S P E C Í F I C O S**

(1) Analizar los procesos de diseño estructural de trabes y columnas de concreto reforzado para desarrollar recursos didácticos que los simulen.

(2) Revisar las opciones de las hojas electrónicas de cálculo para definir cuales intervendrán en los modelos didácticos.

(3) Diseñar hojas electrónicas de cálculo que contengan comentarios adecuados para apoyar el proceso de enseñanza del diseño de trabes y columnas rectangulares de concreto reforzado.

 (4) Diseñar una hoja electrónica de cálculo que sirva para generar tablas, con tal información, que se pueda obtener un manual de referencia de secciones de trabes rectangulares de concreto reforzado y pueda ser utilizado en el proceso de diseño de un edificio.

 (5) Diseñar una hoja electrónica que genere el diagrama de interacción para una determinada sección rectangular de columna, de tal manera que se pueda conformar un manual de referencia y pueda ser utilizado en el proceso de diseño de un edificio.

(6) Diseñar hojas electrónicas de cálculo, flexibles, de tal manera que puedan ser ajustadas a los continuos cambios de las especificaciones de los reglamentos.

# **C A P Í T U L O 1**

## **MARCO CONCEPTUAL Y METODOLOGICO**

### **1.1 MARCO CONCEPTUAL**

#### **1.1.1 Pirámide Conceptual**

J.

En la Figura 1.1 se muestra de forma esquemática los elementos conceptuales que se involucran en el contexto del presente trabajo.

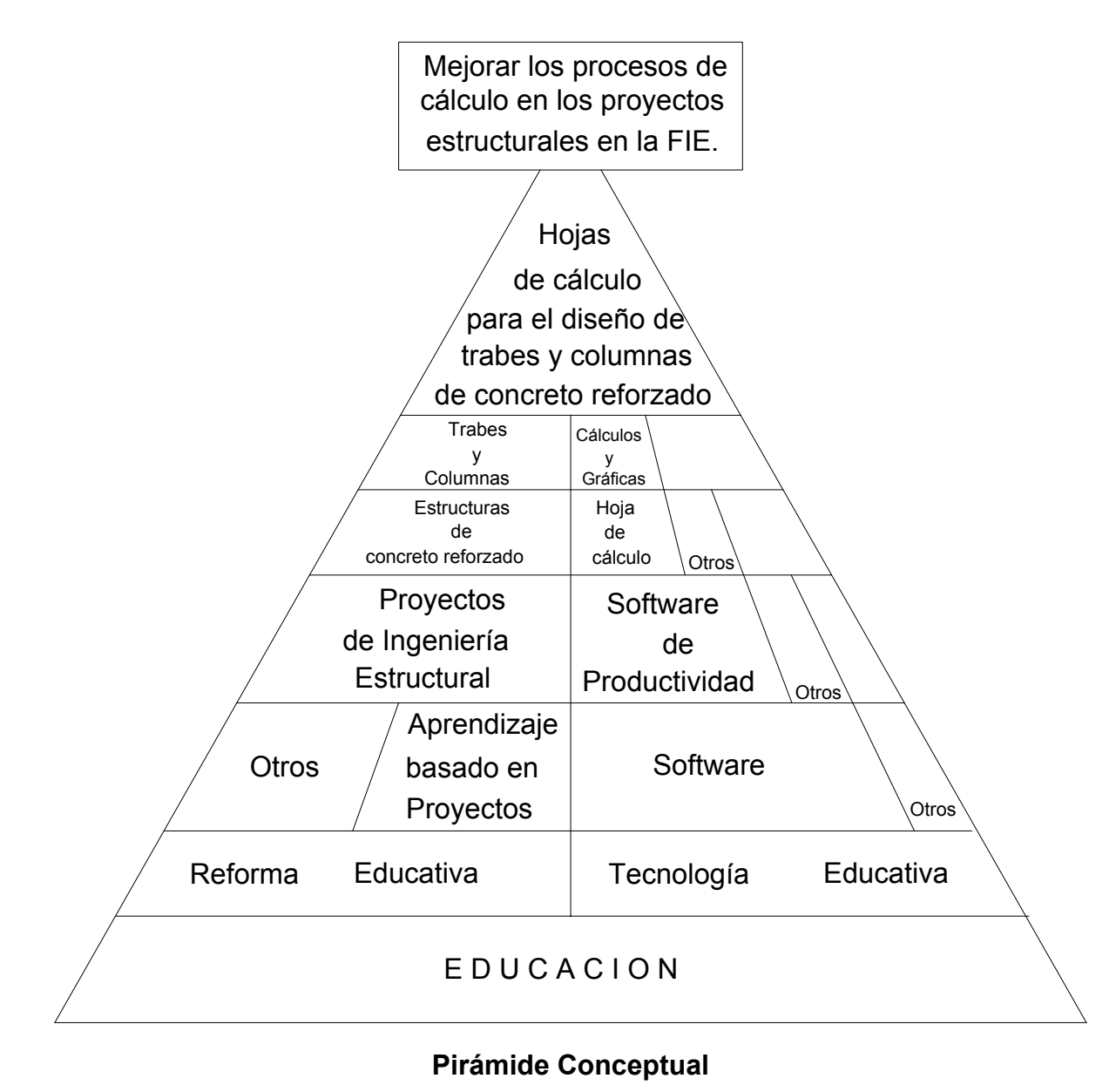

**FIGURA 1.1** 

#### **1.1.2 Siglo XXI, hacia una reforma educativa.**

#### **1.1.2.1 Introducción**

Se habla mucho acerca de la utilización de la computadora como una herramienta para la enseñanza. Quizá la razón esté en la misma naturaleza de la profesión, pero los profesores suelen ser más escépticos hacia lo que puede ser sólo otra moda pasajera, otro método experimental, otra impostura pedagógica destinada a desaparecer al cabo de un rato, como ha sucedido con tantas otras en el pasado.

Por lo general, el cambio en si mismo, no suele ser recibido de buen grado. Ya lo dijo Maquiavelo:

"Debe siempre recordarse que no hay nada más difícil de planificar, ni de éxito más dudoso, ni más peligroso de manejar, que la creación de un sistema nuevo. Pues el que lo incia tiene la enemistad de todos aquellos a quienes beneficia la conservación de las antiguas instituciones y sólo hallará algunos tibios defensores en aquellas personas que tienen algo que ganar con las nuevas"

Lo más frecuente es que las personas se resistan al cambio, incluso cuando es en su propio beneficio. Existe una cierta inercia enclavada en ciertas formas de hacer las cosas probadas en el tiempo que se suele expresar con el dicho: Si no está roto, mejor no lo arregles (Poole, 1999).

En la actualidad, las escuelas de los Estados Unidos dan prioridad al aprendizaje y el desempeño individuales, es decir, a lo que cada alumno puede hacer por si solo, sin la ayuda de otros alumnos ni de elementos externos como libros, notas, calculadoras y computadoras. De tanto en tanto, se permite a los estudiantes usar computadoras en el fondo del aula y, en ocasiones, realizar actividades en grupo. Pero en última instancia, los alumnos son evaluados en función de su desempeño individual en los exámenes y las tareas asignadas. Las escuelas hacen hincapié en el aprendizaje de determinados datos y principios generales, fuera del contexto de su utilización en el mundo real y del valor, las necesidades o los intereses personales que puedan tener los alumnos. Además, las escuelas están organizadas al estilo de una línea de montaje, con el programa de estudios prolijamente dividido en materias, impartido en unidades de tiempo predecibles, ordenado en forma secuencial por grados y controlado mediante exámenes estandarizados (Kosma-Schank, 2000).

 Este enfoque de la escolaridad resultó satisfactorio cuando la economía productiva demandaba una gran cantidad de estudiantes graduados que supieran leer, escribir, efectuar cálculos simples y, sobre todo, responder a las directivas de un supervisor. Pero se vaticina que el siglo XXI demandará cosas muy diferentes de los alumnos y escuelas. Para satisfacer las futuras demandas, los alumnos deberán de adquirir una

nueva serie de destrezas. Tendrán que saber emplear una variedad de herramientas para buscar y clasificar grandes cantidades de información, generar nuevos datos, analizarlos, interpretar su significado y transformarlos en algo nuevo.

 Un cambio de esta magnitud no puede depender exclusivamente de la capacidad y el empeño de los docentes; toda la comunidad debe elevar la importancia de la educación en la vida cotidiana a través de un fuerte compromiso social con la tarea educativa, compartido por alumnos, docentes, padres, empresas y líderes comunitarios (Kosma-Schank, 2000).

 El reto es enorme, pero si cada uno aporta un grano de arena, se puede conseguir. Se tiene la satisfacción que produce enseñar; el hecho de *encender una luz* cada día en la mente de los alumnos, porque como dijo alguna vez Anatole France: *Si el material es inflamable, sin duda prenderá* (Poole, 1999).

#### **1.1.2.2 Conectar aprendizaje - hogar**

En Estados Unidos, la Comisión Nacional de Educación sobre Tiempo y Aprendizaje (NECTL, 1994) determinó que las limitaciones de tiempo en la enseñanza eran un serio obstáculo para la reforma educativa. Es importante, pues, aumentar el tiempo que se pasa en la escuela; pero otro factor clave para ganar más tiempo para el aprendizaje es extender su ámbito de manera de incluir los hogares de los alumnos.

La mayor presencia de la tecnología en el hogar puede fomentar la participación de los padres y el interés de los alumnos en el aprendizaje fuera de la escuela. El fácil acceso a la tecnología y a un rico contenido educacional puede hacer que el aprendizaje resulte más fácil, más conveniente, más interesante y más productivo (Kosma-Schank, 2000).

#### **1.1.2.3 Conectar aprendizaje - trabajo**

J.

La sociedad está reconociendo que los estudiantes deben estar preparados para asumir trabajos productivos dentro del competitivo mercado mundial, y que podrían adquirir las destrezas y conocimientos requeridos para estos trabajos si las actividades escolares se asemejan más a las laborales. Algunos informes, como el titulado "La opción de América: mayores destrezas o menores salarios" (NCEE,1990), han alertado sobre el hecho de que en los Estados Unidos no se está brindando una educación que prepare a los jóvenes para emprender carreras productivas en el ámbito laboral altamente competitivo y dependiente de la tecnología del siglo XXI (Kosma-Schank, 2000).

Al conectar las necesidades, los problemas y las experiencias del mundo exterior con el aprendizaje formal que tiene lugar en las aulas, el conocimiento adquirido resulta más útil y el mundo externo, más comprensible.

Con este enfoque relacionado con el trabajo, los alumnos deberán abordar tareas que:

- Tengan analogía con otras tareas del mundo adulto, pero que también reflejen los intereses de los alumnos;
- Sean complejas y de final abierto, e induzcan a los alumnos a dilucidar la definición del problema y a regular su propio desempeño;
- Se relacionen con situaciones prácticas, de manera que las experiencias del trabajo y de la vida cotidiana suministren información, estrategias e ideas relevantes;
- Puedan ejecutarse de diversas maneras y tengan más de una respuesta o resultado correcto;
- Sean realizadas por equipos de alumnos, cada uno de los cuales tendrá una función especializada distinta;
- Se efectúen con la misma información y los mismos tipos de herramientas tecnológicas empleadas por los profesionales;
- Den lugar a un producto que les permita sentir a los alumnos que están haciendo un aporte a la comunidad más amplia (Kosma-Schank, 2000).

#### **1.1.2.4 Aprendizaje basado en proyectos**

Ø.

En los últimos años, en los Estados Unidos (EEUU), se ha llegado a un consenso en torno a una serie de objetivos educacionales nacionales (Nacional Goal Panel, 1994) para mejorar el aprendizaje de los alumnos. Es muy probable que en los próximos años algunos estados y sistemas escolares de EEUU implementen estos objetivos bajo la forma de una serie extendida de estándares a ser utilizados como foco central para el diseño central para el diseño de entornos y actividades de aprendizaje. Un objetivo nacional fundamental es aumentar la habilidad de los alumnos para resolver problemas y demostrar competencia en materias complejas, como matemáticas y ciencias (Kosma-Schank, 2000).

El aprendizaje basado en proyectos requiere que los alumnos identifiquen un problema o un objetivo de interés personal o grupal, y que creen actividades y productos destinados a resolver el problema o cumplir el objetivo (Blumenfeld, etal 1991).

 Dentro de este marco, los alumnos buscan solucionar problemas reales, formulan preguntas, debaten ideas, diseñan planes y mecanismos, recogen y analizan datos, sacan conclusiones y comunican a otros los resultados que han obtenido. Como trabajan con problemas presentes en las situaciones de su mundo real, los alumnos están más motivados a tratar de entender a fondo un conjunto de temas pertinentes a varios dominios afines. Este enfoque contrasta con la práctica actual de abarcar superficialmente varios temas de un único dominio.

 El aprendizaje basado en proyectos, sobre todo cuando esos proyectos se originan en los intereses de los alumnos, aumenta la complejidad de la planificación y la responsabilidad. Para los docentes, el desafío de abordar los intereses de los estudiantes implica centrarse en el desarrollo de los proyectos y asegurarse de que los alumnos cumplan los objetivos educativos del programa de estudios. Los docentes tienen que fomentar las aptitudes especiales de cada alumno y adecuar las necesidades individuales dentro del grupo. Además deben trabajar junto con los alumnos para generar actividades productivas y suministrarles recursos y fuentes de referencia útiles (Kosma-Schank, 2000).

#### **1.1.3 Tecnología Educativa**

#### **1.1.3.1 ¿Que trata la Tecnología Educativa?**

La tecnología educativa trata el fenómeno de la informatización de la enseñanza: los aspectos genéricos como el hardware y el software, el multimedia y las comunicaciones. Trata de temas como las conductas a seguir en los usos informáticos, la ética y la piratería informática, el uso de licencias para el software, el delito informático, los cuidados de las computadoras, la organización de las salas de cómputo y el diseño de mobiliario adecuado, el análisis de la sociedad de la información en la que se inscribe el quehacer educador (Poole, 1999).

#### **1.1.3.2 La capacitación del maestro**

 Un error que cometen con frecuencia las instituciones educativas, desde las escuelas de primaria hasta las universidades, es que, cuando instalan tecnología informática en el aula o el laboratorio, prestan poca atención a las cuestiones pedagógicas. Como consecuencia de ello, muchos cambios que podrían generar entusiasmo se frustran y se ven desalentados otras muchas iniciativas.

 Es importante planificar la tecnología informática para que su uso sea óptimo. La mejor planeación es la que se basa en el conocimiento y la experiencia. Tiene sentido que las personas que han tenido capacitación o experiencia en el uso de la tecnologías sean quienes tomen las decisiones sobre su uso.

 La capacitación del maestro a lo largo de su carrera tiene mucha importancia. La enseñanza parece estar a punto de transformarse radicalmente como consecuencia de la irrupción de la tecnología informática en las escuelas. El cambio y la transición de una enseñanza tradicional a otra con nueva tecnología es más compleja de lo que parece, exige un replanteamiento y un nuevo diseño del currículo, así como el aprendizaje de nuevas metodologías sobre el uso de las tecnologías informáticas en clase.

 No se puede esperar que los maestros utilicen los sistemas de aprendizaje con computadora de una manera eficaz si previamente no han adquirido ciertas nociones y habilidades como el uso óptimo de la computadora, la evaluación de material tecnológico y el diseño de actividades de aprendizaje que integren la informática y la tecnología (Poole, 1999).

#### **1.1.3.3 La productividad con computadora**

J.

Es muy común encontrar a personas, dentro del sector administrativo de cualquier profesión o actividad, convencidas de que para aumentar la productividad y mejorar la eficiencia en el trabajo lo único que hace falta es recurrir a la tecnología. Con esa idea, compran computadoras, se las entregan al personal y esperan que se cumplan sus objetivos, pero lo que suele suceder es que no tardan en darse cuenta de que no pasa nada o, lo que es peor, que incluso tienen más problemas de los que ya tenían.

Las computadoras son máquinas que por si solas no saben hacer nada. Solo sirven para algo, es decir, son productivas y eficaces si la gente sabe usarlas, pero para que eso suceda es necesario que las personas dispongan de tiempo, reciban capacitación y la ayuda necesaria para emplear correctamente la tecnología (Poole, 1999).

#### **1.1.3.4 Los maestros y el software de productividad**

Se llama software de productividad a aquellas aplicaciones para computadora que se han convertido en el ingrediente principal de las herramientas de procesamiento de datos utilizados en los entornos administrativos. Estas aplicaciones son: el procesamiento de textos para tareas relacionadas con la escritura o la edición, la gestión de base de datos para el mantenimiento de los registros, hojas de cálculo para los registros numéricos, la elaboración de gráficos y análisis de datos, herramientas de dibujo para el diseño gráfico y el software de comunicaciones para establecer y mantener enlaces con otras personas y otros sistemas (Poole, 1999).

Cada una de estas herramientas ofrece una multitud de aplicaciones aprovechables en la enseñanza. Los maestros regularmente aplican este tipo de herramientas para la elaboración y actualización de los programas de asignaturas, programación y control de las clases y preparación de material didáctico como apuntes de clase, cuestionarios y exámenes (Poole, 1999).

#### **1.1.3.5 La hoja de cálculo**

Una hoja de cálculo es una herramienta que permite el manejo de todo tipo de datos numéricos. Comenzó a usarse a finales de la década de los setenta como una herramienta para aplicaciones de contabilidad, pero en seguida copiaron la idea quienes por su trabajo, se veían obligados a hacer todo tipo de cálculos; también en el campo de la enseñanza. Las aplicaciones más comunes de la hoja de cálculo para la gestión escolar sirven para registrar y calcular la puntuación por deberes realizados, pruebas y exámenes, así como para establecer promedios y calificaciones finales.

Las hojas de cálculo más común tienen incorporada una selección de funciones matemáticas (también denominadas fórmulas) y capacidades gráficas (Poole, 1999).

#### **1.1.4 Ingeniería Estructural**

Ø.

La ingeniería estructural es una rama de la ingeniería civil en la cual se plantean y diseñan las partes que forman el esqueleto resistente de las estructuras, tales como edificios urbanos, construcciones industriales, puentes, obras hidráulicas y otras.

#### **1.1.4.1 Estructuras**

 "Una estructura puede concebirse como un sistema, es decir, como un conjunto de partes o componentes que se combinan en forma ordenada para cumplir una función dada. La función puede ser: salvar un claro, como en los puentes; encerrar un espacio, como sucede en los distintos tipos de edificios, o contener un empuje, como en los muros de contención, tanques o silos." (González – Robles, 1998)

"Todos los sistemas estructurales están integrados por componentes. Las componentes principales de una estructura son las siguientes:

Tirantes: Son miembros sometidos sólo a fuerzas axiales de tensión. Un tirante no está cargado a lo largo de su longitud y no puede resistir fuerzas generadas por flexión.

Puntales: Son miembros sometidos sólo a fuerzas axiales de compresión. Al igual que un tirante, un puntal no está cargado a lo largo de su longitud y tampoco puede resistir fuerzas generadas por flexión.

Vigas y trabes: Son miembros sometidos a fuerzas de flexión. Casi siempre son miembros horizontales sometidos principalmente a fuerzas de gravedad, aunque también pueden trabajar en posición inclinada.

Columnas: Son miembros sometidos principalmente a fuerzas de compresión axial y también a fuerzas de flexión. Pueden ser verticales o inclinadas." (McCormac-Nelson, 2002)

8

"Generalmente, las estructuras de los edificios, son dispuestas en una retícula ortogonal en tres direcciones (Figura 1.3): En un plano horizontal, las trabes normales entre si, definen dos direcciones, mientras que la tercera, en una vertical estará representada por la columna.

ŵ

Las vigas son elementos secundarios que descargan su acción en las trabes; sirven para soportar muros o reducir el claro de las losas." (Gómez Tremari, 1979)

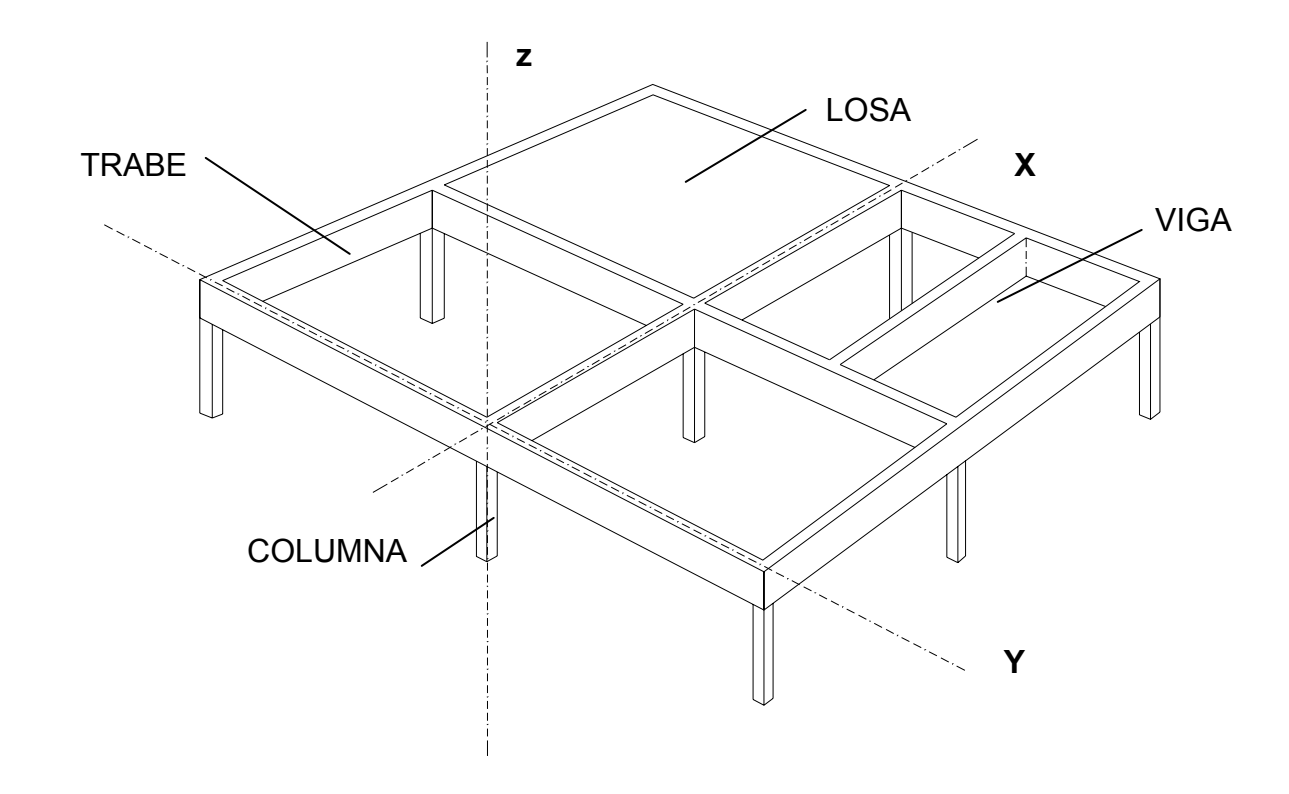

**Estructura ortogonal -trabes y columnas- (Gómez, 1979) FIGURA 1.2** 

#### **1.1.4.2 El proceso del diseño estructural**

Son muy similares las técnicas de análisis empleadas por otros ingenieros estructurales que diseñan los esqueletos de los aviones, buques u otros vehículos de gran tamaño y complejidad, a las que utilizan los ingenieros civiles en el diseño de edificaciones, la mayor diferencia estriba en el origen y magnitud de las cargas y el medio en el cual las estructuras se desempeñan (Sarria 1999).

En la Figura 1.3 se muestra el proceso de diseño estructural, en el cual, el Ingeniero estructural inicia su actividad sobre un bosquejo arquitectónico de la futura edificación, en el cual comienza a definir las dimensiones generales del esqueleto estructural. En esa etapa compara las alternativas referentes al material básico de construcción; por ejemplo, la conveniencia de emplear concreto reforzado o preesforzado, acero, madera, mampostería confinada o reforzada, aluminio u otras posibilidades más recientes. Asimismo definen previamente las dimensiones longitudinales y transversales de los elementos estructurales (Sarria 1999).

ŵ

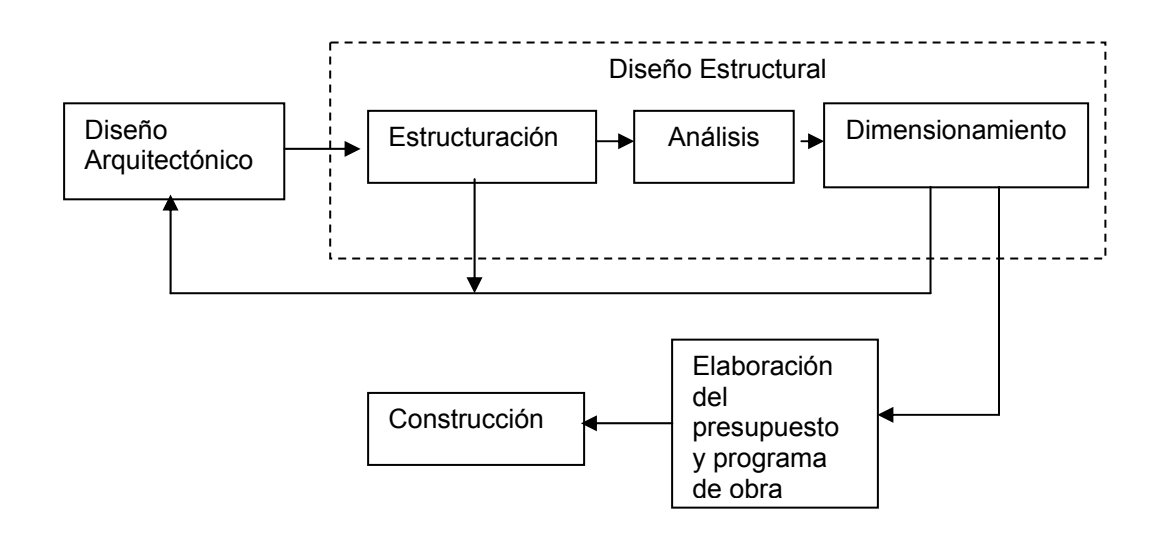

#### **Procedimiento general para el diseño y construcción de obras (González, 2002) FIGURA 1.3**

En la ingeniería estructural, el trabajo entre arquitectos e ingenieros resulta a menudo inseparable, sin embargo, a veces esta cooperación llega cuando los proyectos están muy avanzados y la participación del ingeniero, se reduce al simple diseño sin intervención en la concepción del proyecto. Este error debe corregirse urgentemente mediante la participación de entidades públicas y privadas y, por supuesto, con el decidido impulso de los ingenieros de la especialidad, ya que se podrían reducir costos y riesgos de falla en las estructuras. (Sarria 1999)

Definidas las características geométricas generales preliminares se pasa al proceso del predimensionamiento de los elementos estructurales: dimensiones de vigas y

10
columnas, características de la cimentación, definición de las escaleras, muros de contención, posición y efectos de los diferentes ductos, etc.

Ø.

 Posteriormente, se evalúan las cargas que soportará la estructura, las llamadas cargas muertas (propio peso y aquellas cargas que no varían dentro de la estructura ni a lo largo del tiempo), las denominadas cargas vivas (peso de los ocupantes y de los muebles u objetos) y las posibles cargas accidentales (sismo, viento, etc.).

 La siguiente fase es el análisis estructural, aquí se analizan las fuerzas de reacción y las deformaciones que producen las cargas en la estructura. Dicho análisis está formado por una serie de procedimientos que se apoyan en las condiciones de equilibrio estático. En la actualidad, el método de análisis más generalizado es el de la rigidez, el cual está sistematizado y muchos ingenieros disponen de programas computarizados en sus oficinas para la solución de los problemas. (Sarria 1999)

Si las fuerzas internas, obtenidas del análisis estructural, resultan compatibles con lo que resisten los elementos estructurales, y las dimensiones y ubicación de los elementos permiten la comodidad de los usuarios, se supone terminada una primera parte del procedimiento. Una buena práctica profesional, es hacer un ajuste a la primera parte de con el fin de mejorar los resultados obtenidos. Esto pretende afinar las dimensiones y las características generales de la edificación, hasta llegar a un nuevo modelo que resulte de modo razonable más económico y funcional; el término razonable se origina en la idea de mantener siempre en mente la facilidad constructiva de lo que se analiza y diseña. Una vez terminado el análisis de la estructura, se pasa a la fase de diseño, la cual penetra en las especificaciones de los materiales empleados y lleva a la elaboración de los planos de construcción. (Sarria, 1999)

#### **1.1.4.3 Los métodos de diseño y los reglamentos de construcción**

Para el diseño de elementos de concreto reforzado existen dos teorías sobre las cuales están basados los métodos que se utilizan en la actualidad; estas dos teorías son fundamentalmente diferentes. La teoría tradicional, llamada Elástica ó de los esfuerzos de trabajo, se basa en el análisis del comportamiento que se presenta en las condiciones reales de uso estimadas (llamadas cargas de servicio). Los esfuerzos y deformaciones producidos por la acción de estas cargas se analizan y comparan con el esfuerzo o la

ŵ

deformación admisibles. La seguridad, en general, se considera como el margen entre los esfuerzos producidos por las acciones de las cargas de servicio y la resistencia última de los materiales. Los esfuerzos admisibles son una fracción de la resistencia límite de los materiales, donde el valor de la fracción constituye el margen de seguridad. (Parker-Ambrose, 2001)

 En la teoría Elástica, los esfuerzos y las deformaciones, en general, se determinan mediante los métodos clásicos de análisis estructural, los cuales se basan, principalmente, en comportamientos elásticos. Un problema importante que se presenta con la simple aplicación de éste método es que muy pocos materiales manifiestan un comportamiento elástico puro en el intervalo que va desde la carga nula hasta la carga que produce el colapso. Por lo tanto, es necesario hacer varios ajustes empíricos con el objeto de deducir esfuerzos admisibles significativos. La seguridad se torna más abstracta de lo que representan los análisis de esfuerzo simple. (Parker-Ambrose, 2001)

 La otra teoría básica de diseño estructural es llamada teoría plástica, y se le conoce también indistintamente como teoría por resistencia, teoría por resistencia última, teoría del factor de carga o teoría de la carga factorizada. La seguridad, en este caso, se considera de una manera más directa por simple comparación de la carga de servicio con la carga estimada que produce el colapso de la estructura. En general, las únicas condiciones de esfuerzo consideradas son las que ocurren en el momento del colapso de la estructura. El argumento más convincente para usar esta teoría es que la falla real de una estructura es fácil de determinar en laboratorio y, por lo tanto, se garantiza la seguridad de una manera directa y positiva. Para tener un cierto grado de certeza al usar el método, se requiere tener confianza en la habilidad de predecir las fallas de los diseños propuestos, ya que, en general, no es práctico probar muestras de todos los diseños hasta que fallen. Sin embargo, durante años se han hecho numerosas pruebas de elementos comunes, de tal forma que las estimaciones necesarias de colapso son bastante confiables para construcciones ordinarias. (Parker-Ambrose, 2001)

"El diseño por resistencia primero se perfeccionó, sobre todo, para usarse con estructuras de concreto reforzado. En la actualidad, los métodos de diseño por resistencia son de uso general en la práctica del diseño en la ingeniería, salvo en el caso de los elementos estructurales de menor importancia. De hecho, hoy en día, los métodos de resistencia también se aplican, por lo común a estructuras de acero, madera y mampostería." (Parker-Ambrose, 2001)

A nivel mundial, la mayoría de los países cuenta con reglamentos de construcción, hay casos en que los reglamentos de algunos países cruzan fronteras para ser tomados como referencia, como es el caso del Código del Instituto Americano del Concreto (Estados Unidos de América) que puede ser utilizado en nuestro país y el del Reglamento del comité Eurointernacional de Concreto, que norma la práctica de diseño en Europa.

Los reglamentos más comunes usados en México son las Normas Técnicas Complementarias del Reglamento del Distrito Federal, el Reglamento del Instituto Americano del Concreto (ACI) y el de la Comisión Federal de Electricidad.

A nivel nacional la mayoría de los Estados cuenta con su reglamento de construcción, algunos de ellos toman como referencia lo estipulado en el Reglamento del Distrito Federal, como es el caso del Reglamento de Edificaciones del Estado de Baja California. En este trabajo se tomará como referencia al Código del Instituto Americano del Concreto (ACI).

#### **1.1.4.4 El concreto reforzado**

J.

Una combinación de materiales muy utilizada con fines estructurales es la denominada concreto reforzado. La mezcla cuidadosa de cemento, arena y grava u otro agregado, da como resultado un material semejante a la piedra, llamado comúnmente *concreto*; el término *reforzado* se refiere a la utilización de barras de acero.

Una gran ventaja del concreto es que puede tomar una gran cantidad de formas dentro del esqueleto estructural, ya que antes de su endurecimiento puede ser vertido en las formaletas que definen las dimensiones de todos los elementos estructurales.

El cemento y el agua reaccionan químicamente para unir las partículas de agregado y conformar una masa sólida; es necesario agregar más agua de la que se requiere para la reacción química, de manera que la mezcla pueda ser trabajada para llenar las formaletas y rodear el acero de refuerzo embebido. Se pueden obtener concretos de diferentes propiedades controlando apropiadamente las proporciones de los materiales constitutivos. Además, se puede aumentar la cantidad de posibles propiedades mediante la utilización de cementos especiales (cementos de alta resistencia inicial), agregados

13

especiales (los diversos agregados ligeros o pesados), aditivos (plastificantes y agentes incorporadores de aire, microsílice o cenizas volantes) y mediante métodos especiales de curado (curado al vapor). (Nilson, 1999)

ŵ

Las propiedades dependen en gran medida de las proporciones de la mezcla, del cuidado en el proceso de la mezcla de los diferentes materiales constitutivos, y de las condiciones de humedad y temperatura bajo las cuales se mantenga la mezcla desde el momento en que se coloca en la formaleta hasta que se encuentra totalmente endurecida; el proceso de control de estas condiciones se conoce como *curado.* (Nilson, 1999)

Se requiere un alto grado de supervisión y control por parte de personas con experiencia para evitar la producción de concretos de bajos estándares, desde la proporción en peso de los componentes, el mezclado, el vaciado y la terminación del curado. (Nilson, 1999)

El concreto ha sido utilizado de diversas maneras por miles de años; probablemente se comenzó a usar en el antiguo Egipto. Son varios los factores que hacen del concreto un material de construcción universal, además de la facilidad con la cual, mientras se encuentra en estado plástico, puede depositarse y llenar las formaletas y moldes de cualquier forma, está su alta resistencia al fuego y al clima.

 Con la excepción del cemento y los aditivos, la mayor parte de los materiales constitutivos, están disponibles a bajo costo, localmente o muy cerca del sitio de construcción. La resistencia a la compresión del concreto es alta, si embargo tiene una baja resistencia a la tensión; para contrarrestar esta limitación, se utiliza acero para reforzar el concreto en aquellos sitios donde la baja resistencia a la tensión del mismo limita la capacidad estructural del elemento.

El refuerzo, conformado usualmente por barras circulares corrugadas superficialmente para proporcionar adherencia, es colocado en las formaletas antes de ser vaciado el concreto. Una vez las barras estén completamente rodeadas por la masa de concreto endurecido, comienzan a formar parte integral del elemento estructural. La combinación de las ventajas de los materiales que conforman el concreto reforzado permite el casi ilimitado rango de su uso en la construcción de edificios, puentes, presas, tanques, depósitos y muchas otras estructuras. (Nilson, 1999)

#### **1.1.4.5 El concreto reforzado en la docencia**

J.

 Las estructuras de concreto reforzado son utilizadas ampliamente en todo el mundo, y corresponde al ingeniero civil dimensionarlas, esto es, definir las secciones de todos los elementos que las conforman y las características de los materiales a utilizar. Es difícil imaginar un plan de estudio de una carrera universitaria de ingeniero civil, sin la intervención del concreto reforzado como tema de estudio. De hecho, en varias de las ramas de la ingeniería civil, esta herramienta estructural es involucrada; la rama estructural, la de transporte, la ambiental, la hidráulica, la de construcción y la sísmica, todas ellas, dentro de sus contextos, llevan implícitos al concreto reforzado.

 Es muy importante el estudio del comportamiento de esta herramienta estructural, puesto que de ello depende, en gran medida, el buen funcionamiento de las obras elaboradas con la misma; y es en las universidades donde de una u otra manera se debe generar el conocimiento sobre el comportamiento del concreto reforzado en los futuros ingenieros.

Dentro de un plan de estudio de una carrera de ingeniero civil, el estudio del concreto reforzado puede llegar a ser realizado en más de un curso, de hecho, los autores de libros especializados en el estudio del concreto reforzado, sugieren en sus presentaciones, como debe de ser cubierto el material del texto en cuanto a tiempo, esto es, si son necesarios uno, dos o más cursos para cubrir todos o la mayoría de los capítulos presentados en el texto.

En los diferentes programas de estudio de la carrera de ingeniero civil que existen en el país, el concreto reforzado puede estar como tema de estudio en asignaturas que tienen nombre diferente, así, la materia puede llevar el nombre de mecánica de materiales, resistencia de materiales, estructuras, concreto, estructuras de concreto, etc. Y ser, en términos generales, el mismo contenido.

En los cursos de concreto reforzado, el estudio está enfocado fundamentalmente al conocimiento de las características de los materiales que lo conforman, y al comportamiento que tienen los elementos estructurales de uso más común (losas, trabes y columnas) ante los efectos que les generan las cargas que comúnmente actúan sobre ellos.

Son dos los elementos estructurales en los cursos de concreto reforzado, a los cuales se les dedica el mayor tiempo de estudio, estos elementos son las trabes y las columnas; los dos, son los que más intervienen en los sistemas estructurales de la actualidad, conformando en la gran mayoría de los casos, cuando se combinan, esqueletos ortogonales como el presentado en la Figura 1.2.

 Lo mismo sucede en los libros especializados en el estudio del concreto reforzado; las trabes y las columnas representan un alto porcentaje del contenido total de los textos, y casi todas las ayudas de diseño, presentadas en la mayoría de los casos como anexos, están dedicadas a estos dos elementos.

## **1.2 M A R C O M E T O D O LÓ G I C O**

## **1.2.1 Nombre de la metodología.**

La metodología utilizada en el desarrollo del presente trabajo es la de *planeación – acción participativa.* 

#### **1.2.2 Objetivo**

Agilizar los procesos de operaciones que se presentan en el diseño de trabes y columnas de concreto reforzado, dentro de proyectos estructurales realizados en las asignaturas del área de estructuras en la FIE.

El cumplimiento de lo anterior, será la base para generar mejoras en los modelos didácticos desarrollados, así también, dará la pauta para modelar el diseño de otros elementos estructurales involucrados en un proyecto estructural.

El trabajo se puede extender a otros pasos del Diseño Estructural, como el de Análisis de Cargas.

## **1.2.3 Proceso Metodológico (Diagrama)**

J.

El proceso de la metodología utilizada se describe mediante el diagrama mostrado en la Figura 1.4

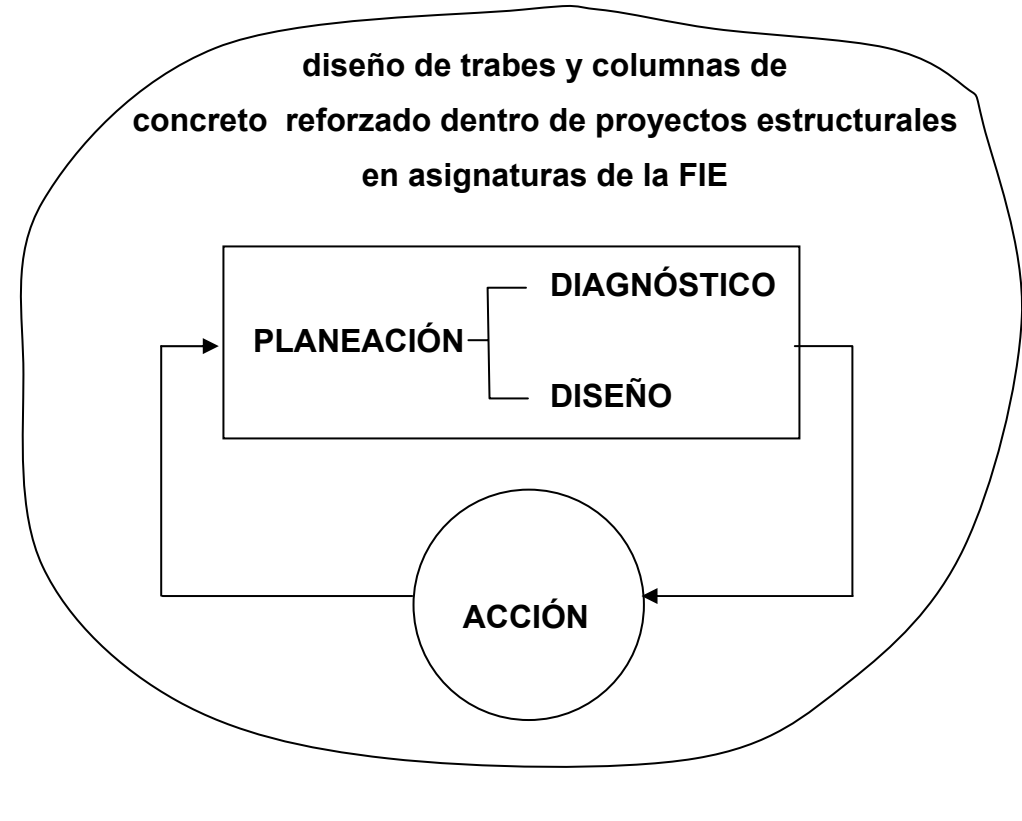

**Proceso Metodológico, planeación – acción FIGURA 1.4** 

## **1.2.4 Descripción de pasos seguidos dentro del proceso metodológico.**

A continuación se describen los pasos realizados en el presente trabajo para el modelado y simulación del diseño de trabes y columnas de concreto reforzado:

#### **1.2.4.1 Diagnóstico**

J)

- 1) Se solicitaron y revisaron los programas de asignatura de las materias del área de estructuras de la carrera de Ingeniero Civil de la FIE. Se seleccionaron los programas donde interviene el diseño de trabes y columnas de concreto reforzado, siendo éstos los de las siguientes materias: Cimentaciones, Concreto, diseño Estructural y Estructuras de Concreto. En cada uno de los programas seleccionados, se analizo el propósito del curso, el objetivo del mismo, el tiempo que se le otorga al diseño de las trabes y columnas, la metodología de trabajo, los criterios de evaluación y la bibliografía utilizada.
- 2) Se revisó la forma en que los alumnos de la carrera de Ingeniería Civil realizan los procesos de operaciones involucrados en el diseño de trabes y columnas de concreto reforzado. Se analizaron los apoyos didácticos (tablas y gráficas) que utilizan para librar ciertos cálculos dentro del proceso de diseño, así como las características de las calculadoras de uso más común entre ellos.
- 3) Se revisaron los apuntes de clase de los alumnos en las cuatro materias mencionadas. Se analizó el avance de los cursos y los tiempos utilizados en cada unidad.
- 4) Se estudiaron los manuales de los software para el análisis y diseño de estructuras CYPECAD, Robot Millenium y SAP 2000, adquiridos por la FIE. En el caso del Robot Millenium se ingresó al tutorial, y en cuanto al SAP 2000, se tuvo la oportunidad de asistir a un curso básico.
- 5) Se utilizaron los software que vienen anexos en los libros de texto del área de estructuras y son empleados por los alumnos, tales como el PAEM, el Colibrí y el CYPECAD. Los dos primeros son para el Análisis Estructural, el cual, es el paso previo al dimensionamiento de elementos estructurales.
- 6) Se hizo un análisis de las ventajas y desventajas de las diferentes formas de desarrollar el proceso de diseño de trabes y columnas de concreto reforzado. Las formas se clasificaron atendiendo a los apoyos didácticos utilizados, así, las formas son las siguientes:

Utilizando: a) Solo calculadora de bolsillo,

- b) Calculadora, tablas y gráficas,
- c) Calculadora programable,
- d) Los programas CYPECAD, Robot Millenium y SAP 2000,
- e) El programa CONCAD.
- 7) A partir del análisis del paso anterior, se anotaron las características que se consideraron deberían tener los programas a desarrollar como apoyos didácticos.
- 8) Se estudiaron las características a considerar, y en base a eso, y al análisis efectuado de los procesos de operaciones involucrados en el diseño de trabes y columnas de concreto reforzado, se estudiaron las funciones principales de las hojas de cálculo, llegando con ésto, a la decisión de realizar los programas en las mismas.

## **1.2.4.2 Diseño**

9) Para el desarrollo de los programas en las hojas de cálculo se utilizaron algunas actividades de una metodología para el desarrollo de sistemas de información basado en computadoras (Galindo, 2001). Las cuales son las siguientes: Creación de un diccionario de datos, diseño de las salidas, diseño de las entradas y diseño de los procesos.

## **1.2.4.3 Acción**

10) Se presentaron los programas a los maestros que imparten las clases de diseño Estructural y Estructuras de Concreto, los cuales hicieron una revisión y uso de los mismos. Se cotejaron los resultados arrojados por el programa con los ejercicios que vienen resueltos en libros de texto y con ejercicios desarrollados en las clases mencionadas.

19

- 11) Se presentaron los programas a varios alumnos, y se les dio una explicación de la forma de usarlos, esto con la finalidad de que ellos los pudieran aplicar a sus clases y obtener comentarios de su parte con respecto al uso de los programas.
- 12) Se recibieron y anotaron las sugerencias y comentarios externados por parte de los maestros y alumnos, con la finalidad de iniciar un proceso de mejora en los programas desarrollados y/o una aplicación de la metodología en otros elementos estructurales de concreto reforzado, e inclusive, a elementos elaborados con otro material.

## **1.2.5 Referencias**

J.

La metodología utilizada y aquí descrita, está basada en descrito en el libro de Van Gigch (1994) y en los apuntes del curso Teoría General de Sistemas Aplicada (Peón, 2001), de la Maestría en Ciencias con Especialidad en Ingeniería de Sistemas del Instituto Politécnico Nacional, impartida en la modalidad de espacio virtual.

# **C A P Í T U L O 2**

## **ANALISIS DE LA SITUACIÓN ACTUAL**

## **2.1 Los programas de asignatura en el área de estructuras de concreto reforzado.**

A continuación se hace un análisis de la intervención del proceso de diseño de trabes y columnas de concreto reforzado en algunas materias del plan de estudio de la carrera de Ingeniero Civil de la FIE.

## **2.1.1 Cimentaciones**

Esta materia (Anexo H), tiene asignada 10 créditos: 5 horas clase por semana y 5 horas que el alumno tiene que dedicar al estudio de la misma en la semana. En total son 80 horas de clase en el semestre. El propósito del curso es que el alumno diseñe diversos tipos de subestructuras de sustentación.

 En la unidad V, aunque no son en sí trabes, el efecto de flexión (Anexo A) se presenta también en las zapatas, por lo que el procedimiento de diseño en este tipo de elementos es semejante.

 En la unidad VI, se vuelve a presentar el efecto de flexión en otro tipo de zapata, además se diseña una trabe en la conexión de una columna de lindero a una interior y en la unidad VII, se diseña un tipo de cimentación estructurada en parte por trabes.

 En la metodología de trabajo se indica el aprovechamiento de ayudas didácticas, sin especificar cuales son, y en los criterios de evaluación se mencionan trabajos extraclase.

## **2.1.2 Concreto**

Esta materia (Anexo H), tiene asignada 10 créditos: 5 horas clase por semana y 5 horas que el alumno tiene que dedicar al estudio de la misma en la semana. En total son 80 horas de clase en el semestre. El propósito del curso es que el alumno diseñe diversos elementos que conforman una estructura de concreto reforzado.

En la unidad I, en forma general, se introduce al alumno, a los principios históricos, las hipótesis básicas del concreto reforzado y el análisis y diseño del concreto reforzado.

En la unidad IV, se estudian las disposiciones que marca el reglamento de construcciones *American Concrete Institute* (ACI) en los detalles estructurales y en los factores de carga y diseño (Anexo F).

La unidad V está dedicada exclusivamente al diseño de trabes de concreto reforzado, y la unidad IX aborda únicamente el diseño de columnas.

En la metodología de trabajo se indica el aprovechamiento de ayudas didácticas, sin especificar cuales son, y en los criterios de evaluación se mencionan trabajos extraclase, otorgándole a ésta actividad un 10% de la calificación del curso.

## **2.1.3 Diseño Estructural**

Esta materia (Anexo H), tiene asignada 10 créditos: 5 horas clase por semana y 5 horas que el alumno tiene que dedicar al estudio de la misma en la semana. En total son 80 horas de clase en el semestre. El propósito del curso es que el alumno comprenda el comportamiento de las estructuras ante las cargas a las cuales estará sometida, atendiendo a conceptos como la concepción estructural y los requisitos de funcionalidad y seguridad que establecen los reglamentos.

En la unidad VII, se diseña un edificio, el cual, en la mayoría de los semestres, es de concreto reforzado, e interviene el diseño de trabes y columnas de concreto reforzado; aquí la participación del alumno con el trabajo extra-clase es fundamental para el propósito de ésta actividad.

En la metodología de trabajo se indica la presentación de material audiovisual por parte del maestro al inicio de cada unidad, para describir los aspectos más relevantes del tema que se desarrolla sin especificar cuales son, y en los criterios de evaluación se mencionan trabajos extra-clase.

Ø.

#### **2.1.4 Estructuras de Concreto**

J.

Esta materia (Anexo H), tiene asignada 10 créditos: 5 horas clase por semana y 5 horas que el alumno tiene que dedicar al estudio de la misma en la semana. En total son 80 horas de clase en el semestre. El propósito del curso es que el alumno diseñe diversos elementos de concreto reforzado atendiendo el hecho de que son parte de un sistema estructural.

La unidad II está dedicada exclusivamente al diseño de trabes de concreto reforzado, considerando todos las posibles combinaciones de carga que se pueden presentar sobre el elemento, para determinar la sección optima.

 La unidad III aborda únicamente el diseño de columnas, atendiendo a conceptos involucrados cuando el elemento forma parte de un sistema estructural tridimensional, como son el efecto de esbeltez y la flexión biaxial (Anexo G).

En la metodología de trabajo se indica la presentación de material audiovisual por parte del maestro al inicio de cada unidad, para describir los aspectos más relevantes del tema que se desarrolla sin especificar cuales son, y en los criterios de evaluación se mencionan trabajos extra-clase.

## **2.2 El diseño tradicional en clase de las trabes de concreto reforzado.**

 En el ejemplo 5.1 del Anexo A, se determina la resistencia a flexión de una sección rectangular utilizando la hipótesis de diseño del ACI 318-89, en el se muestran los procedimiento que se realizan para diseñar una trabe, los cuales, son efectuados por los alumnos apoyándose regularmente por una calculadora de bolsillo. En el ejercicio se muestran tres formas de realizar el diseño, las cuales son:: por tanteos, aplicando la ecuación básica y utilizando una gráfica como apoyo de diseño. Las formas más utilizadas en clase son la que utiliza la ecuación básica y la que utiliza la gráfica como apoyo de diseño.

Al final del Anexo A, se muestran dos diagramas de flujo, los cuales, indican las dos maneras tradicionales de proceder en el diseño de una trabe.

Estos diagramas se han utilizado como apoyo en clase utilizando una calculadora, y algunos alumnos los han tomado como referencia para automatizar el procedimiento de diseño, en una computadora o en una calculadora programable.

ia.

Una actividad dentro del proceso de diseño es el obtener el área transversal de un conjunto de varillas de refuerzo, para ello, en ocasiones se utiliza información que viene en los libros de texto, como la mostrada en el Anexo B.

## **2.3 El diseño tradicional en clase de las columnas de concreto reforzado.**

 En los ejemplos 9.12 y 9.13 del Anexo C, se determina la resistencia a la flexocompresión de una sección rectangular utilizando la hipótesis de diseño del ACI 318- 89, en ellos se muestran los procedimiento que se realizan para diseñar una columna, los cuales, son efectuados por los alumnos apoyándose regularmente por una calculadora de bolsillo. En el Anexo E, se muestra la forma de realizar el diseño de una columna utilizando como apoyo una gráfica (diagrama de interacción), este forma, es la más utilizada en clase.

Al final del Anexo C, se muestra un diagrama de flujo, el cual, indica la manera tradicional de proceder en el diseño de una columna. Este diagrama se ha utilizado como apoyo en clase utilizando una calculadora, y algunos alumnos lo han tomado como referencia para automatizar el procedimiento de diseño, en una computadora o en una calculadora programable.

En el diseño de columnas, ocurre lo mismo que en el diseño de trabes, por lo regular se utiliza información que viene en los libros de texto, para obtener el área transversal de un conjunto de varillas de refuerzo.

Actualmente, el diseño de columnas de concreto, aún utilizando tablas y gráficas como apoyo, es muy laborioso. La cantidad de variables presentes (forma y tamaño de la columna, f'c, fy, número y tamaño de varillas, arreglo de las varillas, etc.) se suma a los problemas comunes del diseño de columnas, como lo es el efecto de esbeltez, el cual, se atiende antes de realizar los procesos aquí presentados, e involucra otra serie de operaciones.

Cuando la columna forma parte de un sistema estructural tridimensional, regularmente se presenta flexión biaxial en la sección de la columna, efecto que origina otro tipo de revisión. En el Anexo G, se describe un método con el cual se hace la revisión de la sección de una columna ante el efecto de flexión biaxial.

## **2.4 El software comercial para estructuras adquirido por la FIE**

La Facultad de Ingeniería Ensenada ha adquirido programas de computadora de Ingeniería Estructural que no se han utilizado como el CIPECAD y el Robot Millenium, las razones por los cuales no se les ha dado son:

- 1) En el caso del CIPECAD (Programa de origen Español) al adquirirlo se recibió un curso a los maestros interesados en el año 1998, fue de unas cuantas horas y en un solo día; el programa quedo en custodia de un maestro, se instaló en su computadora y actualmente esta en desuso.
- 2) El Robot Millenium (Programa de USA), se adquirió en el año 2000 vía Internet y no ha sido revisado ni utilizado por ningún maestro.
- 3) Los dos programas mencionados se adquirieron únicamente con un candado (el presupuesto no dio para más), por lo que solo pueden ser utilizados en una computadora.

En el año 2003 la Facultad de Ingeniería adquirió el Programa de Cálculo estructural SAP 2000, al cual, en fechas recientes un maestro lo ha utilizado para complementar su curso de análisis estructural, pero no se ha utilizado en el diseño de estructuras de concreto reforzado, teniendo el programa la opción para diseñar ese tipo de estructuras; el inconveniente de dicho programa es que, al igual que los programas mencionados anteriormente, también se adquirió con una sola llave.

Independientemente de la accesibilidad que pudiera haber a dichos programas por parte de los alumnos, su uso como apoyo a en las materias listadas anteriormente, resultaría complicado, ya que, aunque están desarrollados en ambiente windows, por ser tan versátiles y complejos, complica la mecánica para obtener alguna información de un tema en especial, es por esto también, que en el caso del CYPECAD y Robot Millenium, hayan quedado sin usar. Los maestros que los tienen en custodia, al poco tiempo de su adquisición, se desalentaron al ver tan complejo su manejo.

Estos programas se acompañan por manuales, los cuales, debido a que los programas contienen muchas opciones, son extensos, como en el caso del SAP 2000, el manual viene dividido en varios tomos.

Actualmente dos maestros estudian los manuales del SAP 2000, y poco a poco están aprendiendo la mecánica de los programas para utilizarlos en algunos temas de interés para ellos.

La raíz del problema es de que estos programas son diseñados para el Ingeniero calculista profesional, atendiendo a sus posibles necesidades. Esto genera que los programas continuamente se estén actualizando por medio de nuevas versiones, las cuales traen consigo más opciones o un ambiente más amigable con el usuario, recordando, que para las compañías que desarrollan este tipo de software, el usuario es el Ingeniero calculista profesional.

## **2.5 El software anexo en libros de texto.**

 En la FIE, se han utilizado programas de computadora que vienen anexos en algunos libros de texto; el programa PAEM (Mc Cormac-Elling, 1994) y su versión más reciente, llamado Colibrí (Mc Cormac-Nelson, 2002), y desarrollado en ambiente windows, son programas que han sido utilizados en las materias de Análisis Estructural I y II. Son programas sencillos de utilizar, los maestros y alumnos han complementado los cursos con dichos programas.

 Dentro de un proceso de diseño estructural, estos programas sirven para agilizar el cálculo de las fuerzas internas que se pueden presentar en los elementos de una estructura, debido a las diferentes cargas aplicadas a la misma. Este es un proceso de cálculo anterior al de diseño, por lo que los alumnos diseñan elementos estructurales, por

ejemplo, trabes y columnas de concreto reforzado, a partir de información que se obtiene de estos programas.

Ø.

 El programa CONCAD, viene como anexo en un libro de texto de concreto reforzado (Mc Cormac, 2002), utilizándolo, se pueden revisar elementos de concreto reforzado ante diferentes efectos, tales como: flexión, flexocompresión, torsión y cortante.

 En los Anexos J y K, se muestran respectivamente, las revisiones de una trabe y una columna de concreto reforzado utilizando el programa CONCAD, el cual, se podría emplear para complementar los cursos donde intervienen elementos de concreto reforzado, sin embargo, esto no se ha llevado a cabo en la FIE.

 Uno de los inconvenientes de este programa, para ser utilizado en los cursos de la Facultad, es el hecho de que las unidades que se emplean en él, son del sistema inglés y del sistema internacional, los cuales, no son de uso común en los cursos del área de estructuras donde se estudie el concreto reforzado.

## **2.6 Ventajas y desventajas de los diferentes apoyos didácticos.**

 A continuación se presenta la tabla II.1, en donde se muestran las ventajas y desventajas encontradas en las posibles formas de realizar los procesos de diseño de trabes y columnas, dentro de un proyecto estructural de concreto reforzado en el contexto educativo de la FIE. Dichas formas se clasifican dependiendo del apoyo didáctico que se utilice.

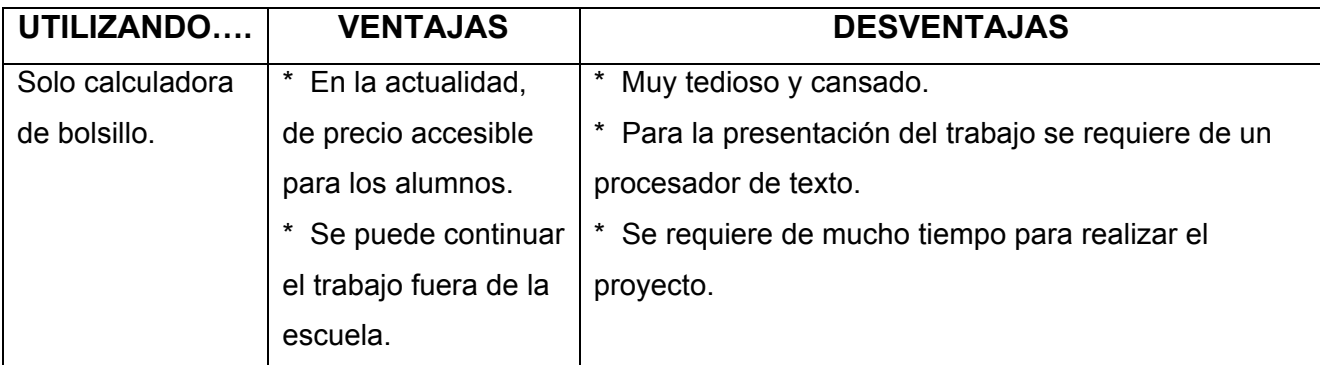

**Ventajas y desventajas de diferentes formas de procesar el diseño de trabes y columnas de concreto, dentro de un proyecto estructural en la FIE. TABLA II.1** 

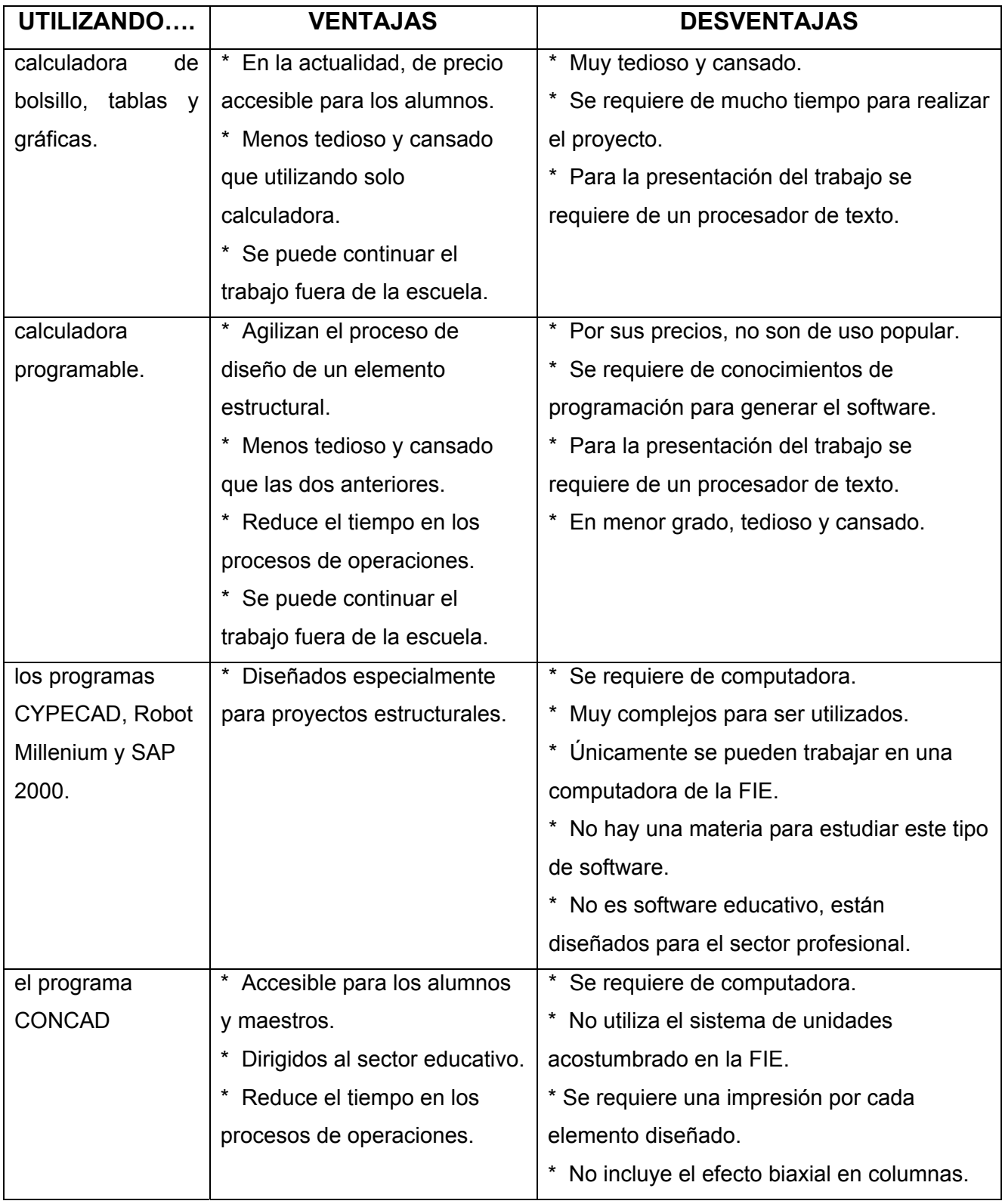

Ь

## **Ventajas y desventajas de diferentes formas de procesar el diseño de trabes y columnas de concreto, dentro de un proyecto estructural en la FIE. TABLA II.1 (Continuación)**

## **2.7 Análisis de las ventajas y desventajas de las formas de procesar cálculos.**

 A partir de la tabla II.1 del apartado 2.6, se listan a continuación, a manera de resumen, las características que debería tener un posible recurso didáctico, para ser lo más provechoso en el proceso de enseñanza-aprendizaje del diseño de trabes y columnas de concreto reforzado, dentro de un proyecto estructural:

- 1) De bajo costo para alumnos y maestros.
- 2) Que agilice los procesos de operaciones.
- 3) Que se pueda utilizar en la escuela y fuera de ella.
- 4) Con características educativas.

ŵ

5) Que dependa lo menos posible del uso de la computadora.

## **2.8 Las hojas electrónicas de cálculo, una alternativa para generar apoyos didácticos.**

Las hojas electrónicas de cálculo, son de los llamados programas utilitarios (Chiarani-Lucero, 2001); estos programas generalmente se encuentran instalados en las computadoras al adquirirlas. Su uso es muy común entre alumnos y maestros, y son tan prácticas, que actualmente, algunas calculadoras y agendas electrónicas ya las traen incluidas.

 Son utilizadas para cálculos estadísticos, financieros, lógicos, de base de datos, gráficas y datos (Stair-Reynols, 2000). Puede concebirse a Excel (Nombre de la hoja de calculo de la compañía Microsoft ) como una calculadora inmensamente poderosa, pero fácil de usar. O bien, como un consultor electrónico sobre finanzas. También como un experto en estadística, un artista gráfico y un archivo de tarjetas sin fondo (Nossiter, 1997).

 El hecho de efectuar operaciones como en una calculadora, la facilidad con que se puede generar información en forma de tablas y gráficas, la manera sencilla de trabajar información dentro de las mismas, el uso en forma común por parte de la comunidad estudiantil, y la facilidad de tener acceso a ellas; son motivos suficientes como para tomarlas en cuenta en el desarrollo de apoyos didácticos; tomando en cuenta, los cinco puntos listados en el apartado anterior.

# **C A P Í T U L O 3 D I S E Ň O**

## **3.1 Introducción.**

En base a los resultados del capítulo dos –Análisis de la Situación Actual-, se diseñarán en este capítulo, programas en hojas electrónicas, como apoyo didáctico en el diseño de trabes y columnas de concreto reforzado, intentando cumplir las cinco características obtenidas del análisis de las ventajas y desventajas, de las diversas formas de procesar operaciones dentro de un cálculo estructural, en los cursos del área de estructuras en la FIE.

Se en listan de nuevo, las cinco características a las cuales se está haciendo mención, mismas que darán las pautas a seguir en este capítulo:

- 1) De bajo costo para alumnos y maestros.
- 2) Que agilice los procesos de operaciones.
- 3) Que se pueda utilizar en la escuela y fuera de ella.
- 4) Con características educativas.
- 5) Que dependa lo menos posible del uso de la computadora.

Las hojas electrónicas de cálculo son accesibles para la comunidad estudiantil en la FIE, y los programas que se desarrollen en ellas, tienen la ventaja de que pueden ser utilizados casi en todas las computadoras, ya que por lo regular éstas traen incluidas, desde su compra, las hojas de cálculo. Esto hace que al utilizarlas, la característica número uno de la lista se cumpla.

Una de los motivos principales por los cuales las hojas de cálculo son muy utilizadas, es la manera en que se realizan operaciones en ellas, muy semejante a como se realizan en una calculadora, de hecho, con algunas ventajas. Por lo anterior, el punto número dos de la lista de características se cumpliría sin mayor problema.

Los puntos tres y cinco, se intentarán cubrir generando información impresa como la obtenida con tablas y gráficas de los libros de texto, la cual, podría ser utilizada

dentro y fuera de la unidad universitaria. Además, planeando una información impresa de secciones rectangulares de uso más común, el empleo de la computadora sería únicamente para preparar e imprimir la información.

Para el diseño de los programas, se realizarán actividades basadas en la metodología LGS, la cual, se aplica para desarrollar sistemas de información basados en computadora. Esta metodología fue estudiada en el curso de la Maestría en Ciencias con especialidad en Ingeniería de Sistemas, en el espacio virtual ofrecido por el Instituto Politécnico Nacional. A continuación se diseñaran los programas, iniciando con el que servirá como apoyo didáctico en el diseño de trabes, para después continuar con el de columnas.

## **3.2 Desarrollo de hoja de cálculo para el diseño de trabes de concreto reforzado.**

## **3.2.1 Diccionario de datos**

Đ

En éste apartado se definen los datos de entrada, las unidades en las que se trabajarán y sus rangos de valores.

Se utiliza la Figura 3.1 y la Tabla III.1 como apoyo para la descripción e identificación de los datos:

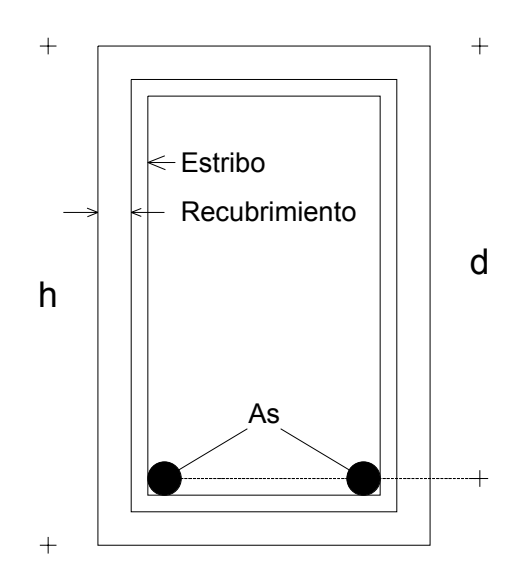

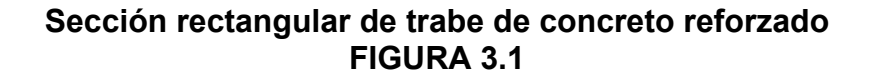

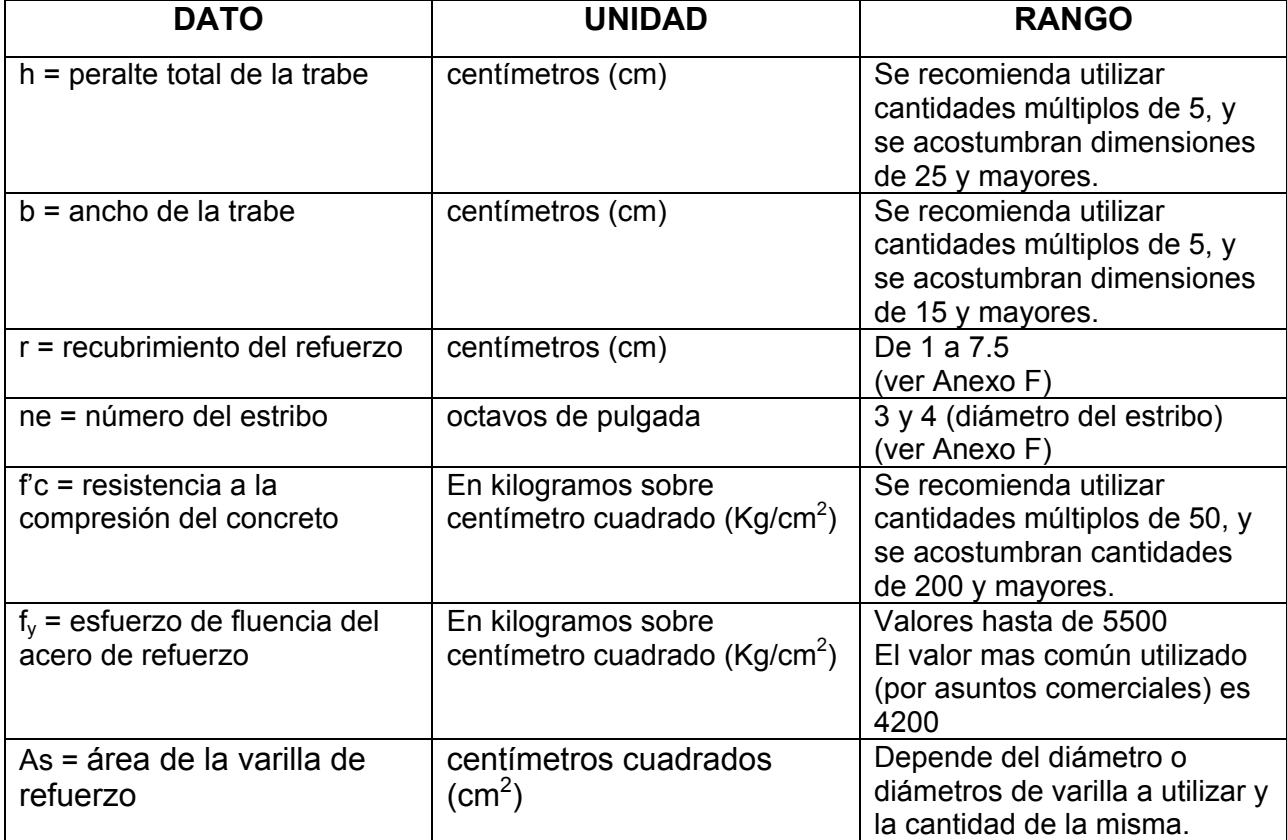

#### **Datos de entrada para el diseño de trabes de concreto reforzado y sus características (unidades y rango de valores). TABLA III.1**

El área de la varilla de refuerzo (As), es un dato que puede tomar una cantidad considerable de valores, ya que se obtiene del diámetro o diámetros de varilla a utilizar y la cantidad de la misma; en el mercado se ofrecen varillas con diferentes diámetros, siendo estos últimos de: 3/8" (#3), 1/2" (#4), 5/8" (#5), 3/4" (#6) 7/8" (#7), 1" (#8), 1 1/8" (#9), 1 1/4" (#10), 1 3/8" (#11), 1 3/4" (#14) y 2 1/4" (# 18), el número (diámetro) entre paréntesis, expresado en octavos, es con el cual cada varilla se identifica.

Sin embargo, no se combinan varillas con diámetros muy diferentes, se recomienda combinar varillas con diámetros con hasta dos números nominales de diferencia.

#### **3.2.2 Diseño de las salidas**

"Es muy común que para los usuarios, la característica más importante de un Sistema de Información, es la salida que produce. Si la salida no es de calidad, pueden pensar que todo el sistema no es necesario o adecuado" (Galindo, 2001)

Este punto es de suma importancia en el presente trabajo, ya que de la forma en que se presente la salida, depende el cumplimiento de los puntos tres y cinco de las características que deben de reunir los programas, obtenidas en el análisis del capítulo dos de este documento.

Una ventaja que tienen los alumnos al trabajar con tablas y gráficas, que vienen en los libros de texto, es de que pueden trabajar con ellas sin la necesidad de estar frente a una computadora, esto es importante tomarlo en cuenta y tomarlo como base, para generar las salidas de los programas.

Planeando una información impresa de secciones rectangulares, de uso más común, el empleo de la computadora sería únicamente para preparar e imprimir la información.

Una de las formas más comunes de diseñar o revisar una trabe de sección rectangular, es empleando la ecuación que se utilizó en uno de los ejercicios del Anexo A, la cual, se muestra a continuación:

$$
M_R = 0.9 b d^2 f' c \omega (1 - 0.59 \omega)
$$

En donde 
$$
\omega = \rho \frac{fy}{f'c}
$$
 y  $\rho = \frac{As}{b d}$ 

Con esta ecuación se puede calcular directamente el Momento (fuerza flexionante) que puede resistir la sección, siempre y cuando, se tengan los datos de la tabla III.1.

 Una vez calculado el momento resistente de la sección, se compara con el momento actuante en la trabe, producido por las cargas externas que actúan sobre la misma. Si el momento resistente es mayor que el actuante, la sección se considera

satisfactoria, siempre y cuando el momento resistente no sea considerablemente mayor, ya que en éste caso, la sección resultaría sobrada.

 Si analizamos la tabla de áreas del Anexo B, notamos que, para cada dato (área) resultaría un momento resistente de la sección, esto si se cuenta con los demás datos de la tabla III.1.

 Si la tabla del Anexo B, libera a los alumnos de las operaciones para calcular áreas, sería una gran ayuda contar con una tabla similar, en la cual, se tuvieran los momentos resistentes para cada combinación de varilla, a continuación se presenta la idea en forma esquemática:

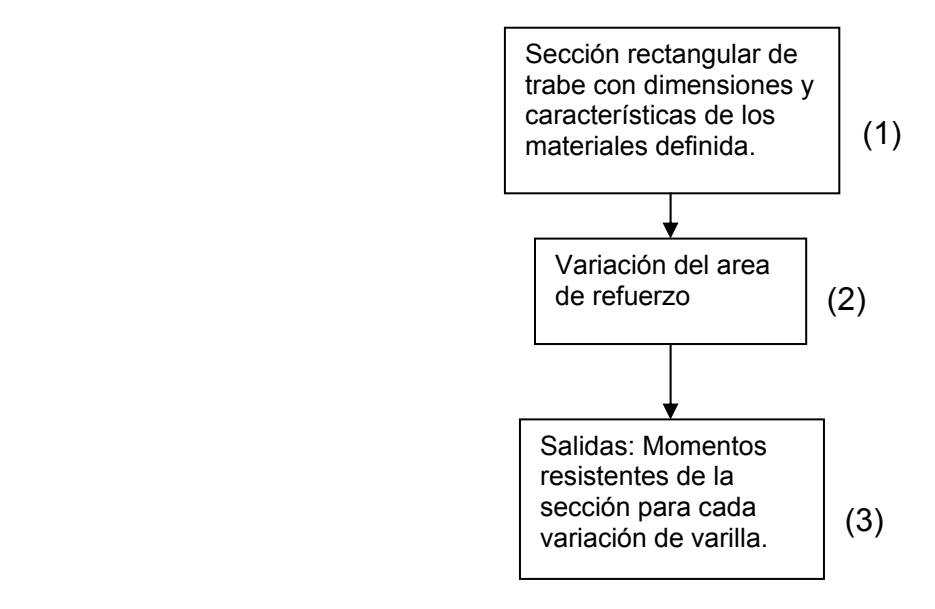

## **Esquema que muestra la idea de la salida (trabes) FIGURA 3.2**

## **3.2.3 Diseño de las entradas**

"El diseño de las entrada es la liga que une, en primera instancia, al sistema de información con el mundo de los usuarios" (Galindo, 2001).

Introducir datos en las hojas de cálculo es relativamente sencillo, la mayoría de los alumnos y maestros están familiarizados con las operaciones fundamentales, y lo mismo es, con las funciones de graficado.

Partiendo de la Tabla III.1 y del esquema de la Figura 3.2, se muestra a continuación, en la Figura 3.3, el acomodo de los datos de entrada en una sección de celdas de la hoja de cálculo. Se incluye: peralte total, ancho, recubrimiento, número de estribo, f<sub>c</sub> y f<sub>y</sub>. Todas las celdas que sean para introducir datos, se presentarán con fondo color gris.

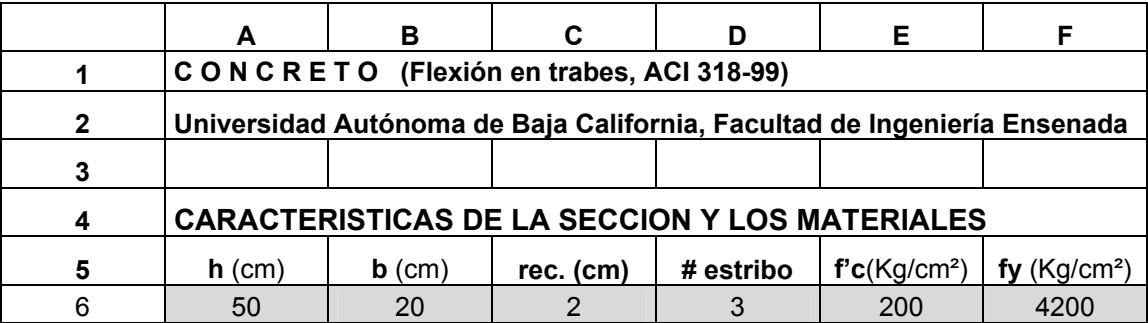

#### **Datos de entrada (trabes) FIGURA 3.3**

El área es un dato que también se requiere, sin embargo, por el hecho de depender de la cantidad y nominación de la varilla a utilizar, como ya se mencionó, la forma de introducir este dato, difiere en mucho, de la forma de introducir los datos de la Figura 3.3.

Algo que también hay que tomar en cuenta, al momento de introducir los datos de área, es el acomodo de las varillas en la sección, ya que los reglamentos, indican separaciones mínimas entre ellas, para que el agregado de la mezcla de concreto pueda pasar entre las mismas (Anexo F).

Una misma cantidad de varillas puede ser acomodada de diferente forma dentro de la sección, lo cual, es otro detalle que hay que tomar en cuenta para la introducción de los datos.

Una alternativa para tomar en cuenta el acomodo de la varilla en la sección, se muestra en la Figura 3.4, la cual, indica en forma gráfica, como se disponen comúnmente las varillas.

En ésta alternativa, se incluye la opción de combinar varillas de nominación diferente, por ejemplo, en la Figura 3.4, se indica la combinación de varillas #4, con varillas #5, para este caso, en los dibujos en cada celda, la varilla # 4 está representada por círculos color negro, y la varilla # 5, con círculos color blanco (note los círculos en las celdas adyacentes a las que indican la nominación de las varillas).

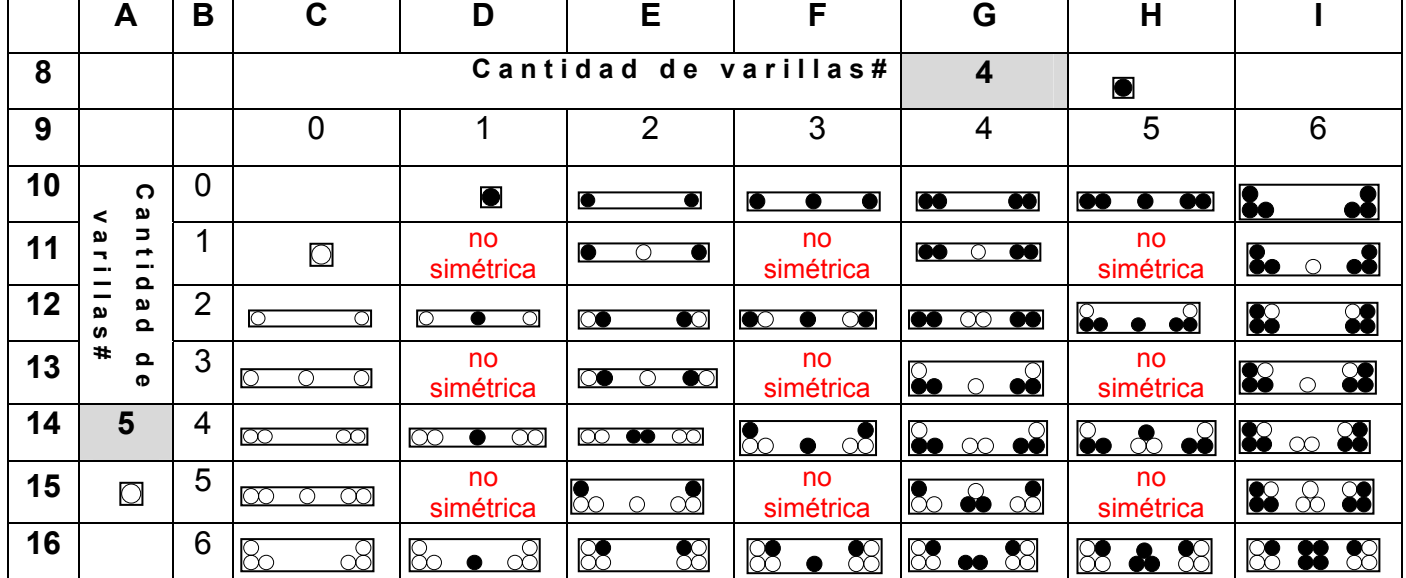

**Acomodo de las combinaciones de varillas (trabes) FIGURA 3.4** 

En algunas celdas de la Figura 3.4, se indica que la combinación no es simétrica, esto es por el hecho de que en la práctica no se acostumbra hacerlo.

Para calcular las áreas de cada combinación mostrada en la Figura 3.4, se propone un acomodo semejante, el cual, se muestra en la Figura 3.5

La mecánica de las Figuras 3.4 y 3.5, se explica con un ejemplo: el valor de 7.759, que aparece en una de las celdas de la Figura 3.5, indica el área que resulta de combinar 2 varillas #5 y tres varillas #4, la cual, tendrán un acomodo como el mostrado gráficamente en la celda correspondiente de la Figura 3.4.

Como ya se mencionó, los reglamentos indican separaciones mínimas entre las varillas; situación que será revisada en la Figura 3.5. Si las varillas de un acomodo no caben en el ancho de la sección, en la celda correspondiente se indicará con el símbolo &, mismo que se muestra en una celda de las celdas de la Figura 3.5.

Al pie de ésta sección de celdas, se indicará el significado del símbolo &.

La revisión anterior, se realizará aprovechando la función de decisión, que trae consigo la hoja de cálculo.

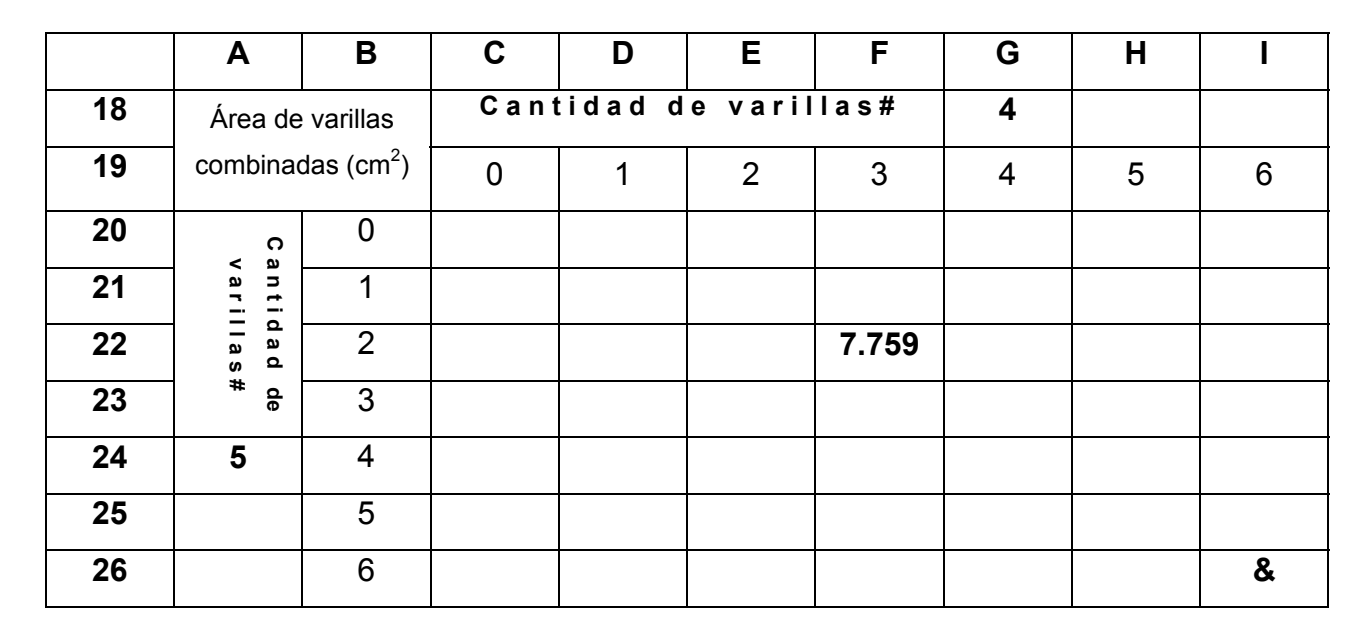

## **Áreas de varillas combinadas (trabes) FIGURA 3.5**

## **3.2.4 Diseño de los procesos**

## **3.2.4.1 Introducción**

"En esta parte se deberá diseñar en forma completa el flujo de procesamiento y los procesos para salidas y entradas, así como el diseño de las bases estructurales" (Galindo, 2001).

Los procesos dentro de la hoja de cálculo, que conectarán los datos de entrada con las salidas, estarán basados en la ecuación

$$
M_n = b \ d^2 \ f' c \ \omega \big(1 - 0.59 \ \omega\big)
$$

y algunos aspectos del diagrama de flujo de la figura A.6 del Anexo A.

El orden, que se seguiría en el proceso, para llegar a los (Momentos resistentes de la sección, para cada combinación de varilla, es el siguiente:

#### **3.2.4.2 Peralte efectivo d**

Ð

Uno de los valores que hay que calcular, y que está presente en la ecuación, es el peralte efectivo *d*, el cual, se indica en la figura 3.1. Este valor, lo podemos calcular con la siguiente ecuación:

$$
d = h - r - de - dc
$$

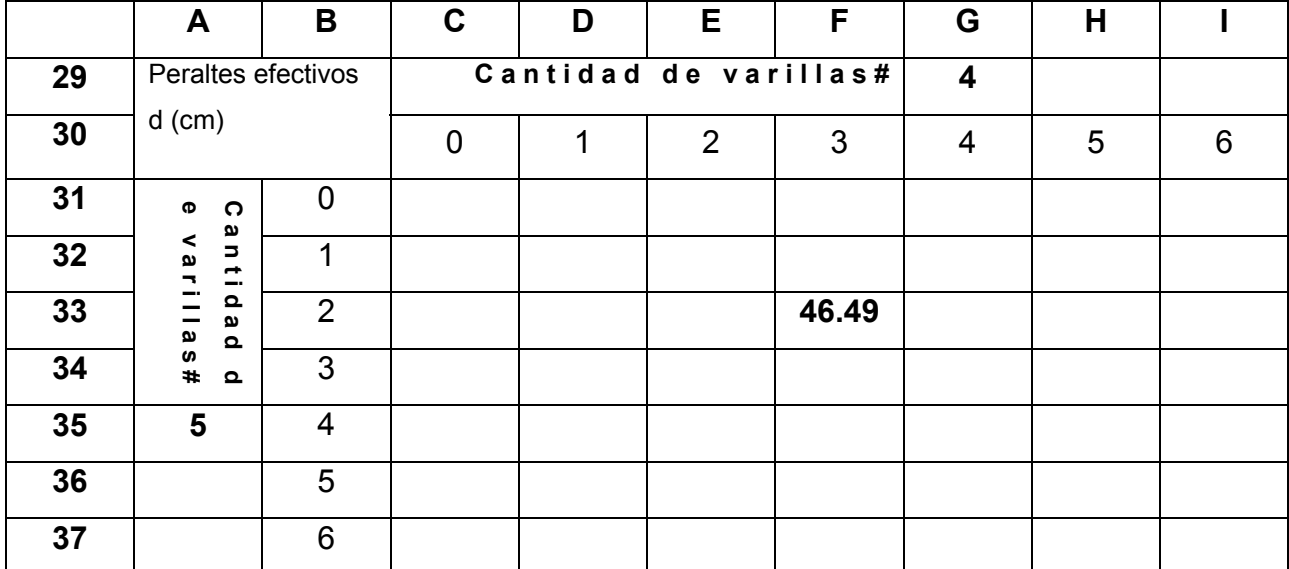

## **Peraltes efectivos** *d* **(trabes) FIGURA 3.6**

En la cual,  $d$  = Peralte efectivo,  $h$  = Peralte total,  $r$  = recubrimiento,

de = diámetro del estribo y dc = distancia de la cara interna del estribo, al centroide del área de la varilla de refuerzo.

 Como el cálculo del peralte efectivo, se tiene que hacer para cada combinación de varilla, se dispondrá una sección de celdas en la hoja de cálculo, como la mostrada en la Figura 3.6, para realizarlos.

#### **3.2.4.3 Porcentaje de refuerzo**

a)

Continuando con la estructura que se ha implementado, se dispondrá de una sección de celdas en la hoja de cálculo, para determinar el valor del porcentaje de refuerzo de cada combinación de varilla, esta sección de celdas se muestra en la Figura 3.7.

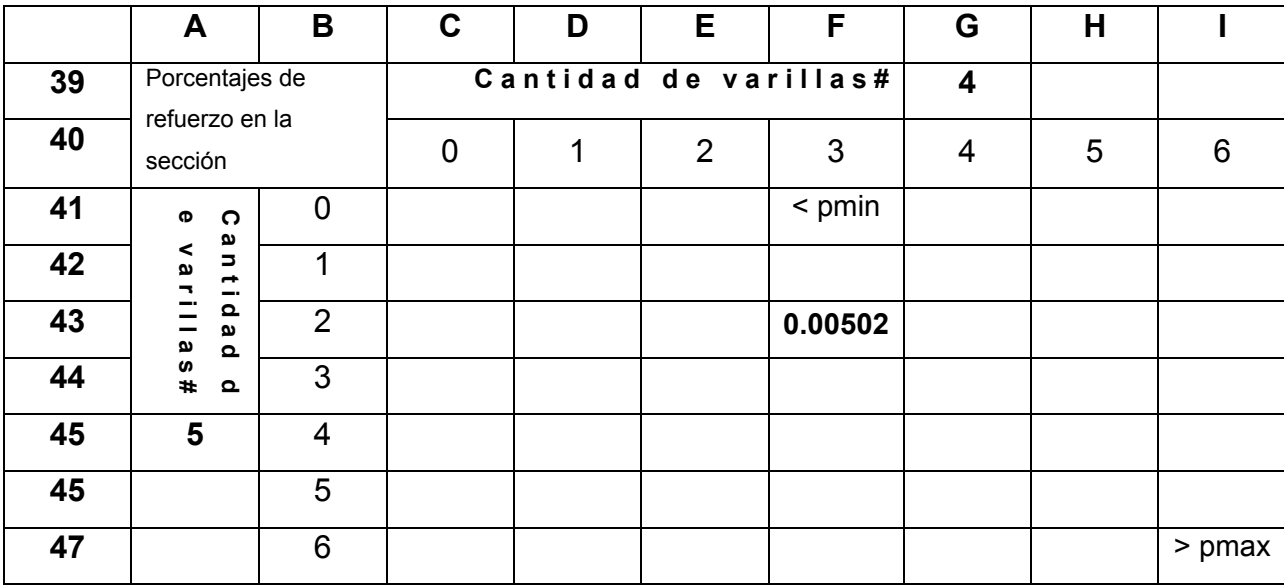

#### **Porcentaje de refuerzo ρ (trabes) FIGURA 3.7**

El valor de 0.00502, indicado en la Figura 3.7, es el porcentaje de refuerzo para la combinación de 2 varillas #5 y tres varillas #4.

El reglamento indica que el porcentaje de refuerzo, tiene que estar entre un valor mínimo y uno máximo (Anexo F), por lo tanto, en esta sección de celdas, en caso de que un porcentaje de refuerzo no cumpla con el requisito, se indicará con un mensaje en la celda correspondiente, como se muestra en la Figura 3.7.

Dichos límites serán calculados y presentados en una sección de celdas de la hoja de cálculo, como se muestra en la Figura 3.8, para la revisión de los porcentajes, la cual, se hará, con la función de decisión de la hoja.

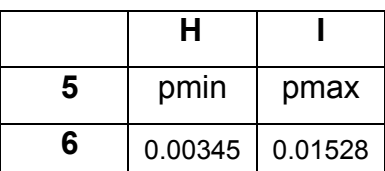

**Límites del porcentaje de refuerzo (trabes) FIGURA 3.8** 

### **3.2.4.4 Momentos resistentes de la sección**

Una vez calculado el valor del porcentaje de refuerzo, se utilizará la ecuación para calcular el momento resistente de la sección, la cual es la siguiente:

$$
M_R = 0.9 \text{ b d}^2 \text{ f' c } \omega \big(1 - 0.59 \omega\big)
$$

en la cual,  $\omega = \rho \frac{f y}{f' c}$ 

Para esto, se dispondrá una sección de celdas en la hoja de cálculo, misma que se muestra en la Figura 3.9.

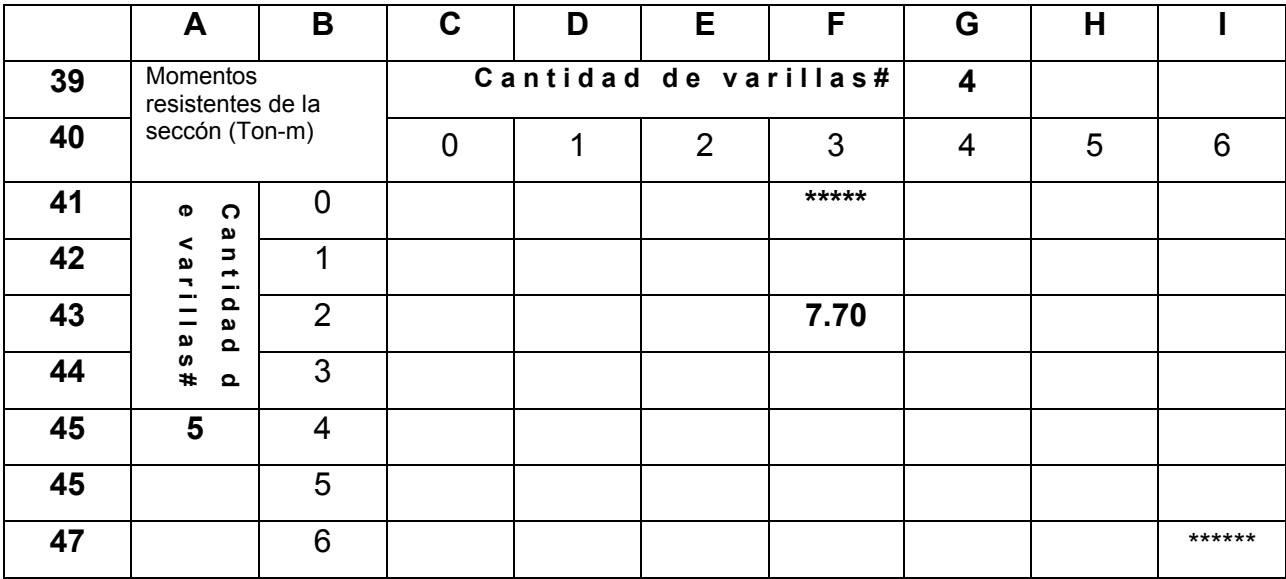

**Momentos resistentes de la sección (trabes) FIGURA 3.9** 

El valor de 7.70, indicado en la Figura 3.9, es el momento resistente de la sección (en Ton-m), para la combinación de 2 varillas #5 y tres varillas #4.

Si en una celda de la sección de celdas, dispuestas en la hoja de cálculo para la determinación del porcentaje de refuerzo, está un mensaje que indiqué que está fuera de los límites establecidos, en la celda correspondiente para el cálculo del momento resistente, la operación no se realizará, indicándose con asteriscos, como se muestra en la Figura 3.9.

#### **3.2.4.5 Impresión de los resultados**

En el anexo L, se muestra la impresión de un ejercicio realizado con el programa, se ha utilizado el ejemplo del Anexo A, con la intención de cotejar resultados. Existe una pequeña diferencia mínima entre los resultados, debido a los redondeos que se hicieron en el ejercicio del Anexo A.

También los resultados del programa se han cotejado con ejercicios hechos en clase en la materia de Estructuras de Concreto, durante el ciclo escolar 2004-1, lo mismo se hizo con ejercicios que vienen desarrollados en libros de texto. En todos los casos, los resultados obtenidos fueron iguales.

Impresiones como la mostrada en el Anexo L, se pueden realizar considerando secciones de dimensiones comúnmente utilizadas en la práctica, y con características de materiales de uso más frecuente. Con esto, se puede conseguir elaborar un manual de secciones de trabes de concreto reforzado, que serviría para que el alumno pueda trabajar sin la necesidad de estar frente a una computadora.

## **3.3 Desarrollo de hoja de cálculo para el diseño de columnas de concreto reforzado.**

En comparación con el proceso de diseño de trabes de concreto reforzado, el proceso de cálculo de columnas es más complejo, sin embargo se procederá de la misma forma para generar la información que se requiere de estos elementos estructurales.

## **3.3.1 Diccionario de datos**

Ø

En éste apartado se definen los datos de entrada, las unidades en las que se trabajarán y sus rangos de valores.

Se muestra la Tabla III.2 y la Figura 3.10 para identificar los datos de entrada.

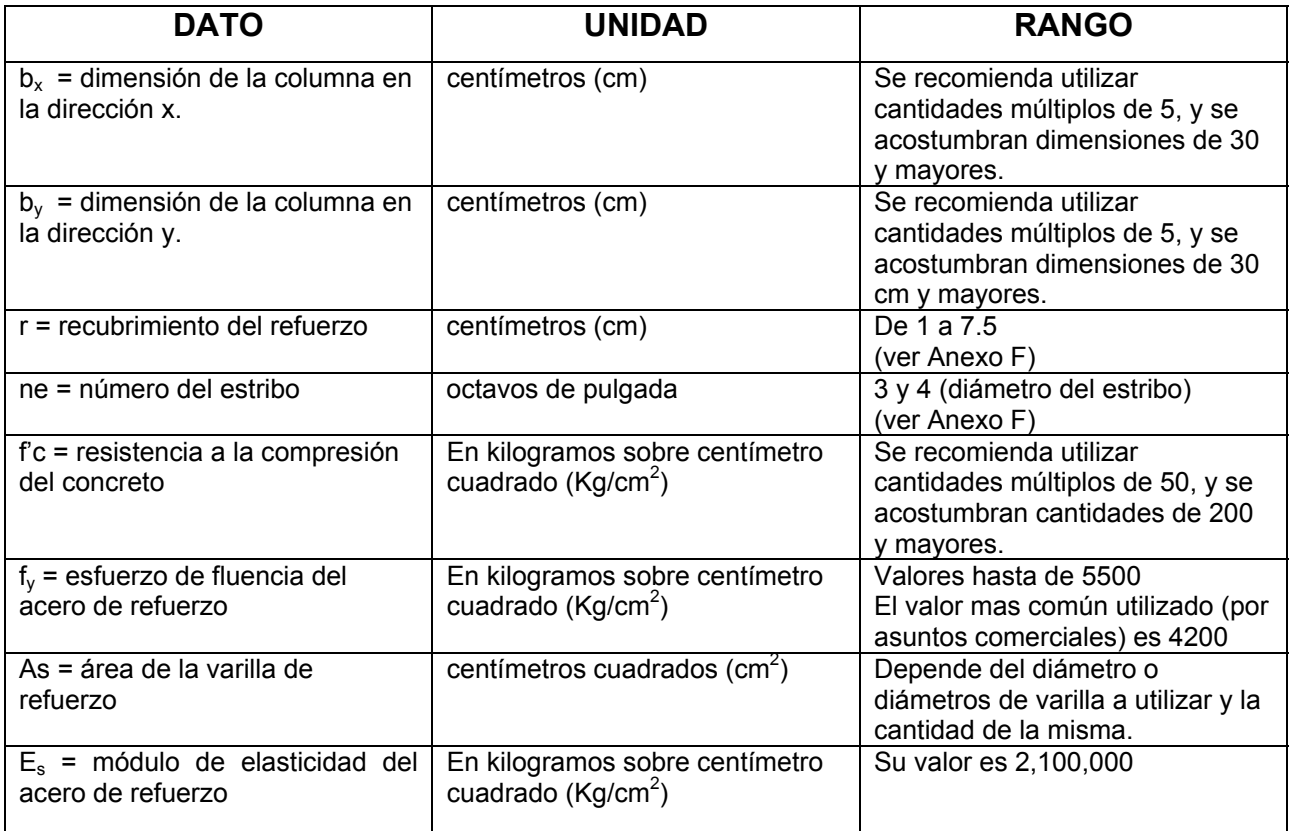

#### **Datos de entrada para el diseño de columnas de concreto reforzado y sus características (unidades y rango de valores). TABLA III.2**

Al igual que en el caso de las trabes, el área de la varilla de refuerzo (As), es un dato que puede tomar una cantidad considerable de valores.

Sin embargo, se recuerda que no se combinan varillas con diámetros muy diferentes, y que se recomienda combinar varillas con diámetros con hasta dos números nominales de diferencia.

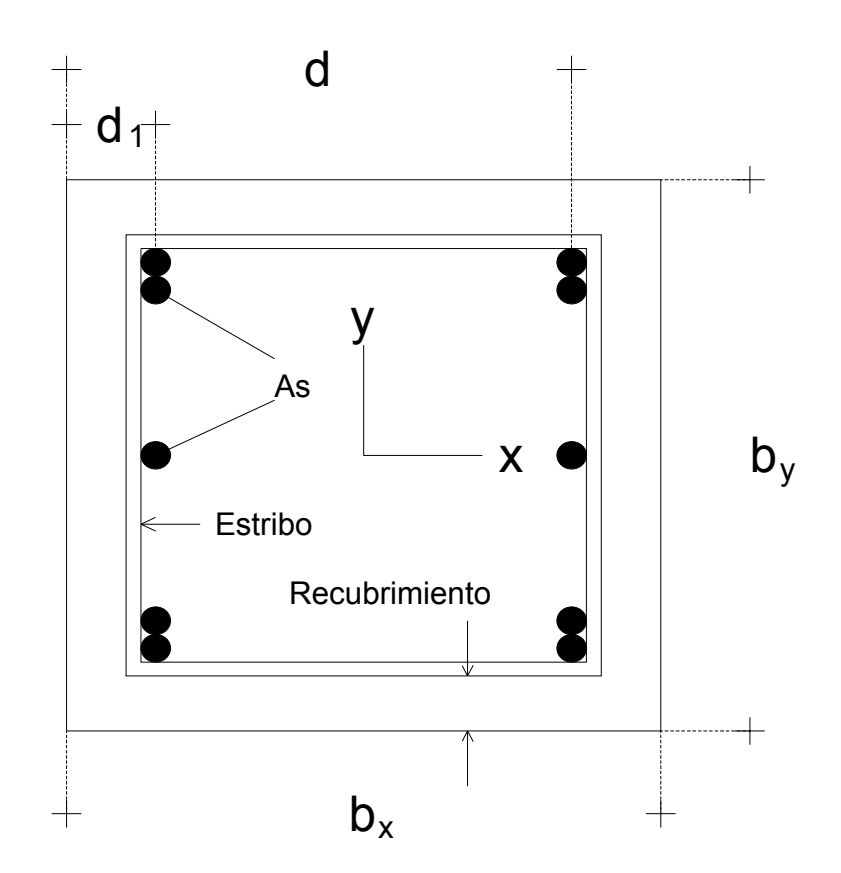

**Sección rectangular de columna de concreto reforzado FIGURA 3.10** 

## **3.3.2 Diseño de la salida**

Se mencionó que esto es de suma importancia, ya que de la forma en que se presente la salida, depende el cumplimiento de los puntos tres y cinco de las características que deben de reunir los programas, obtenidas en el análisis del capítulo dos de este documento.

Una de las formas más comunes, de diseñar o revisar una columna de sección rectangular, por parte de los alumnos y maestros de la FIE, es empleando las gráficas que vienen como apoyo en los libros de texto especializados en el tema.

Las gráficas tienen la ventaja de que pueden ser utilizadas sin la necesidad de una computadora; por lo regular, con ellas, y una calculadora, se desarrolla la revisión de una columna.

Sin embargo, a pesar de ser un apoyo para el diseño, tiene ciertas características (ver Figura E.2 del Anexo E), las cuales, llevan a desarrollar operaciones que en este trabajo se intenta evitarlas.

En la Figura 3.11 se muestra el esquema que se planea seguir para obtener información impresa en forma de gráfica, como la mostrada en la Figura 3.12.

Ésta gráfica, a diferencia de las que se usan regularmente, será para una columna con dimensiones, área de refuerzo y características de materiales ya definidas. De tal manera, que se tenga la opción de generar un manual de secciones con su correspondiente gráfica (Diagrama de Interacción), lo cual agilizaría notablemente el proceso de diseño a los alumnos de la FIE.

En la Figura 3.12, cualquier combinación de carga-momento, que se encuentre dentro del área delimitada por los ejes coordenados y la línea curva, podrá ser soportada por la sección de columna en forma satisfactoria.

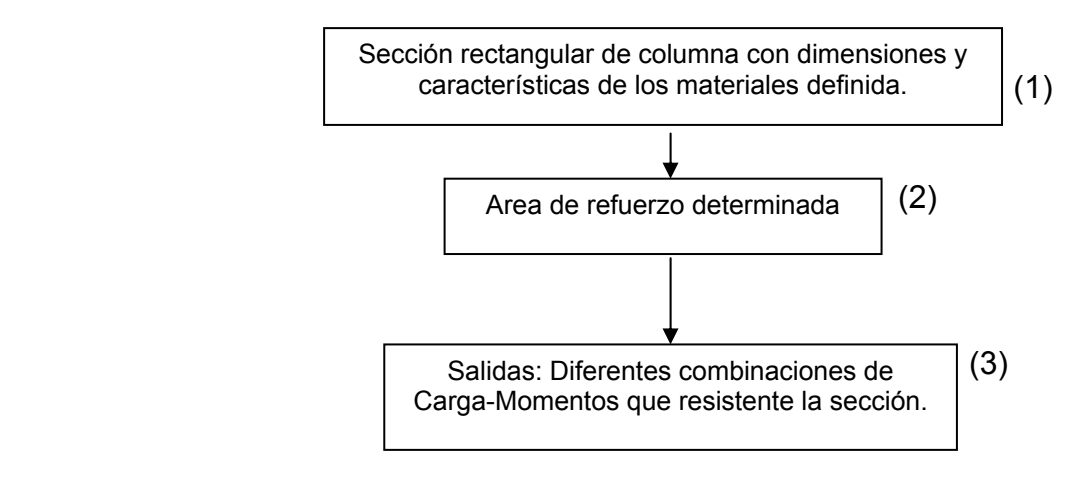

#### **Esquema que muestra la idea de la salida (columnas) FIGURA 3.11**

a)

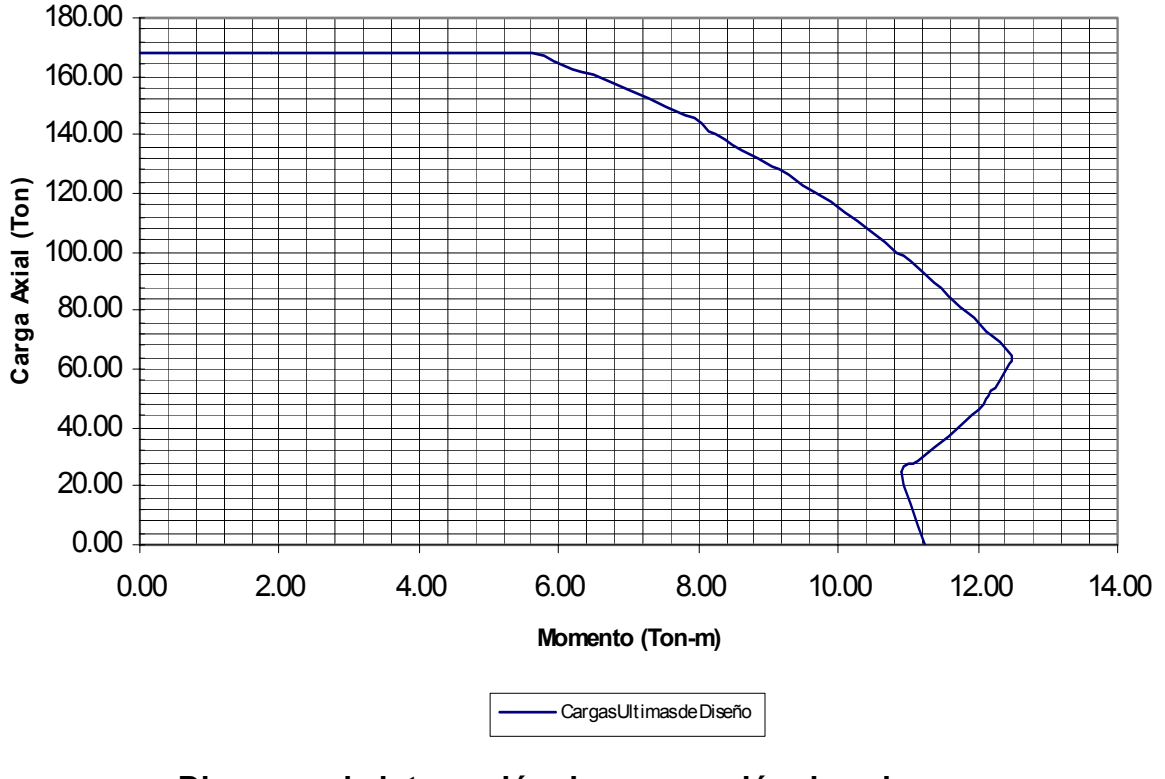

**Diagrama de interacción de una sección de columna FIGURA 3.12** 

## **3.3.3 Diseño de las entradas**

"El diseño de las entrada es la liga que une, en primera instancia, al sistema de información con el mundo de los usuarios" (Galindo, 2001).

#### **3.3.3.1 Dimensiones y característica de los materiales**

Partiendo de la Tabla III.2 y del esquema de la Figura 3.11, se muestra a continuación, en la Figura 3.13, el acomodo de los datos de entrada en una sección de celdas de la hoja de cálculo. Se incluye: dimensión en la dirección x, dimensión en la dirección y, f'c, fy, y módulo de Elasticidad. Todas las celdas que sean para introducir datos, se presentarán con fondo color gris.

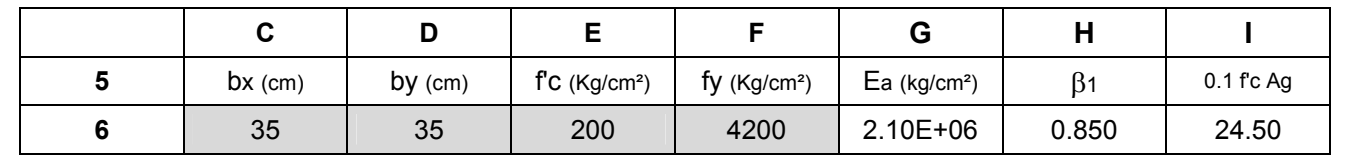

#### **Datos de entrada para columnas FIGURA 3.13**

Aprovechando el sector de datos, se calculan y se presentan al lado derecho del sector de celdas de entrada, los valores de  $\beta_1$  y 0.1 f'c Ag, los cuales, son necesarios en el proceso de diseño.

## **3.3.3.2 Acomodo de la varilla longitudinal**

Al igual que en las trabes, hay que tomar en cuenta, al momento de introducir los datos de área, el acomodo de las varillas en la sección.

Aquí también, una misma cantidad de varillas puede ser acomodada de diferente forma dentro de la sección, lo cual, es otro detalle a considerar para la introducción de los datos.

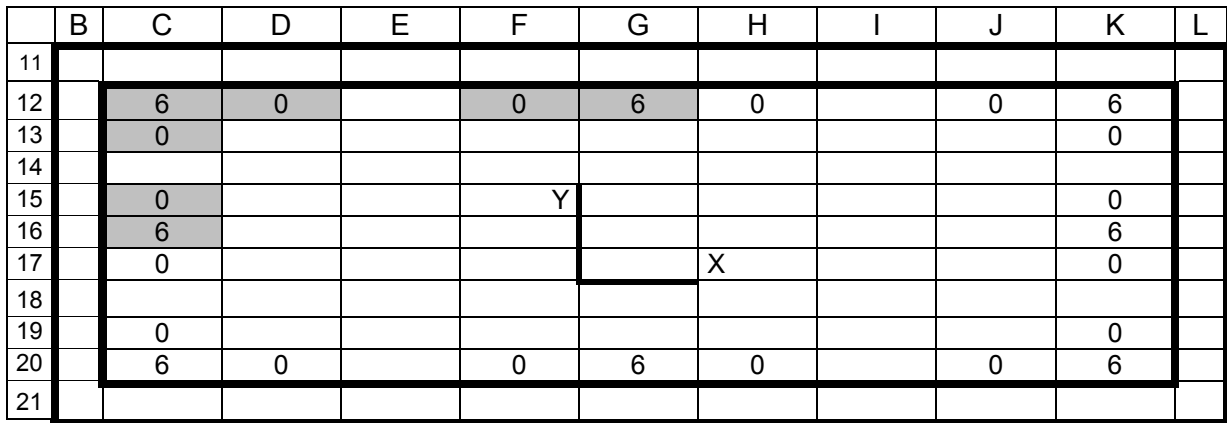

#### **Acomodo de las varillas en la sección de columna FIGURA 3.14**

Una alternativa para tomar en cuenta el acomodo de la varilla en la sección, se muestra en la Figura 3.14. El sector de celdas representa la sección de la columna, en donde se indica como se disponen comúnmente las varillas.
También se incluye la opción de combinar varillas de nominación diferente, ya que en cada celda en color gris, se indicará con el número nominal, la varilla que irá en ese lugar, por ejemplo, en la celda C12, se colocará una varilla # 6 (3/4"). Solo se trabaja con una esquina de la sección, porque se utilizará la ventaja de que en la práctica, los armados comúnmente son simétricos.

 Así, al colocar una varilla #6 en la celda C12, automáticamente se captará esa nominación en las celdas K12, C20 y k20; de igual manera, al colocar una varilla en la celda G6, se registra también en la celda G20.

### **3.3.3.3 Revisión del porcentaje de refuerzo longitudinal**

El área propuesta en la sección tiene que ser revisada en cuanto a lo que representa en porcentaje dentro de la sección, esta situación se controlará con una celda, dentro de un sector de celdas, la cual, se muestra en la Figura 3.15, en este sector, se calculará el porcentaje que representa el área propuesta con respecto a la sección transversal de la columna y se comparará con los límites de porcentajes estipulados por el reglamento (Anexo F).

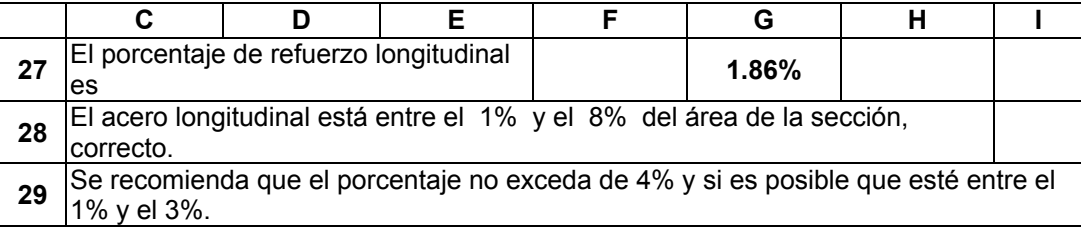

#### **Revisión del porcentaje de refuerzo (columnas) FIGURA 3.15**

Si el acero de refuerzo no se encuentra entre los límites establecidos, se tiene que proceder a proponer un nuevo armado longitudinal.

### **3.3.3.4 Recubrimiento y diámetro del estribo**

El recubrimiento será controlado en una celda, como se muestra en la Figura 3.16, y su valor será determinado a partir de visualizar los comentarios que se anexarán a la hoja, los cuales tienen fundamento en lo que indica el reglamento sobre el tema (Anexo F).

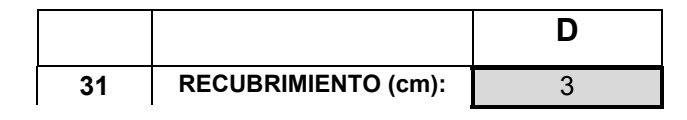

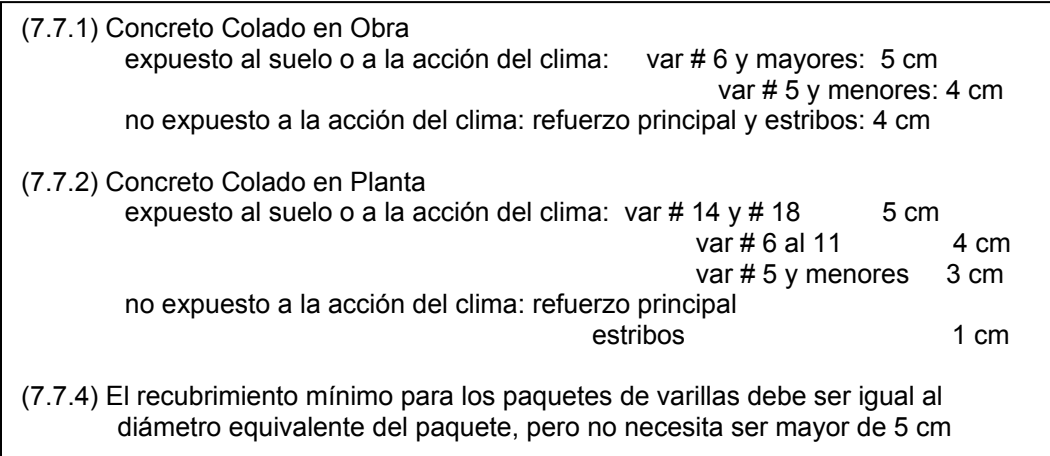

### **Control del recubrimiento de refuerzo (columnas) FIGURA 3.16**

#### **REFUERZO TRANSVERSAL (ESTRIBOS):**

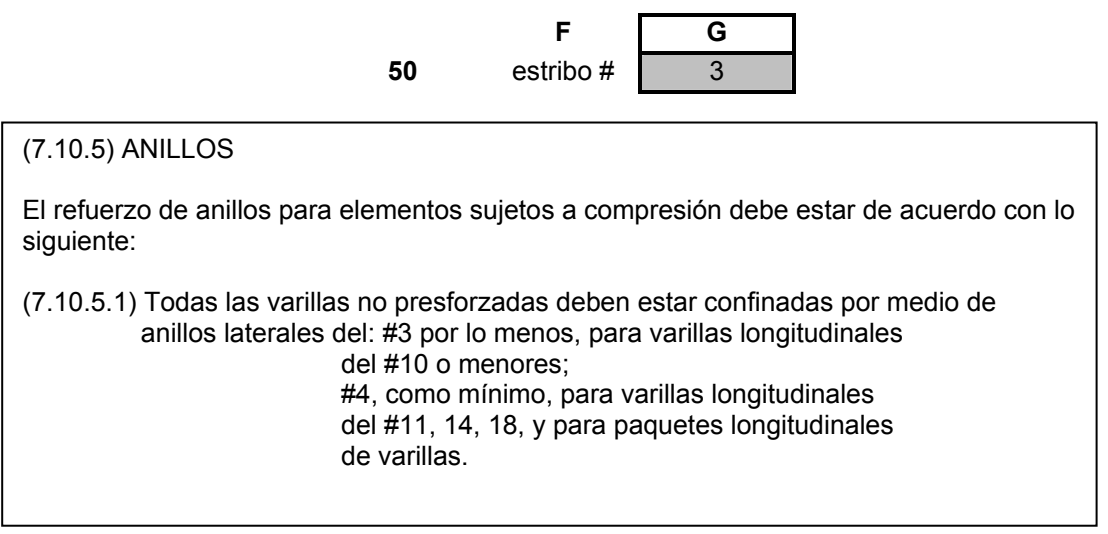

#### **Control de la selección del estribo (columnas) FIGURA 3.17**

De forma semejante al control del recubrimiento, se controlará la selección del estribo a utilizar (Figura 3.17).

#### **3.3.3.5 Revisión del acomodo de la varilla**

Puede suceder que el acero de refuerzo propuesto, esté dentro de los límites que marca el reglamento, pero que no cumpla con las limitaciones en cuanto a los espacios que debe de haber entre las varillas para que el concreto fluya en forma correcta al momento de ser vaciado dentro de los moldes, por lo tanto, se generará una sección de celdas en la hoja de cálculo (Figura 3.18) que revise que la varilla propuesta cumpla con lo estipulado en el reglamento.

#### **REVISION DEL ACOMODO DEL ACERO LONGITUDINAL EN LA SECCION**

- 3.3.2 El tamaño máximo nominal del agregado grueso no será mayor a: c) 3/4 del espaciamiento mínimo libre entre las varillas o alambres individuales de refuerzo, paquetes de varillas, cables o ductos de presfuerzo.
- (7.6.3) En elementos reforzados con espirales, o en miembros a compresión reforzados con anillos, la distancia libre entre varillas longitudinales no será menor de **1.5db**, ni de **4 cm**.

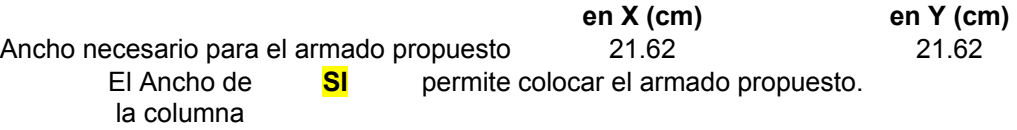

#### **Revisión del acomodo de la varilla longitudinal en la sección (columnas) FIGURA 3.18**

Si el acero de refuerzo no cumple con este requisito, se tiene que proceder a proponer un nuevo armado longitudinal.

Con la información insertada en la hoja de cálculo referente a la sección transversal de la columna, se está en condiciones de generar el diagrama de interacción para la misma, el cual indicará las combinaciones admisibles de carga axial y momento.

### **3.3.4 Diseño de los procesos**

### **3.3.4.1 El efecto de flexocompresión**

En una sección de columna, el efecto de flexocompresión viene dado por las siguientes ecuaciones (Nawy, 1988):

$$
P_n = 0.85 f_c' \text{ a } b + A'_s f_s - A_s f_s \tag{3.1}
$$

$$
M_n = P_n e = 0.85 f_c' a b \left(\frac{h}{2} - \frac{a}{2}\right) + A'_s f_s \left(\frac{h}{2} - d'\right) + A_s f_s \left(d - \frac{h}{2}\right)
$$
(3.2)

donde

å.

$$
a = \beta_1 d \left( \frac{6000}{6000 + f_y} \right)
$$

#### h = dimensión de la columna en la dirección de la flexión

fs = esfuerzo de la varilla = E 0.003 
$$
\left(\frac{c-d'}{c}\right)
$$
, aquí c =  $\frac{a}{\beta_1}$ 

las ecuaciones 3.1 y 3.2, serán evaluadas para un rango de valores de excentricidades, de tal manera que se genere una tabla de pares de carga (Pu) y momento (Mu) (Figura 3.19), que serían en el diagrama de interacción, las coordenadas vertical y horizontal respectivamente.

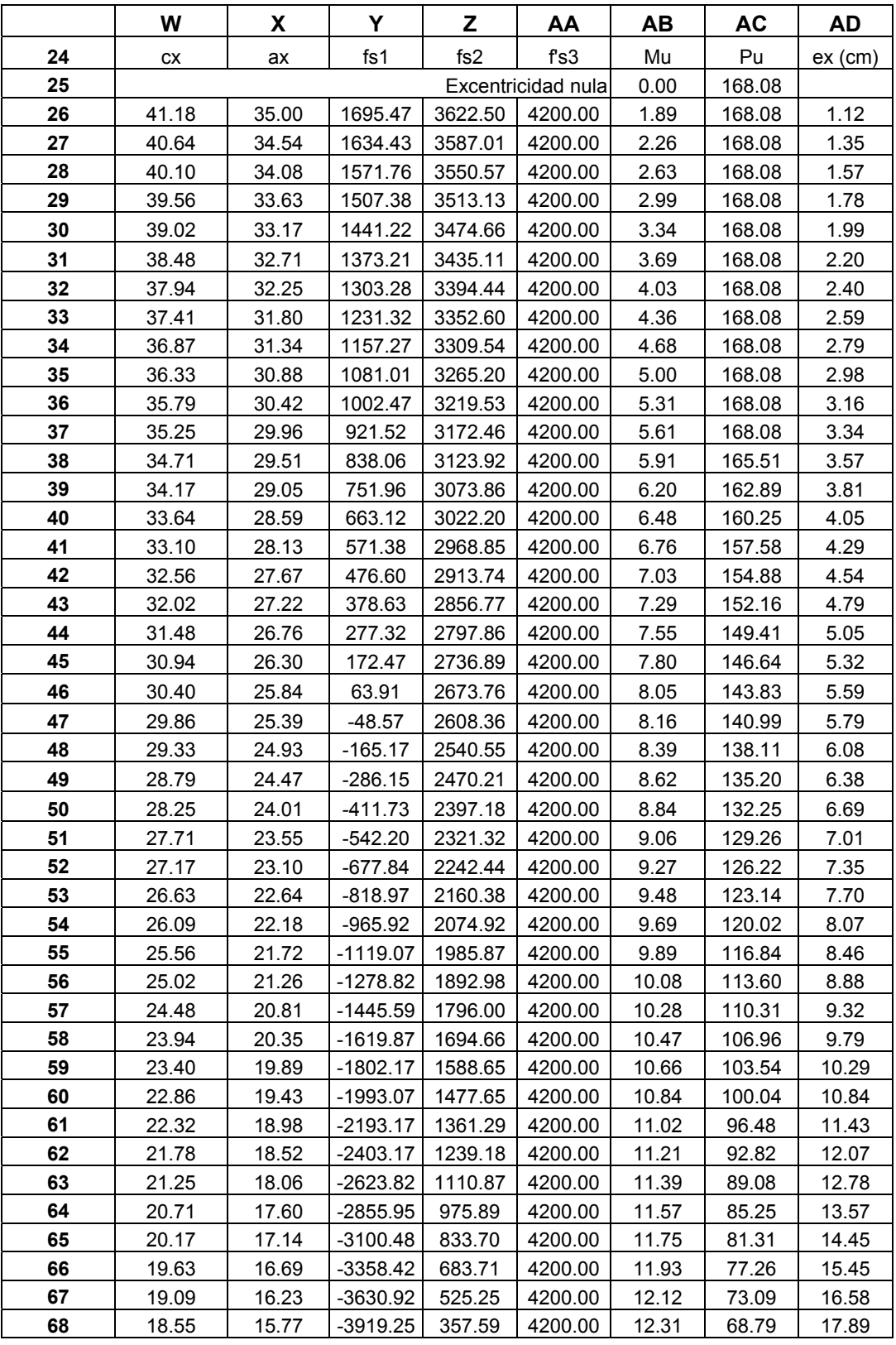

Ó

#### **Desarrollo de ecuaciones 3.1 y 3.2 para generar grafica (dirección x) FIGURA 3.19**

|    | W      | X     | Y          | Z          | AA      | <b>AB</b> | <b>AC</b> | <b>AD</b> |
|----|--------|-------|------------|------------|---------|-----------|-----------|-----------|
| 69 | 18.01  | 15.31 | $-4200.00$ | 179.90     | 4200.00 | 12.48     | 64.49     | 19.35     |
| 70 | 17.48  | 14.85 | $-4200.00$ | $-8.73$    | 4200.00 | 12.44     | 61.83     | 20.11     |
| 71 | 16.94  | 14.40 | $-4200.00$ | $-209.37$  | 4200.00 | 12.38     | 59.13     | 20.94     |
| 72 | 16.40  | 13.94 | $-4200.00$ | $-423.19$  | 4200.00 | 12.32     | 56.37     | 21.85     |
| 73 | 15.86  | 13.48 | $-4200.00$ | $-651.53$  | 4200.00 | 12.25     | 53.55     | 22.87     |
| 74 | 19.09  | 16.23 | -3630.92   | 525.25     | 4200.00 | 12.12     | 73.09     | 16.58     |
| 75 | 18.55  | 15.77 | $-3919.25$ | 357.59     | 4200.00 | 12.31     | 68.79     | 17.89     |
| 76 | 18.01  | 15.31 | $-4200.00$ | 179.90     | 4200.00 | 12.48     | 64.49     | 19.35     |
| 77 | 17.48  | 14.85 | $-4200.00$ | $-8.73$    | 4200.00 | 12.44     | 61.83     | 20.11     |
| 78 | 16.94  | 14.40 | $-4200.00$ | $-209.37$  | 4200.00 | 12.38     | 59.13     | 20.94     |
| 79 | 16.40  | 13.94 | $-4200.00$ | $-423.19$  | 4200.00 | 12.32     | 56.37     | 21.85     |
| 80 | 15.86  | 13.48 | $-4200.00$ | $-651.53$  | 4200.00 | 12.25     | 53.55     | 22.87     |
| 81 | 15.32  | 13.02 | $-4200.00$ | $-895.93$  | 4200.00 | 12.16     | 50.67     | 24.01     |
| 82 | 14.78  | 12.57 | $-4200.00$ | $-1158.14$ | 4200.00 | 12.07     | 47.71     | 25.31     |
| 83 | 14.24  | 12.11 | $-4200.00$ | $-1440.18$ | 4130.54 | 11.92     | 44.26     | 26.94     |
| 84 | 13.71  | 11.65 | $-4200.00$ | $-1744.39$ | 4045.27 | 11.75     | 40.63     | 28.92     |
| 85 | 13.17  | 11.19 | $-4200.00$ | $-2073.49$ | 3953.03 | 11.57     | 36.86     | 31.38     |
| 86 | 12.63  | 10.73 | $-4200.00$ | $-2430.67$ | 3852.92 | 11.37     | 32.93     | 34.52     |
| 87 | 12.09  | 10.28 | $-4200.00$ | $-2819.67$ | 3743.89 | 11.15     | 28.82     | 38.70     |
| 88 | 11.551 | 9.82  | $-4200.00$ | $-3244.96$ | 3624.68 | 10.92     | 24.50     | 44.57     |
| 89 | 11.18  | 9.50  | $-4200.00$ | $-3561.42$ | 3535.99 | 11.06     | 22.01     | 50.25     |
| 90 | 10.81  | 9.19  | $-4200.00$ | $-3899.57$ | 3441.21 | 11.18     | 19.20     | 58.19     |
| 91 | 10.44  | 8.87  | $-4200.00$ | $-4200.00$ | 3339.70 | 11.27     | 16.34     | 69.01     |
| 92 | 10.07  | 8.56  | $-4200.00$ | $-4200.00$ | 3230.71 | 11.35     | 14.58     | 77.86     |
| 93 | 9.70   | 8.24  | $-4200.00$ | $-4200.00$ | 3113.39 | 11.40     | 12.65     | 90.16     |
| 94 | 9.33   | 7.93  | $-4200.00$ | $-4200.00$ | 2986.75 | 11.43     | 10.54     | 108.47    |
| 95 | 8.96   | 7.61  | $-4200.00$ | $-4200.00$ | 2849.63 | 11.43     | 8.24      | 138.80    |
| 96 | 8.59   | 7.30  | $-4200.00$ | $-4200.00$ | 2700.66 | 11.41     | 5.86      | 194.67    |
| 97 | 8.21   | 6.98  | $-4200.00$ | $-4200.00$ | 2538.25 | 11.35     | 2.99      | 379.82    |
| 98 | 7.84   | 6.67  | $-4200.00$ | $-4200.00$ | 2360.50 | 11.25     | 0.00      | ******    |

**Desarrollo de ecuaciones 3.1 y 3.2 para generar grafica (dirección x) FIGURA 3.19 (continuación)** 

#### **3.3.4.2 Ajuste de los valores 0.1 f'c AG y flexión pura**

La celda (AC88), de la columna de valores de carga Pu, mostrada en color gris en la Figura 3.19, tiene que tomar el valor de 0.1  $f_c$  A<sub>g</sub>, por lo que se utilizará una sección de celdas para conseguirlo (Figura 3.20), aprovechando en la barra de herramientas de la hoja electrónica la siguiente opción: *herramientas-buscar objetivo*.

Ya estando en la ventana –*buscar objetivo*- se inserta en el espacio –*con el valor de:*- la cantidad de 0.1 f'c Ag , que para este caso es de 24.5, y en el espacio –*para cambiar la celda:*- se inserta las coordenadas columna-renglón de la celda donde se registra el valor de  $c_x$ , esto es, si la celda se encuentra en la columna D y renglón 91, se ingresará en la celda D91.

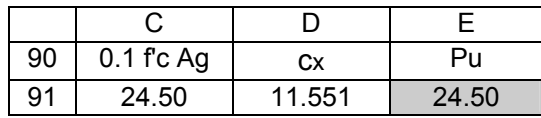

Coloque el cursor en la celda E91.

Utilice en la barra de herramientas: herramientas – buscar objetivo.

En el espacio *con el valor de:* anote el valor de 0.1 f'c Ag (para este ejemplo 24.5).

En el espacio *para cambiar la celda:* anote D91

### **Ajuste de la carga axial Pu al valor de 0.1 f'c Ag (columnas) FIGURA 3.20**

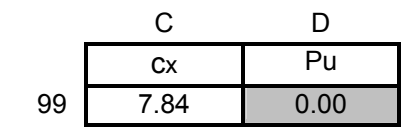

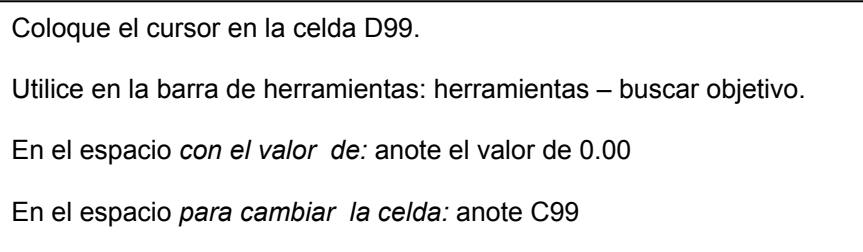

### **Ajuste de la carga axial Pu al valor de 0.00 (flexión pura) FIGURA 3.21**

La celda AC98, de la columna de valores de carga Pu, mostrada en color gris en la tabla 3.19, tiene que tomar el valor de 0.00 , punto donde ocurre la flexión pura, por lo que se utilizará una sección de celdas para conseguirlo (Figura 3.21), utilizando la opción anterior: *herramientas-buscar objetivo*.

.

.

a)

*de:*- la cantidad de 0.00, y en el espacio –*para cambiar la celda:*- se inserta las  $coordena$ das columna-rengión de la celda donde se registra el valor de  $c<sub>x</sub>$ , que en la Figura 3.20 es C99.

Seleccionando las columnas de momento y de carga axial, de la Figura 3.19, y utilizando la función de graficado de la hoja de cálculo, se obtiene la gráfica que se muestra en el Anexo L, la cual, es el diagrama de interacción para la sección de columna propuesta. El diagrama de interacción mostrado en el Anexo L, es el correspondiente al ejercicio realizado en el Anexo C.

Igual que se hizo con el programa de trabes, los resultados se han cotejado con ejercicios hechos en clase en la materia de Estructuras de Concreto, durante el ciclo escolar 2004-1, lo mismo se hizo con ejercicios que vienen desarrollados en libros de texto. En todos los casos, los resultados obtenidos fueron iguales.

Impresiones como la mostrada en el Anexo L, se pueden realizar considerando secciones de dimensiones comúnmente utilizadas en la práctica, y con características de materiales de uso más frecuente. Con esto, se puede conseguir elaborar un manual de secciones de columnas de concreto reforzado, que serviría para que el alumno pueda trabajar sin la necesidad de estar frente a una computadora.

### **3.3.4.3 Flexocompresión biaxial**

En una columna de una estructura, como la de un edificio, el efecto de flexocompresión biaxial está presente. Cuando esto sucede, el diseño de la columna se vuelve mucho más laborioso (Anexo G), y sería de mucha ayuda contar con un apoyo para agilizarlo.

 Una columna puede tener comportamientos diferentes en sus dos direcciones *x* y y, esto sucede cuando  $b_x$  y  $b_y$  tienen dimensiones diferentes, o cuando en una sección cuadrada, el armado es diferente en la dirección *x* y la dirección *y* (Figura 3.10).

El efecto de flexocompresión se ha desarrollado en los apartados anteriores para la dirección *x* de la sección. Para generar el diagrama de interacción para la dirección y de la sección se trabaja en forma similar, tomando en cuenta lo que significa cada dimensión en las ecuaciones 3.1 y 3.2, al girar 90º el efecto de flexocompresión.

### **3.4 Aplicación en clase de las hojas de cálculo desarrolladas.**

### **3.4.1 Aplicación de la hoja de cálculo para el diseño de trabes.**

A la hoja de cálculo desarrollada como apoyo para el diseño de trabes de concreto reforzado, se le ha asignado el nombre de Flexión 1.0. Esto debido a que en el diseño de una trabe, el efecto de flexión es el principal. El numero 1.0 incluido en el nombre, es debido a la intención de generar futuras versiones.

El diseño de trabes de concreto reforzado esta presente en las siguientes materias de Ingeniería Civil de la FIE: Cimentaciones, Concreto, Diseño Estructural y Estructuras de Concreto (Anexo H).

La materia de Concreto es la primera que cursa el alumno de las cuatro mencionadas, por lo que el estudio de las trabes se hace mas a detalle. En las otras tres materias, el proceso de diseño de una trabe se encuentra dentro de un proyecto, como por ejemplo, una cimentación o una estructura de edificio.

A continuación se dará una explicación, con un ejemplo, de como interviene el programa Flexión 1.0 en el proceso del diseño de una trabe.

#### **EJEMPLO 3.4.1**

Ú.

El primer paso dentro del proceso de diseño estructural es el análisis de cargas; supongamos que se realizó dicho análisis para la trabe mostrada en la figura 3.22, por lo que w = 3 ton/m (tres toneladas por cada metro de longitud).

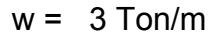

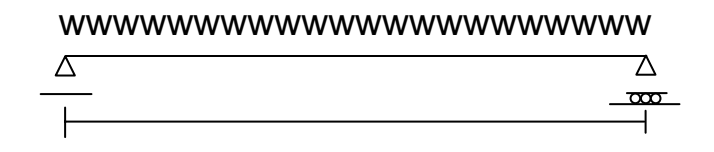

8 m

#### **Trabe simplemente apoyada FIGURA 3.22**

El siguiente paso dentro del proceso del Diseño Estructural es el Análisis Estructural, con el cual se calculan las fuerzas internas en los elementos de una estructura. Para el dimensionamiento de un elemento, se requiere calcular la fuerza interna máxima.

 Para este sencillo ejemplo, la fuerza interna (momento flexionarte) máxima ocurre al centro de la trabe, y su magnitud se puede calcular con la siguiente ecuación:

$$
M_{max} = \frac{w L^2}{8}
$$

donde *L* es la longitud de la trabe.

Sustituyendo valores tenemos:

$$
M_{\text{max}} = \frac{(3)(8)^2}{8} = 24
$$
 Ton – m

El siguiente paso es el dimensionamiento de la trabe; es aquí donde interviene la hoja de cálculo Flexión 1.0.

 Suponiendo que se ha impreso un manual de trabes de concreto reforzado utilizando el programa Flexión 1.0, y se ha hecho de manera que las dimensiones de las secciones de las trabes sean de uso común. Considerando que la sección de 30 x 65 cm del Anexo L es parte del manual, se va a utilizar dicha sección para proponer la solución del ejemplo.

De la ultima tabla (momentos resistentes de la sección), se tomarían como solución las combinaciones de varilla de las cuales el momento correspondiente esté por arriba del momento que actúa en la trabe. Por cuestiones de economía, conviene

utilizar la combinación de varilla, de entre todas las posibles soluciones, que origine el momento resistente mas próximo al actuante; en este caso, la combinación de 4 varillas # 6 y 0 varillas # 8 origina un momento resistente de 24.08 Ton-m, por lo tanto es una posible solución.

m

 Se puede utilizar otra sección del manual, y obtener con una combinación de varilla determinada, otra posible solución. Sin embargo, se tiene que elegir la que satisfaga las características particulares del problema, por ejemplo, en ocasiones se tienen restricciones en el peralte de la trabe por cuestiones arquitectónicas.

El alumno, para dimensionar la trabe del ejemplo mostrado sin el programa Flexión 1.0, tendría que utilizar los procedimientos que se muestran en el Anexo A, o seguir los diagramas de flujo que aparecen al final del mismo Anexo.

 Hay que observar que los procedimientos mostrados en el Anexo A son de revisión, esto es, se propone una sección con un área de refuerzo determinada y se efectúan los cálculos para revisar que el momento que resiste la sección sea mayor que el actuante. Si esto sucede, la sección propuesta es satisfactoria, si no es así, se tiene que hacer un ajuste en las dimensiones de la sección o aumentar el área de acero.

Una posible solución obtenida de esa manera, casi siempre no resulta ser la más adecuada, para conseguir esto ultimo, se tendrían que hacer muchas pruebas, resultando esto un trabajo laborioso.

El alumno se ahorraría tiempo si utiliza el programa CONCAD para dimensionar la trabe de este ejemplo, sin embargo este programa también parte del proceso de revisión, además, se requiere de una computadora.

Con respecto al programa CONCAD, el programa Flexión 1.0 tiene la gran ventaja de combinar varillas de diferente nominación.

El proceso de cálculo se hace mucho más laborioso en estructuras más grandes; por ejemplo, en cada trabe de un marco de una estructura de edificio, por lo regular se tiene que proponer acero de refuerzo en tres puntos a lo largo de su longitud, esto es, en los extremos de la trabe y al centro de la misma. Si la estructura es grande y esta conformada por varios marcos, el trabajo resulta muy laborioso.

#### **3.4.2 Aplicación de la hoja de cálculo para el diseño de columnas.**

A la hoja de cálculo desarrollada como apoyo para el diseño de columnas de concreto reforzado, se le ha asignado el nombre de Flexocompresión 1.0. Esto debido a que el diseño de una columna esta basado en la combinación de los efectos de flexión y compresión. Al igual que en el programa para trabes, el numero 1.0 incluido en el nombre, es debido a la intención de generar futuras versiones.

El diseño de columnas de concreto reforzado esta presente en las siguientes materias de Ingeniería Civil de la FIE: Concreto, Diseño Estructural y Estructuras de Concreto (Anexo H).

La materia de Concreto es la primera que cursa el alumno de las tres mencionadas, por lo que el estudio de las columnas se hace más a detalle. En las otras dos materias, el proceso de diseño de una columna se encuentra dentro de un proyecto, como por ejemplo, una estructura de edificio.

A continuación, con el desarrollo de un ejemplo, se dará una explicación de como interviene la hoja de calculo Flexocompresión 1.0 en el proceso del diseño de una columna.

#### **EJEMPLO 3.4.2**

a)

El primer paso dentro del proceso de Diseño Estructural es el Análisis de Cargas; supongamos que se realizo dicho análisis para la estructura mostrada en la figura 3.23, por lo que P = 75 ton. en el extremo de elemento BC.

El siguiente paso dentro del proceso del Diseño Estructural es el Análisis Estructural, con el cual se calculan las fuerzas internas en los elementos de una estructura. Para el dimensionamiento de un elemento, se requiere calcular la fuerza interna máxima.

 Para la columna AB, las fuerzas internas (carga axial y momento flexionante) son:

$$
P = 150
$$
 Ton.

 $M = (150$  Ton $)(0.30$  m $) = 45$  Ton.

El siguiente paso es el dimensionamiento de la columna AB; es aquí donde interviene la hoja de cálculo Flexocompresión 1.0. Se considera que se ha revisado el efecto de esbeltez y la columna resulto no esbelta, por lo tanto la carga axial y momento calculados son las cargas de diseño.

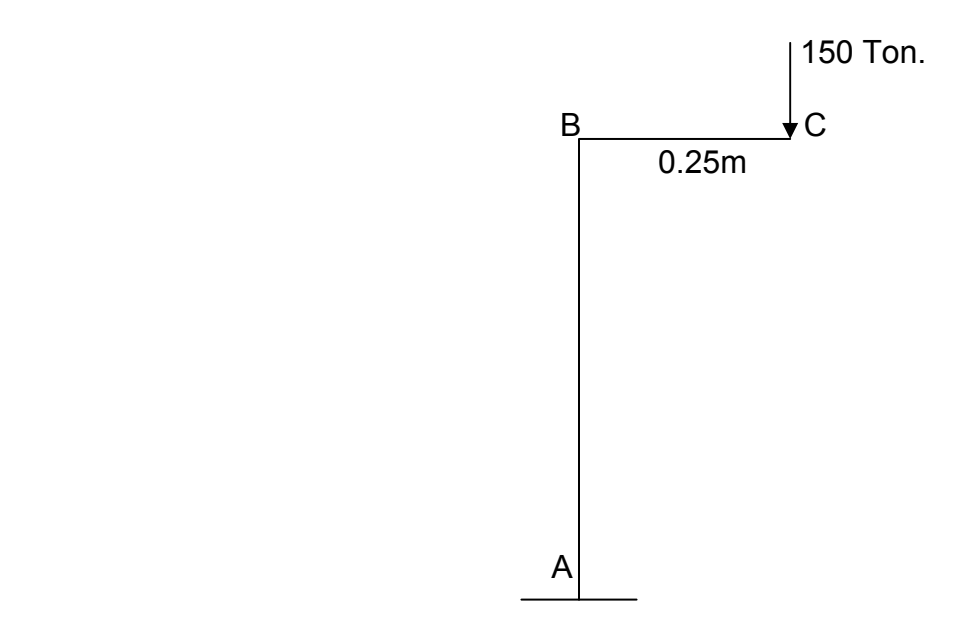

**Columna AB con carga excéntrica FIGURA 3.23** 

 Suponiendo que se ha impreso un manual de diagramas de interacción de secciones de columnas de concreto reforzado utilizando el programa Flexocompresión 1.0. Considerando que la sección de 50.8 x 50.8 cm del Anexo L es parte del manual. Se va a revisar que dicha sección pueda ser utilizada para la columna AB.

 Se anota un punto con coordenadas (45,150) sobre la grafica de la sección, esto es, 45 sobre el eje *x* y 150 sobre el eje *y*. El punto se encuentra dentro de la curva limitante, la cual, indica las combinaciones máximas de carga-momento que puede soportar con seguridad la sección.

 La sección puede ser utilizada, sin embargo, se tiene la posibilidad de proponer otra sección con dimensiones menores dentro del manual, de tal manera que resulte más económica.

 Al igual que en el dimensionamiento de trabes, el alumno, para dimensionar la columna del ejemplo mostrado sin el programa Flexocompresión 1.0, tendría que utilizar cualquiera de los procedimientos que se muestran en los Anexos C y E.

 Hay que observar que los procedimientos mostrados en los Anexos C y E son de revisión, esto es, se propone una sección con un área de refuerzo determinada y se efectúan los cálculos para revisar que la sección resista la combinación carga axialmomento que actúa sobre la columna. Si esto sucede, la sección propuesta es satisfactoria, si no es así, se tiene que hacer un ajuste en las dimensiones de la sección o aumentar el área de acero. Este proceso se lleva a cabo tantas veces sea necesario, lo cual, resulta ser un trabajo laborioso.

 El alumno se ahorraría tiempo si utiliza el programa CONCAD para dimensionar la columna de este ejemplo, sin embargo dicho programa también parte del proceso de revisión, además, se requiere de una computadora.

Con respecto al programa CONCAD, el programa Flexocompresión 1.0 tiene la gran ventaja de combinar varillas de diferente nominación y trabajar más acomodos de la varilla dentro de la sección.

El trabajo se hace mucho más laborioso en estructuras mas grandes, ya que el proceso se repite para cada columna de la estructura.

Las columnas de un edificio están sometidas regularmente al efecto de flexión biaxial; el diseño de una columna a partir de planteamientos teóricos de este efecto es complejo; por tal motivo, es común utilizar métodos aproximados de diseño como el presentado en el Anexo G.

La opción de generar en el programa Flexocompresión 1.0 los diagramas de interacción de una sección de columna en las direcciones *x* y *y*, da la oportunidad a los alumnos de calcular en forma sencilla los datos requeridos en la ecuación de Bresler (Anexo G), lo cual agiliza notablemente el proceso de diseño de estos elementos bajo el efecto de flexión biaxial.

### **C A P Í T U L O 4**

### **4.1 Conclusiones**

De forma general, con base en los resultados obtenidos se pueden llegar a las siguientes conclusiones. Primeramente, fue posible desarrollar recursos didácticos en Hojas Electrónicas de Cálculo (HEC) como apoyo al diseño de trabes y columnas de concreto reforzado, cuyas características de funcionamiento fueron probadas, destacando su facilidad de manejo y lo amigable de su uso.

Estas hojas de cálculo, permiten a los alumnos realizar procesos de cálculos, dentro de un proyecto de diseño estructural de concreto reforzado, mucho más rápido que la forma en que tradicionalmente se elaboran en el ámbito escolar, ya que la información que de ellos se obtiene (en forma de manuales), hace que la tarea de dimensionamiento, sea una sencilla actividad de asignación.

Esto es de suma importancia para el logro de los objetivos de un curso como el de Diseño Estructural, ya que dentro de los contenidos se encuentran algunos conceptos que son mejor asimilados por el alumno, cuando se le hace participar en un proyecto estructural completo. Comúnmente este tipo de proyectos son laboriosos, por lo que en un curso como el mencionado, el tiempo es factor determinante

Todo parece indicar que esta alternativa puede ser utilizada sin dificultad por estudiantes, en las materias donde el diseño de trabes y columnas de concreto reforzado esté presente. Más aun, una vez concluidos sus estudios universitarios, y si prestan atención a los cambios que se presentan continuamente en el reglamento del Instituto Americano del Concreto (ACI), pueden utilizar este material en proyectos estructurales dentro del sector profesional.

Más allá de las altas calificaciones en sus salones de clase, la gran mayoría de los maestros buscan metas de aprendizaje, y las herramientas disponibles con las nuevas tecnologías aparecen como alternativas viables para lograrlo, sin embargo, el papel del maestro es esencial para el uso eficaz de éstas. El empleo de software de productividad, como las hojas de cálculo, permite a los maestros conocer los alcances de estas alternativas en la generación de material didáctico, e ir pensando en las formas de incorporarla a su quehacer docente. Especial atención se debe poner en los elementos de esta alternativa, que favorezcan el estilo personal de cada maestro, buscando siempre su excelencia.

Ø.

Una de las grandes ventajas que ofrecen las HEC desarrolladas en este trabajo, es poder generar información impresa, que puede ser utilizada para un proyecto estructural, sin necesidad de estar frente a una computadora. Este punto es muy importante, ya que hay estudiantes de escasos recursos económicos, a los cuales se les dificulta tener acceso a una computadora fuera de la unidad universitaria.

Utilizando HEC que están disponibles en las computadoras, se ha conseguido desarrollar apoyos didácticos, sin costo adicional para la Institución. Las HEC son utilizadas en forma general por estudiantes y maestros, por lo que los recursos didácticos desarrollados en este trabajo les resultan fáciles de utilizar.

La forma de operar los programas aquí presentados, está basada en la aplicación de algunas opciones que contienen las HEC; Dichas opciones, fueron las suficientes para obtener los resultados esperados; sin embargo, queda abierto el camino para seguir explorando estas magníficas herramientas de trabajo, de tal manera que se pueda mejorar el funcionamiento de esta primera versión de recursos didácticos.

Ha resultado confortable el hecho de que las HEC aquí desarrolladas, hayan sido revisadas y utilizadas por los maestros que imparten las materias de Diseño Estructural y Estructuras de Concreto en la FIE. Así como el que sus comentarios hayan sido positivos.

 Las características muy particulares de las HEC diseñadas en este trabajo, tienen que ver, en gran medida, con la aplicación de algunos conocimientos adquiridos en las materias: Teoría General de Sistemas Aplicada, Sistemas de Información y Temas selectos de administración, que se cursaron en la Maestría en Ciencias con Especialidad en Ingeniería de Sistemas, en el espacio virtual ofrecido por el Instituto Politécnico Nacional.

 Para finalizar, el producto final de este trabajo, cumple con los cinco puntos listados en el apartado 2.7 del capítulo 2 (Análisis de la Situación Actual), los cuales son:

- 1) Bajo costo para alumnos y maestros.
- 2) Agilice los procesos de operaciones.
- 3) Que se pueda utilizar en la escuela y fuera de ella.
- 4) Con características educativas.
- 5) Que dependa lo menos posible del uso de la computadora.

### **4.2 Recomendaciones**

A continuación se presentan algunas recomendaciones que tienen que ver con aspectos técnicos y con futuras aplicaciones desarrolladas con el recurso didáctico aquí modelado. Además, se señalan algunos comentarios que tienen que ver con sugerencias para la parte educativa.

- En caso de aplicaciones posteriores de este material didáctico, se sugiere que se cuente con el apoyo de la academia de Ingeniería Civil de la FIE. De tal manera, que sea el vínculo entre los usuarios y los cambios que se dan en el reglamento del Instituto Americano del Concreto, en el cual están basadas las hojas de cálculo elaboradas en este trabajo.
- Se recomienda buscar apoyo de personal con conocimientos más avanzados en hojas electrónicas de cálculo, para trabajar en la elaboración de nuevas versiones de los programas aquí expuestos.
- Es conveniente que la academia de Ingeniería Civil de la FIE, gestione la elaboración de manuales a partir de estas hojas de cálculo, con información de secciones estándar, para que tanto alumnos como maestros puedan tener acceso a ellos y trabajen con información uniforme.
- Se sugiere que se defina, dentro del plan de estudio de la carrera de Ingeniero Civil de la FIE, alguna materia de apoyo computacional que permita el uso temprano de recursos como las hojas de cálculo y en general del uso de las nuevas tecnologías como elemento de apoyo al proceso enseñanza-aprendizaje.
- Se recomienda que se implanten diferentes foros de discusión electrónica, para que los alumnos y maestros puedan discutir aspectos académicos y de diferente índole, de tal forma que se puedan mejorar los niveles de comunicación entre ellos.
- Para fomentar el uso temprano de la tecnología de Internet, se sugiere que se incluyan tutoriales o cursos de entrenamiento por la misma vía electrónica, que permitan capacitar a los alumnos en el uso de dicha tecnología.

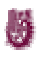

• En lo personal, aplicar las técnicas aquí desarrolladas en otros elementos estructurales de concreto reforzado como zapatas, losas y muros de cortante; así como a otros elementos elaborados con otro material, como acero y madera.

Finalmente, la posibilidad de generalización de los resultados encontrados en el presente estudio hacia cualquier institución de educación superior, debe de atender aspectos como el acceso al equipo de cómputo, así como los apoyos de impresión.

### **R E F E R E N C I A S**

- AIMAC. s/f. *Ensenada, Ciudad propuesta para el VIII congreso nacional y II Simposio Internacional sobre el mar de Cortés*. [en línea], disponible en: http://aimac.ens.uabc.mx/locens.htm fecha de ingreso: 15 junio del 2004.
- Ambrose J. 1997. *Estructuras*. LIMUSA: México.
- AulaFacil. 2000. *Curso de Didáctica*. [en línea], disponible en: http://www.aulafacil.org/Didactica/Temario.htm fecha de ingreso: 15 junio del 2004.
- Blumenfeld, et al. 1991. "*Motivating Project-Based Learning: Sustaining the Doing, Supporting the Learning".* En Kosma, Schank. 2000. "Conexión con el siglo XXI: La tecnología como soporte de la reforma educativa".
- Bugbee A. C. 1996. *The equivalence of paper-and-pencil and computer-based testing*. Journal of Research on Computing in Education, Vol. 28 (3), pag. 282-299.
- Campillo H. 1992. *Baja California patria chica, Monografía, Historia y Geografía*. Fernández: México.

Chadwick C. B. 1992. *Tecnología Educacional para el docente*. Paidós: México.

Chiarani M. C, Lucero M. M. 2001. *¿Por qué no calidad a bajo costo?* [en línea], disponible en: http://www.campus-oei.org/revista/experiencias4htm fecha de ingreso: 15 junio del 2004.

Dede Ch. 2000. *Aprendiendo con tecnología*. Paidós: México.

Díaz A. 1999. *El software comercial y sus efectos en el sector educativo*. [en línea], disponible en: http://enmac.seul.org/efectos/efectos.html fecha de ingreso: 15 junio del 2004.

Furlan J. A. 1979. *Metodología de la Enseñanza*. Dpto. de Pedagogía: ENEP Iztacala.

Gagné R. M. 1970. *The conditions of learning*. Holt, Rinehart and Winston: New York.

Galindo L. A. 2001. *Notas del curso Sistemas de Información*. Maestría en Ciencias con Especialidad en Ingeniería de Sistemas. Espacio Virtual. ESIME, IPN, México.

Gómez R. 1979. *Diseño Estructural Simplificado.* Universidad de Guadalajara, México.

González O. 2002. *Análisis Estructural.* LIMUSA: México.

González, Robles. 1998. *Aspectos Fundamentales del Concreto Reforzado*. LIMUSA: México.

Kosma R, Schank P. 2000. *"Conexión con el siglo XXI: La tecnología como soporte de la reforma educativa"*. 2000. En Dede.Ch. 2000. Aprendiendo con tecnología. Paidós: México.

Litwin E. 1995. *Tecnología Educativa. Política, historias, propuestas*. Paidós: México.

Marcinkiewicz H. R. 1994. *Computers and Teachers: Factors Influencing Computer use in the classroom*. Journal of Research on Computing in Education, Vol. 26 (3), pag. 220-237.

McCormac J. 2002. *Diseño de Estructuras de Concreto.* Alfaomega: México.

McCormac, Elling. 1994. *Análisis de Estructuras, Métodos Clásico y Matricial*. Alfaomega: México.

- McCormac, Nelson. 2002. *Análisis de Estructuras, Métodos Clásico y Matricial*. Alfaomega: México.
- Meli R*.* 1990. *Diseño Estructural*. LIMUSA: México.
- Mitrani M, Swan K. 1993. *The changing nature of teaching and learning in computer based classrooms*. Journal of Research on Computing in Education,Vol. 26 (1), pag. 40-54.

Nacional Goal Panel.1994. "*The Nacional Education Goals Report"*. En Kosma-Schank. 2000. "Conexión con el siglo XXI: La tecnología como soporte de la reforma educativa".

- NCEE.1990. "*America's Choise: High Sills or Low Wages!*". En Kosma, Schank. 2000. "Conexión con el siglo XXI: La tecnología como soporte de la reforma educativa".
- NECTL. 1994. "*Prisoners of time*". En Kosma, Schank. 2000. "Conexión con el siglo XXI: La tecnología como soporte de la reforma educativa".

Nawy. 1988. *Concreto Reforzado un enfoque básico*. Prentice Hall: México.

Nilson. 1999. *Diseño de Estructuras de Concreto*. Mc Graw Hill: México.

Nossiter J. 1997. *Microsoft EXCEL 97 paso a paso.* Prentice Hall: México.

Parker, Ambrose. 2001. *Diseño Simplificado de Concreto Reforzado.* LIMUSA WILEY: México.

- Peón I. 2001. Notas del curso Teoría General de Sistemas Aplicada. Maestría en Ciencias con Especialidad en Ingeniería de Sistemas. Espacio Virtual. ESIME, IPN, México.
- Poole B. 1999. *Tecnología Educativa*. Mc Graw Hill: México.
- Schaff H. 1981. *Historia y Verdad*. Grijalbo: México.
- Sirria A. 1999. *Introducción a la Ingeniería Civil*. 1999. Mc Graw Hill: México.
- Stair R. M, Reynolds G. W. 2000. *Principios de sistemas de información.* Thomson: México.
- Torres. 1989. *Concreto Diseño Plástico Teoría Elástica*. Patria: México.
- UABC. s/f. [en línea], disponible en: http://www.uabc.mx fecha de ingreso 7 de julio del 2004
- Van Gigch J. 1995. *Teoría General de Sistemas*. Trillas: Mexico.

### Ð

### **LISTA DE ANEXOS**

- **ANEXO A: Determinación de la resistencia a flexión de una sección rectangular.**
- **ANEXO B: Área de combinación de varillas.**
- **ANEXO C: Procedimiento para el diseño de columnas no esbeltas.**
- **ANEXO D: El diagrama de interacción.**
- **ANEXO E: Revisión de una columna utilizando el diagrama de interacción.**
- **ANEXO F: Reglamento para las construcciones del concreto estructural y Comentarios ACI 318-99 y ACI 318R-99.**
- **ANEXO G: Flexión biaxial: Método de Bresler.**
- **ANEXO H: Programas de asignaturas.**
- **ANEXO I: Misión de la UABC**
- **ANEXO J: CONCAD: Revisión de una trabe de concreto reforzado.**
- **ANEXO K: CONCAD: Revisión de una columna de concreto reforzado.**
- **ANEXO L: Ejemplos: 1) Resultados del uso del programa en hoja de cálculo para el diseño de trabes de concreto reforzado.** 
	- **2) Resultados del uso del programa en hoja de cálculo para el diseño de columnas de concreto reforzado.**

# **A N E X O A**

# **DETERMINACIÓN**

## **DE LA**

## **RESISTENCIA A FLEXIÓN**

### **DE UNA**

### **SECCION RECTANGULAR**

**(González - Robles, 1998)** 

### **EJEMPLO 5.1 Determinación de la resistencia a flexión de una sección rectangular, usando la hipótesis ACI 318-89.**

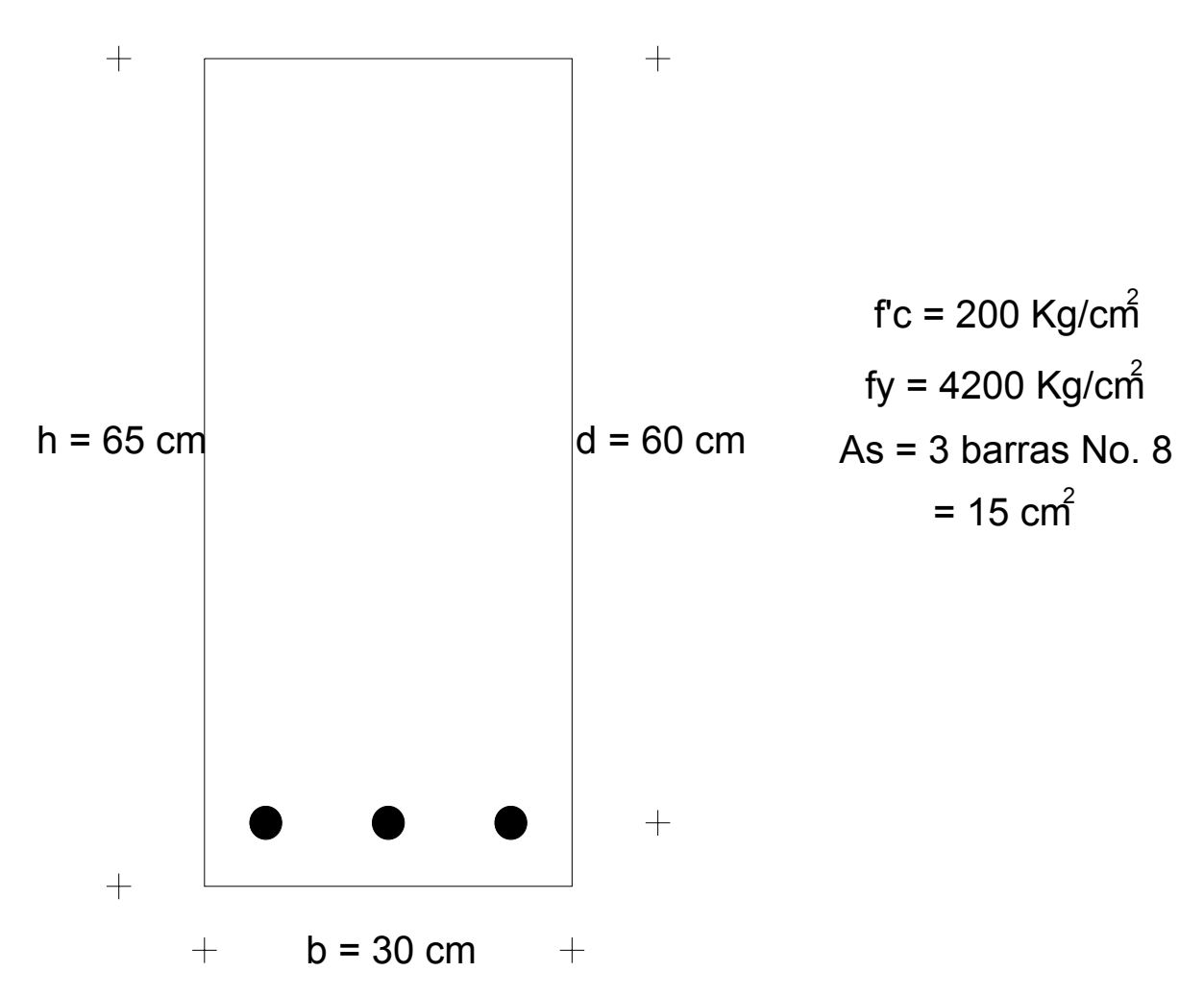

**DATOS** 

**Datos de sección rectangular simplemente reforzada FIGURA A.1** 

### **DETERMINACION DE LA RESISTENCIA POR TANTEOS**

### PRIMER TANTEO

 $(c = 20 \text{ cm})$ 

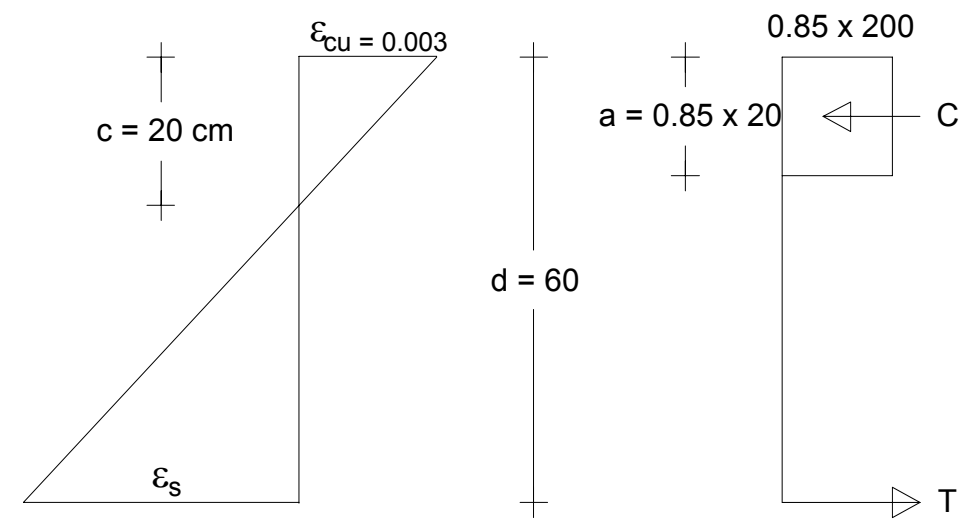

 $C = 0.85 \times 200 \times 0.85 \times 20 \times 30 = 86700$  Kg

### **Deformaciones y fuerzas internas en la sección (1er. Tanteo) FIGURA A.2**

Por triángulos semejantes:

$$
\varepsilon_{s} = \frac{(0.003 \times 40)}{20} = 0.006
$$

$$
\varepsilon_{y} = \frac{f_{y}}{\varepsilon_{s}} = \frac{4200}{2 \times 10^{6}} = 0.0021
$$

$$
\varepsilon_{s} > \varepsilon_{y}
$$

$$
f_s = f_y = 4200 \text{ Kg / cm}^2
$$

$$
T = A_s f_s = 15 \times 4200 = 63000 \text{ Kg}
$$

C > T por lo tanto debe reducirse el valor de c.

### **SEGUNDO TANTEO**

 $(c = 63000 / (0.85 \times 0.85 \times 200 \times 30) = 14.5)$ 

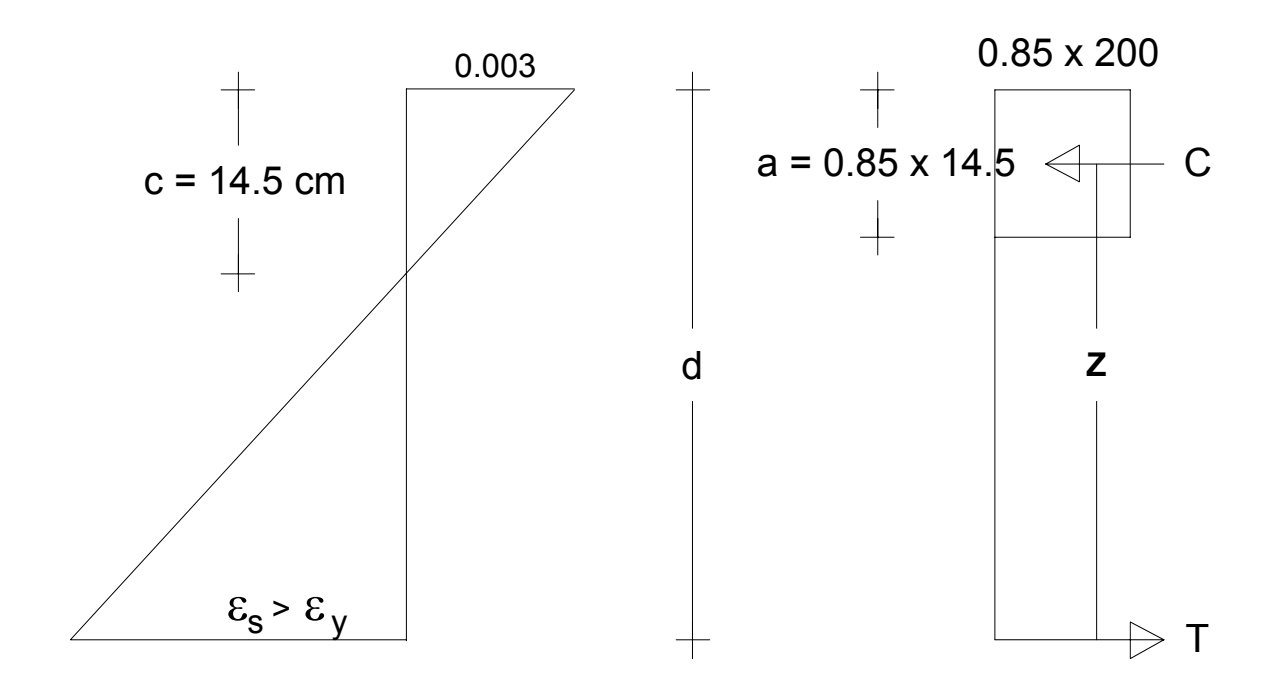

 $C = 0.85 \times 200 \times 0.85 \times 14.5 \times 30 = 62900$  Kg

### **Deformaciones y fuerzas internas en la sección (2do. Tanteo) FIGURA A.3**

 $\epsilon_{s} > \epsilon_{y}$  por lo tanto  $f_{s} = f_{y}$  $T = 63000$  kg  $C \approx T$ 

 $M_n = T Z$ 

$$
Z = d - \frac{a}{2} = 60 - \frac{0.85 \times 14.5}{2} = 53.8 \text{ cm}
$$

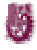

 $M_n = 63 \times 0.538 = 33.9 \text{ ton} - \text{m}$ 

 $\Phi M_n$  = 0.90 x 33.9 = 30.5 ton – m

### **DETERMINACION DE LA RESISTENCIA NOMINAL MEDIANTE LA ECUACION DE LA FIGURA 5.8**

 $M_n = b d^2 f_c$  ω(1-0.59ω) (ecuación de la figura 5.8)

$$
\omega=\rho\,\frac{f_y}{f'_\text{c}}
$$

$$
\rho = \frac{As}{b\ d} = \frac{15}{30 \times 60} = 0.00833
$$

$$
\omega=\frac{0.00833\times4200}{200}=0.175
$$

 $M_n$  = 30 x 602 x 200 x 0.175(1-0.59 x 0.175)

$$
M_n = 33.9 \times 10^5
$$
 kg – cm = 33.9 ton – m

### **DETERMINACION DE LA RESISTENCIA NOMINAL MEDIANTE LA GRAFICA DEL APENDICE A**

Para ω = 0.175 
$$
\frac{M_n}{b d^2 f'_c} = 0.157
$$

Por lo tanto

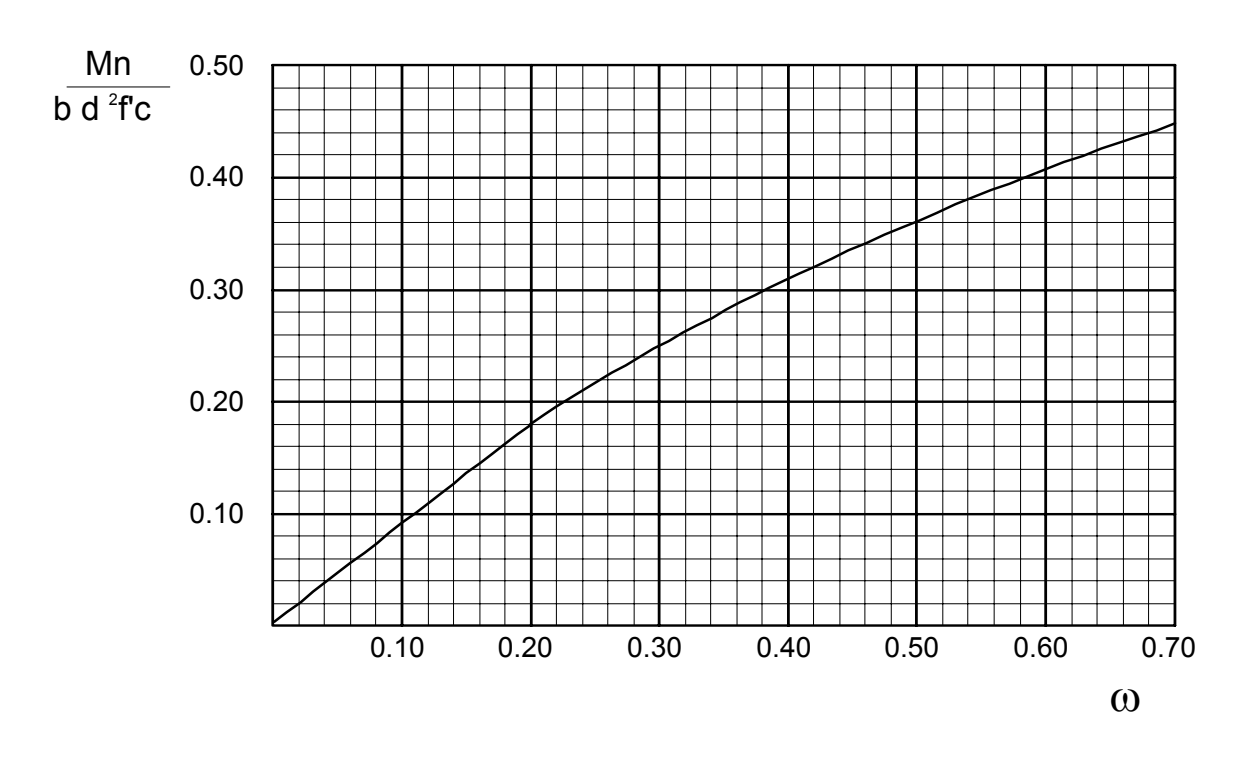

$$
M_n = 0.157 \times 30 \times 60^2 \times 200 = 33.9 \times 10^5
$$
 kg - m = 33.9 ton - m

**Momentos resistentes nominales de secciones rectangulares para ω ≤ ω<sup>b</sup> (APENDICE A, González-Robles, 1998) FIGURA A.4** 

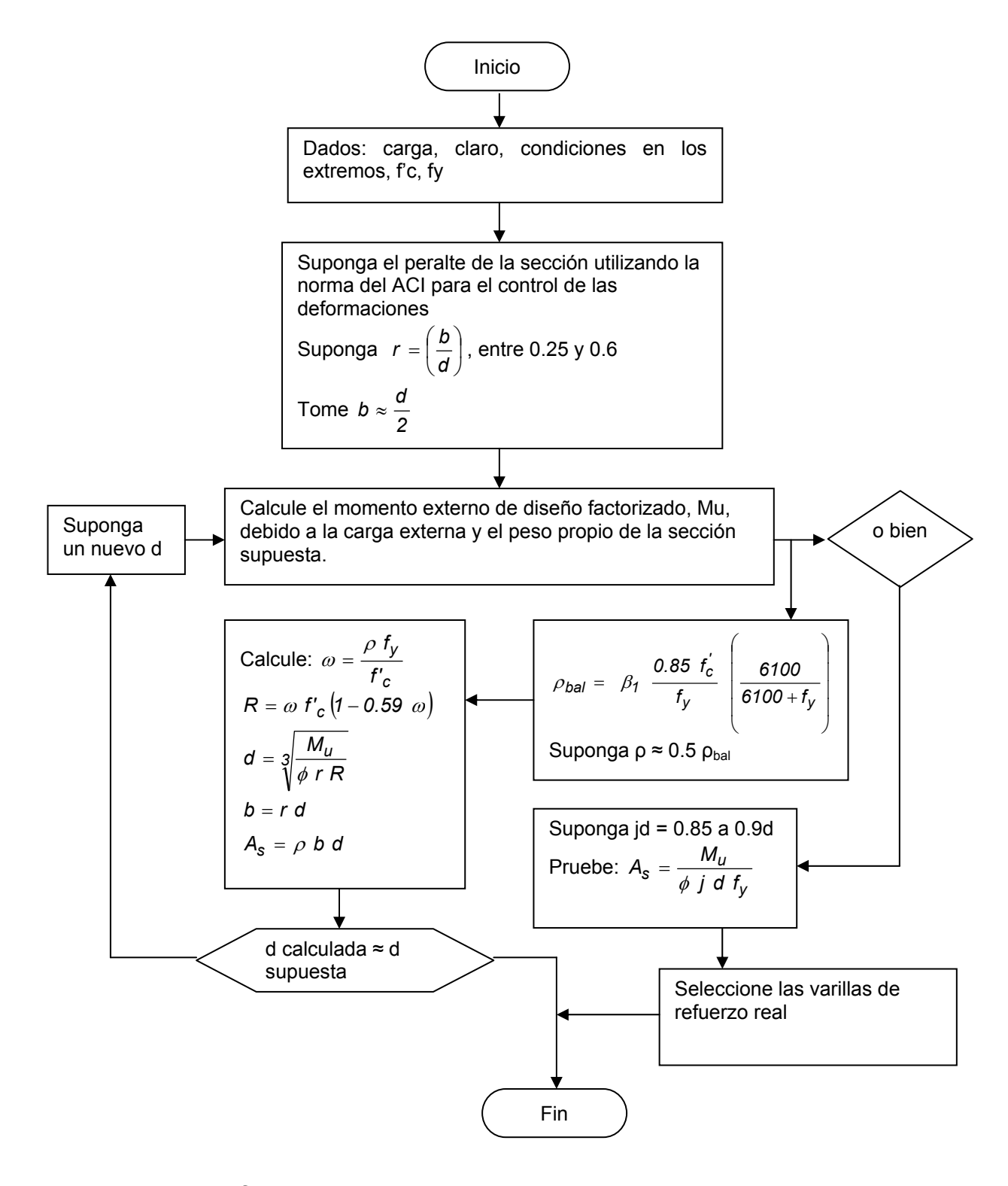

**Diagrama de flujo, procedimiento por tanteos para el diseño de secciones rectangulares simplemente reforzadas (Nawy, 1988) FIGURA A.5** 

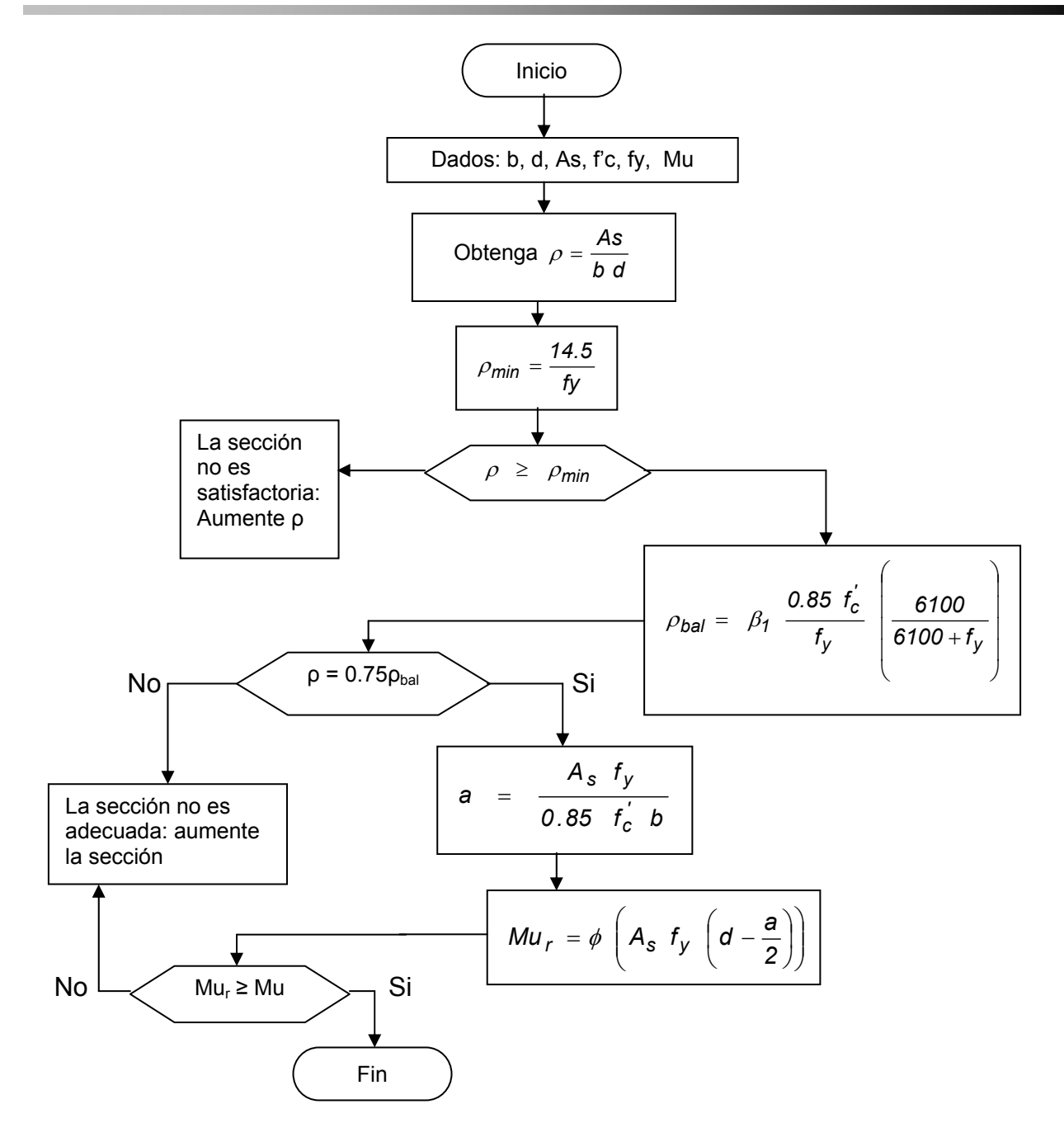

**Diagrama de flujo para el análisis en flexión de vigas rectangulares simplemente reforzadas (Nawy, 1988) FIGURA A.6** 

Ó

# **A N E X O B**

# **ÁREA**

### **DE**

### **COMBINACIONES**

### **DE**

### **VARILLAS**

**(Nawy, 1998)** 

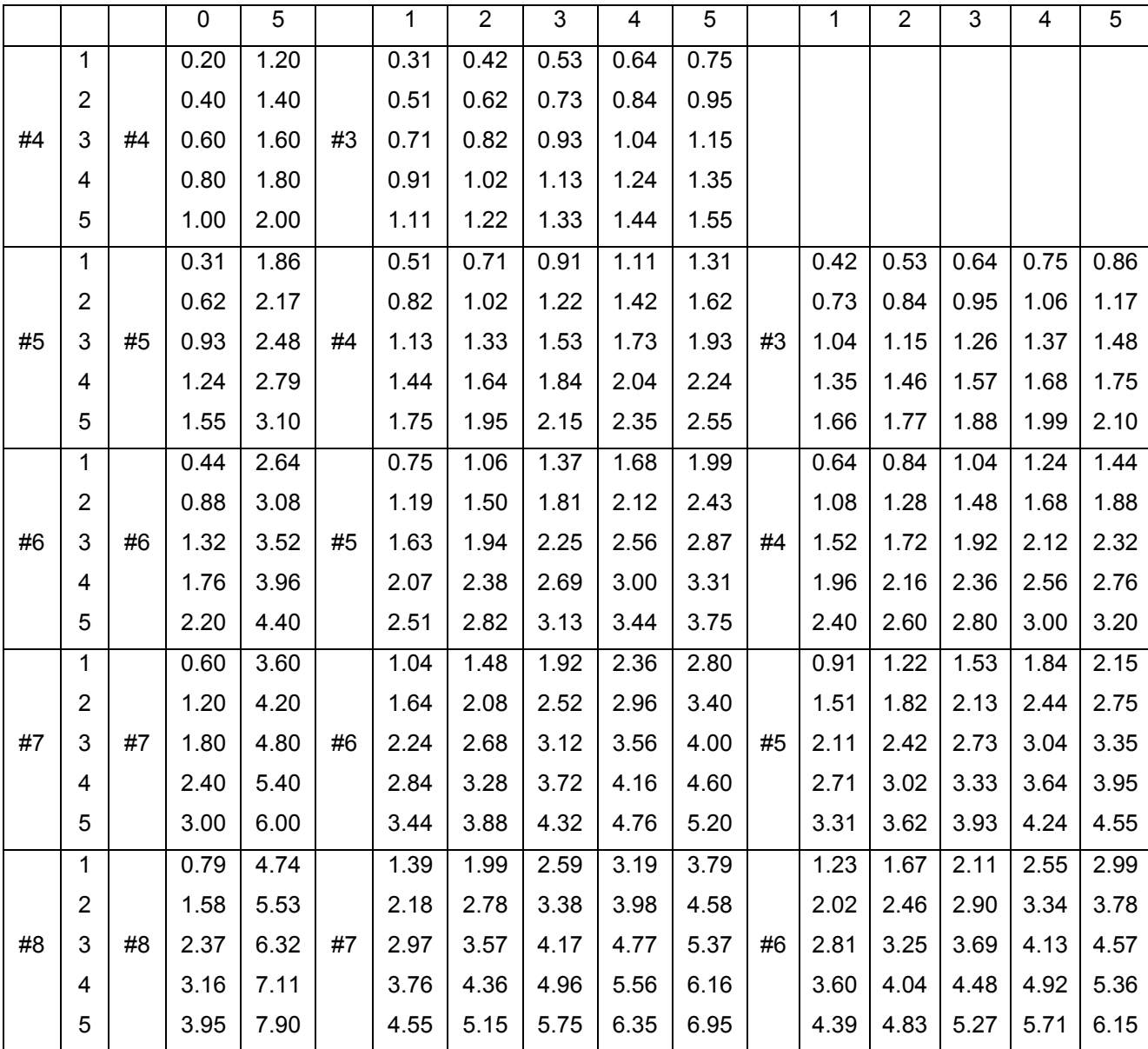

**Área (en pul<sup>2</sup> ) de la sección transversal de diversas combinaciones de varillas (Nawy, 1988) Figura B.1** 

# **A N E X O C**

### **PROCEDIMIENTO**

### **PARA EL DISEÑO**

### **DE COLUMNAS**

### **NO ESBELTAS**

**(Nawy, 1998)** 

Para diseñar las columnas no esbeltas, en las que el comportamiento está controlado por la falla del material, se pueden utilizar los siguientes pasos:

J.

- 1. Calcule la carga axial externa factorizada  $P_U$  y el momento factorizado  $M_U$ .
- 2. Suponga la sección transversal y el tipo de refuerzo vertical que se usará. Al seleccionar los tamaños de las columnas, se deben evitar dimensiones fraccionales.
- 3. Suponga una relación de refuerzo *ρ* entre 1 y 4% y obtenga el área del refuerzo.
- 4. Calcule P<sub>nb</sub> para la sección supuesta y determine el tipo de falla, sea por la fluencia inicial del acero o por el aplastamiento inicial del concreto.
- 5. Revise si la sección supuesta es adecuada. Si la sección no puede soportar a la carga factorizada o si es demasiado grande y por lo tanto no es económica, modifique la sección transversal y/o el refuerzo y repita los pasos 4 y 5.

**Ejemplo 9.12: Diseño de una columna con excentricidad grande; falla por tensión inicial.** 

La columna de concreto reforzado con estribos de la figura 9.24, está sujeta a una fuerza axial de servicio que produce la carga muerta = 65,000 lb (289 kN) y a una fuerza axial de servicio que produce la carga viva = 125,000 lb (556 kN). La excentricidad del centroide plástico es *e* = 16 in (406 mm).

Diseñe el refuerzo longitudinal y lateral de esta columna, suponiendo que no es esbelta y que el porcentaje total de refuerzo estará entre 2 y 3%. Dados:

 $f_c = 4,000$  psi (27.6 MPa), concreto de peso normal.

 $f_V = 60,000$  psi (414 MPa)

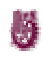

### *Solución*

*Cálculo de la carga y el momento externos factorizados (paso 1).* 

*Pu* = 1.4*D* + 1.7*L* = 1.4 x 65,000 + 1.7 x 125,000 = 303,500 lb (1350kN) *Pu e* = 303,500 x 16 = 4,856,000 in-lb (549 kN-m)

*Suponga una sección de 20 in x 20 in y un porcentaje total de refuerzo de 3% (pasos 2 y 3).*

Suponga que  $p = p' = As / bd = 0.015$  y d' = 2.5 in  $A_s = A'_s = 0.015 \times 20(20 - 2.5) = 5.25 \text{ in}^2$ 

Pruebe con cinco varillas del núm.  $9 - 5.00$  in<sup>2</sup>, en cada cara (3,225 mm<sup>2</sup>).

$$
\rho = \frac{5.00}{20 \times 17.5} = 0.0143
$$

Revise si la carga axial factorizada propuesta Pu es mayor que la carga balanceada, *ØPnb* (paso 4).

$$
c_{b} = d \frac{87,000}{87,000 + f_{y}} = 17.5 \left( \frac{87,000}{87,000 + 60,000} \right) = 10.4 \text{ in}
$$

$$
a_b = \beta_1 c_b = 0.85 \times 10.4 = 8.82
$$
 in

$$
f'_{s}=0.003\times 29\times 10^{6}\left(\frac{10.4-2.5}{10.4}\right)=66{,}086\;\;psi>f_{y}
$$

Por lo tanto, use f'<sub>s</sub> = f<sub>y</sub>. Al aplicar la ecuación 9.6 se obtiene

$$
P_{nb} = 0.85f'_c \text{ b } a_b + A'_s f_y - A_s f_y
$$
  
= 0.85 x 4000 x 20 x 8.82 = 599,760 lb (2670 kN)  

$$
\varnothing P_{nb} = 0.7 \times P_{nb} = 419,832 lb
$$

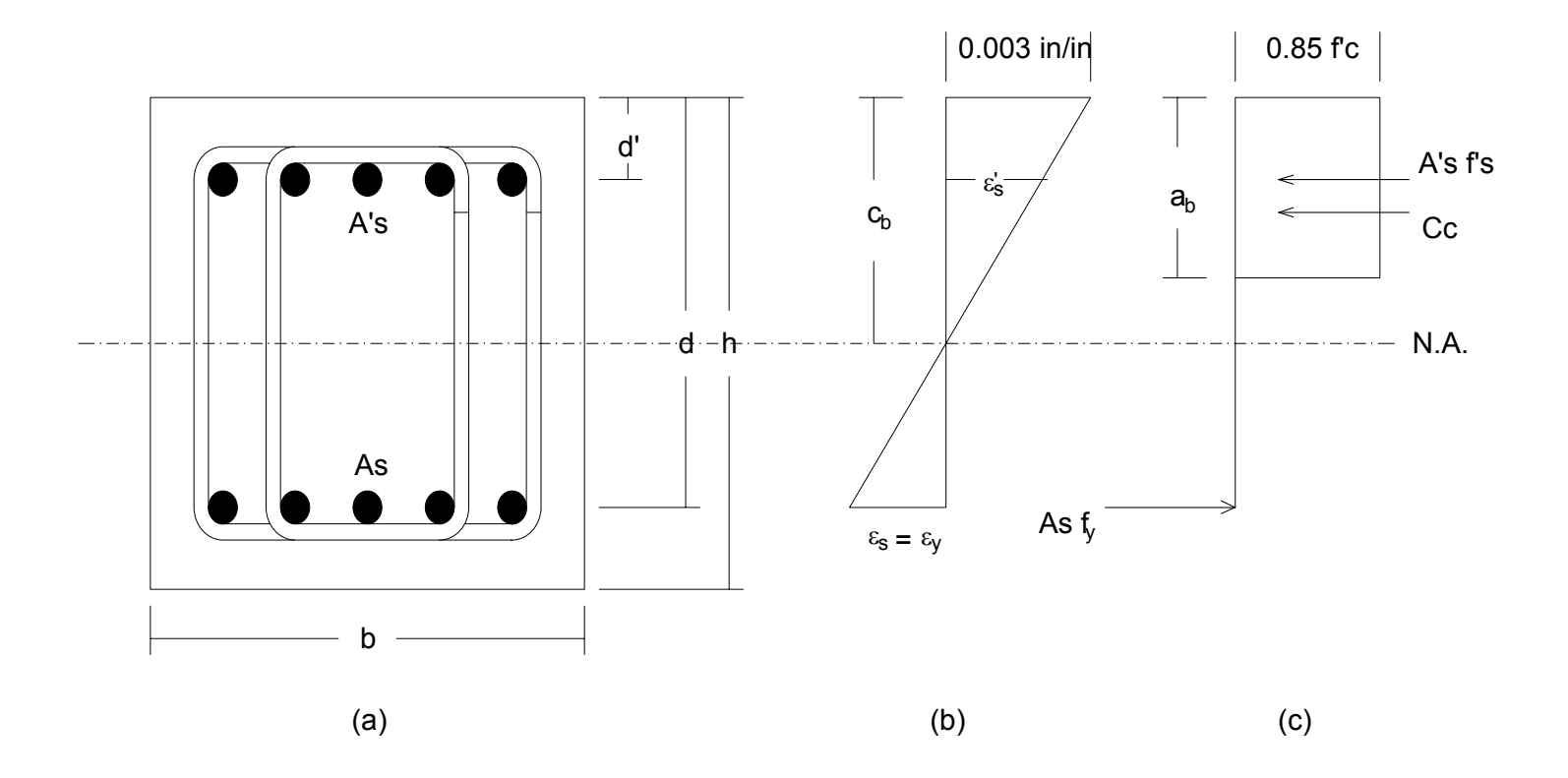

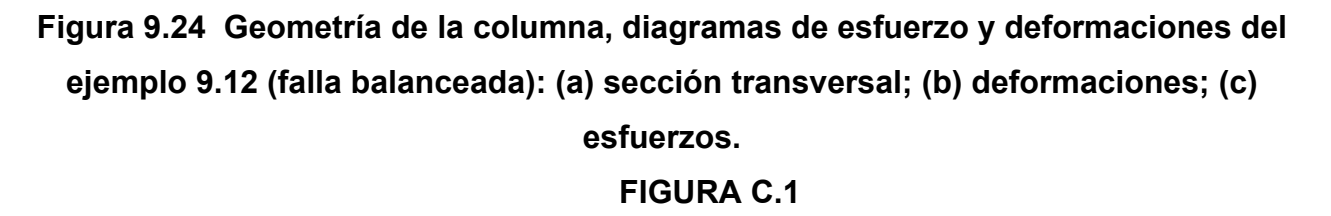

Puesto que la carga proporcionada Pu = 303,500 lb es menor que  $\varnothing P_{nb}$ , la columna fallará por la fluencia inicial del refuerzo de tensión.
Revise la capacidad de la sección (paso 5).

Al aplicar las ecuaciones 9.19 o 9.20, se obtiene

$$
\rho = 0.0143 \qquad m = \frac{60,000}{0.85 \times 4000} = 17.65
$$

2d  $\frac{h-2e}{2}$  ó  $1-\frac{e^4}{2}=\frac{20-32}{2}=-0.34$  $2\times$ 17.5  $20 - 32$  $1-\frac{e'}{d}=\frac{20-32}{2\times17.5}=-$ 

$$
1 - \frac{d'}{d} = 1 - \frac{2.5}{17.5} = 0.857
$$

 $P_n = 0.85 \times 4000 \times 20 \times 17.5(-0.34 + \sqrt{0.12 + 2 \times 0.0143 \times 17.65 \times 0.857}) = 480,015$  lb

- $\varnothing P_n = 0.7 \times 480,015 = 336,011$  lb (1512 kN)
- $\varnothing P_n > 0.1A_g f_c$  por lo que,  $\varnothing = 0.7$  Bien

Revise si el esfuerzo de compresión  $f_s = f_y$ :

$$
a = \frac{480,015}{0.85 \times 4000 \times 20} = 7.06 \text{ in}
$$

$$
c = \frac{a}{\beta_1} = 8.3 \text{ in}
$$

$$
f'_s = 0.003 \times 29 \times 10^6 \left( \frac{8.3 - 2.5}{8.3} \right) = 60,795 \text{ psi} > f_y
$$

por lo tanto, 
$$
f_s = f_y
$$
 Bien.

Una carga externa de 303,500 lb es menor que 336,010; por lo cual el diseño es satisfactorio. (Con los programas de computadora del capítulo 13, se obtiene que  $\varnothing P_n$  = 327,964 lb, lo que muestra que el procedimiento anterior a veces no es conservador.) Por lo tanto, se adopta una sección de 20 in x 20 in (508 mm x 508 mm) con cinco varillas del número 9 en cada lado (5 varillas de 28.6 mm de diámetro), con una d = 17.5 in (445 mm).

**Ejemplo 9.13: Diseño de una columna con excentricidad pequeña; falla por compresión inicial.** 

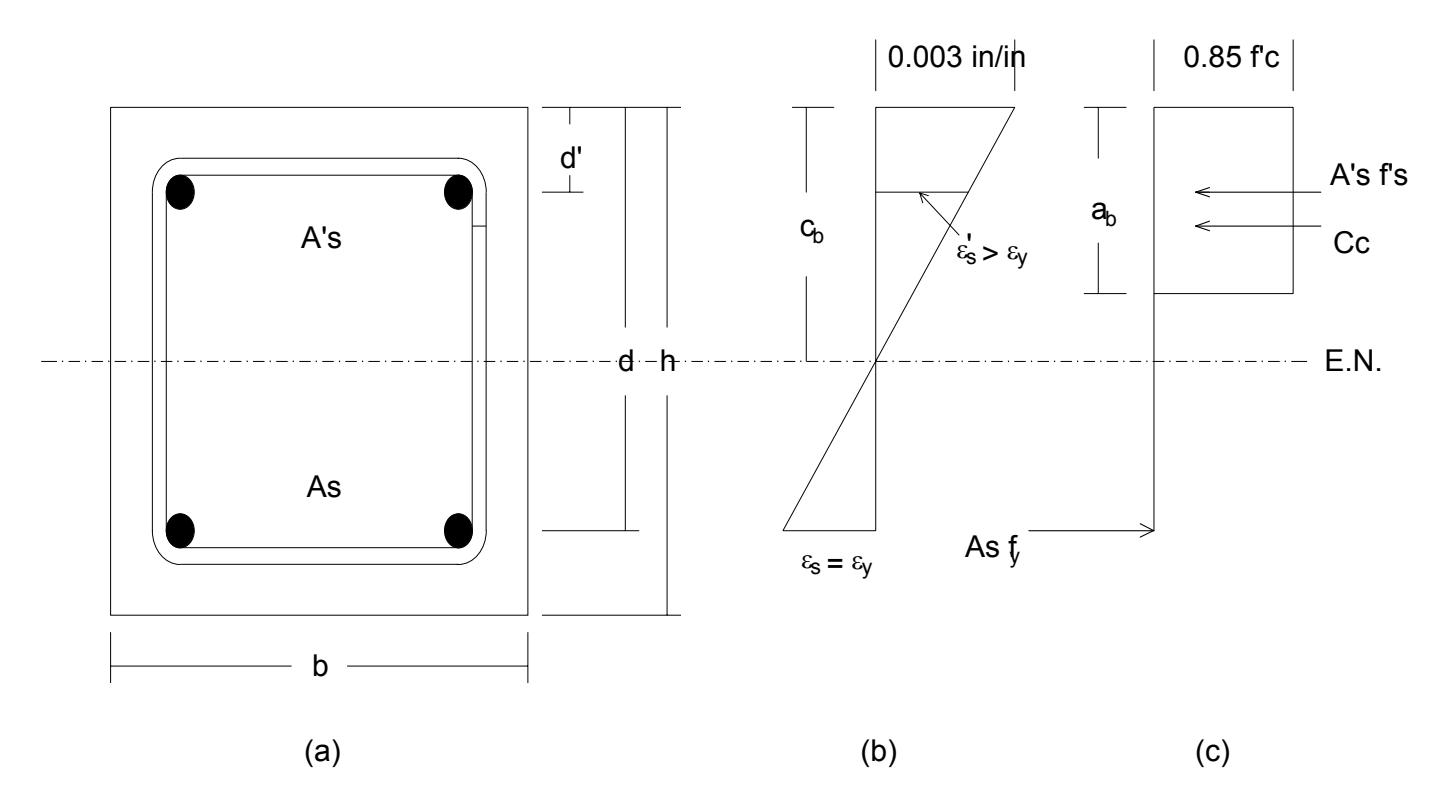

**Figura 9.25 Geometría de la columna, diagramas de esfuerzo y deformaciones del ejemplo 9.13 (falla balanceada): (a) sección transversal; (b) deformaciones; (c) esfuerzos. FIGURA C.2** 

La columna no esbelta que se muestra en la figura 9.25, está sujeta a una P<sub>u</sub> factorizada = 365,000 lb (1,620 kN) y a un M<sub>u</sub> factorizada = 1,640,000 in-lb (185 kN-m).

ä

Suponga que el porcentaje de refuerzo total pg = de 1.5 a 2% y que el recubrimiento efectivo hasta el centroide del acero longitudinal es d' = 2 ½ in (63.5 mm). Diseñe la sección de la columna y el refuerzo longitudinal y transversal necesario. Dados:

 $f_c = 4,500$  psi (31.03 MPa), concreto de peso normal.

 $f_V = 60,000$  psi (414 MPa)

#### *Solución*

*Cálculo de las cargas de diseño factorizadas (paso 1)* 

$$
P_{\rm u} = 265,000
$$
 lb

$$
e = \frac{1,640,000}{365,000} = 4.5 \text{ in } (114 \text{ mm})
$$

*Suponiendo una sección de 15 in x 15 in (d = 12.5 in) (pasos 2 y 3)*  Suponga que el porcentaje de refuerzo  $\rho = \rho' = 0.01$ .

As = A's 
$$
\approx
$$
 0.01 x 15 x 12.5 = 1.875 in<sup>2</sup>

Proporcione dos varillas del número 9 en cada lado.

$$
A_{\rm S} = A'_{\rm S} = 2.0 \text{ in}^2 \ (1290 \text{ mm}^2)
$$

Revise si la carga dada es menor o mayor que Pub (paso 4)

$$
d = 15.0 - 2.5 = 12.5 \text{ in } (317.5 \text{ mm})
$$

$$
c_{b} = \frac{87,000}{87,000 + 60,000} \times 12.5 = 7.4 \text{ in}
$$

$$
\beta_1 = 0.85 - 0.05 \frac{4500 - 4000}{1000} = 0.825
$$

$$
a = \beta_1 c = 0.825 \times 7.4 = 6.11 \text{ in}
$$

$$
e^{\prime}_s = 0.003 \times \frac{7.4 - 2.5}{7.4} = 0.00199 \text{ in / in } < \frac{f_y}{E_s}
$$

 $f'_s = E_s e'_s = 29{,}000 \times 10^3 \times 0.00199 = 57{,}608 \text{ psi}$ 

$$
\varphi P_{\text{nb}} = 0.7(0.85 f_{c}^{'} b a_{b} + A_{s}^{'} f_{y} - A_{s} f_{y})
$$

 $= 0.7(0.85 \times 4500 \times 15 \times 6.11 + 2.0 \times 57,610 - 60,000) = 242,050$  lb (1080 kN)

 $\varnothing$ P<sub>nb</sub> < P<sub>u</sub> rige la falla a compresión

*Revise la capacidad de la sección (paso 5)* 

$$
P_n = \frac{A_s^r f_y}{\frac{e}{d-d'} + 0.5} + \frac{b h f_c^r}{3 h e} = \frac{2 \times 60,000}{4.5} + \frac{15 \times 15 \times 4500}{3 \times 15 \times 4.5} = 1.18
$$

= 535,200 lb (2380 kN)

 $= \varnothing P_n = 0.7 \times 535{,}200 = 374{,}000 > 365{,}000$  kips

Luego, la sección es adecuada para soportar las cargas. Los resultados de la solución más exacta por computadora en el capítulo 13, proporcionan ØP<sub>n</sub> = 372,247 lb. Utilice una columna de 15 in x 15 in (d = 12.5 in) con dos varillas del núm. 9 en cada cara (381 mm x 381 mm de tamaño, con dos varillas de 28.6 mm de diámetro en cada cara).

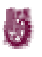

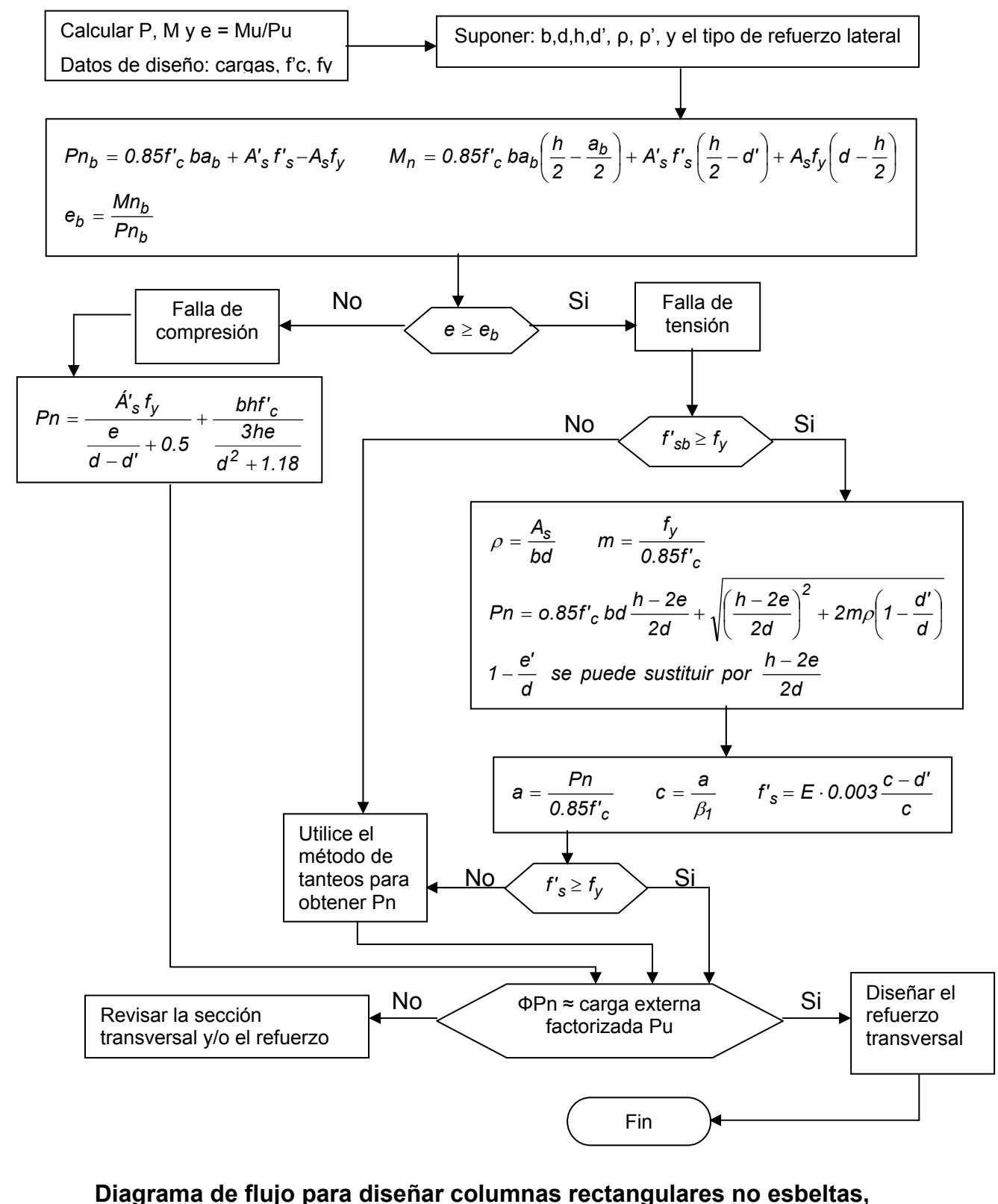

**con varillas en dos de las caras únicamente (Nawy, 1988) FIGURA C.3** 

ŵ

# **A N E X O D**

### **EL DIAGRAMA**

### **DE**

### **INTERACCIÓN**

**(Torres, 1989)** 

Se le da ese nombre a una gráfica que representa el lugar geométrico de los pares de valores M<sub>u</sub>, P<sub>u</sub> que puede resistir una columna en la falla, a partir de la carga axial P<sub>o</sub> con momento nulo, hasta el punto correspondiente al momento  $M<sub>u</sub>$  con carga axial nula.

El diagrama de interacción tiene dos grandes ventajas: primera, permite visualizar de golpe las características de resistencia de una columna y, segunda, sirve para formar gráficas por medio de las cuales se pueden calcular rápidamente el momento y la carga axial que resiste una columna, o diseñar la escuadría adecuada para soportar un momento y carga axial determinados.

**11.16. Ejemplo.—** *Diagrama de interacción de una sección determinada***.—** Para ilustrar lo que es un diagrama de interacción, se va a calcular el correspondiente a una columna con armadura simétrica y los siguientes datos:

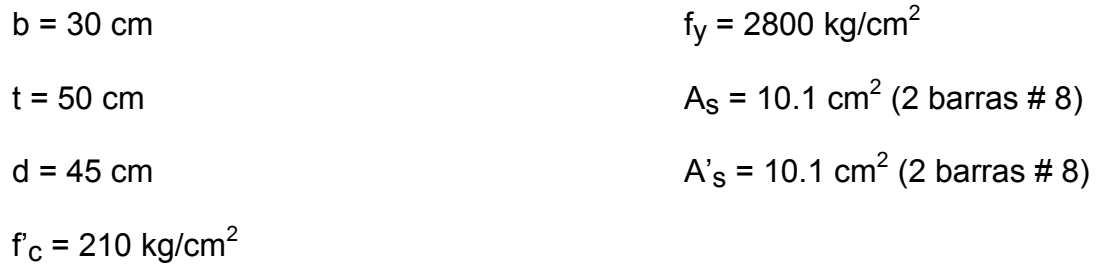

#### **1o .-** *Carga axial que resiste la sección*

J.

Bajo la carga axial, el diagrama de deformaciones será un rectángulo con valor constante  $ε<sub>u</sub> = 0.003$ .

El diagrama de esfuerzos también se puede representar por la cuña rectangular que abarca la totalidad de la sección y con ordenada constante e igual a 0.85 f'<sub>c</sub> como lo indica la figura 11.9.

La fuerza desarrollada en el refuerzo de cada cara vale:

A'<sub>s</sub>  $f_y = A_s f_y = 10.1 \times 2800 = 28,280 kg$ 

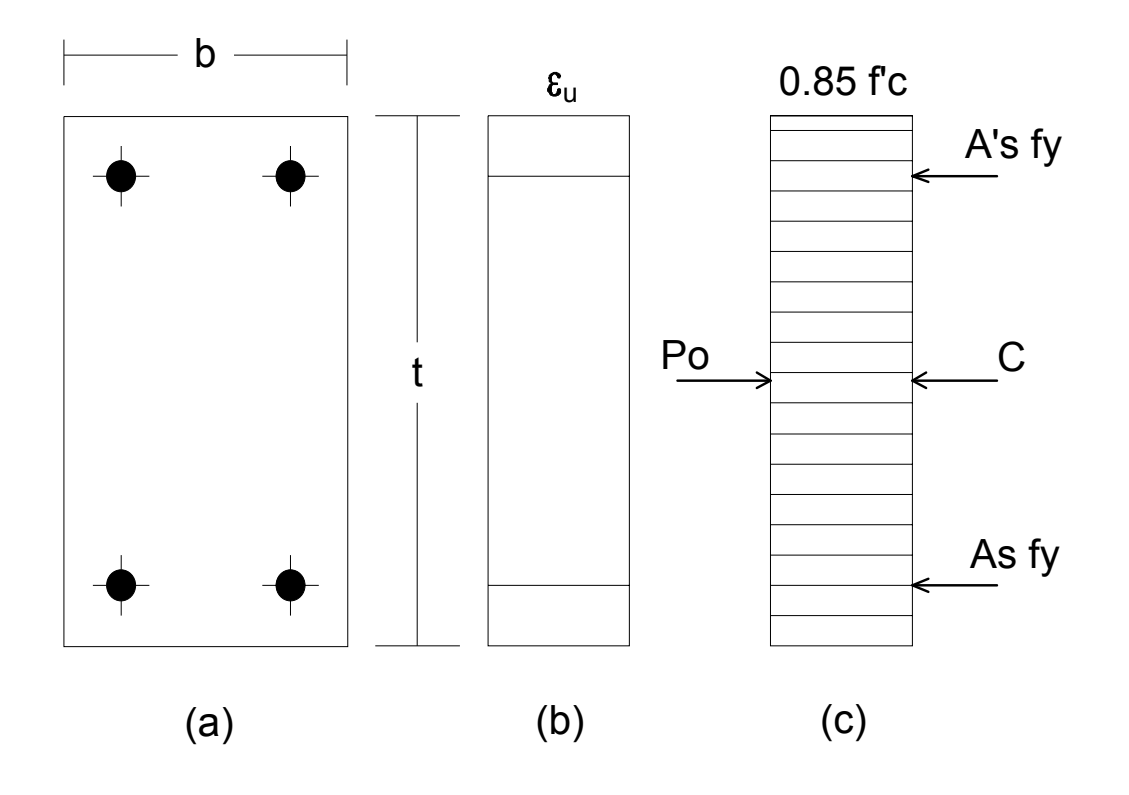

**Figura 11-9.- Columna con carga axial FIGURA D.1** 

El concreto, descontando las áreas de las armaduras, desarrolla una fuerza de:

 $C = 0.85 f'_{C} (A<sub>g</sub> - A<sub>st</sub>)$ 

$$
C = 0.85 \times 210 (30 \times 50 - 20.2) = 264,150
$$
 kg

Aplicando la primera condición de equilibrio a las fuerzas de la figura 11.9-c:

$$
P_0 = C + A_S f_Y + A's f_Y
$$

Po = 
$$
264,150 + 28,280 + 28,280 = 320,710
$$
 kg

Pero el valor final de la carga axial debe afectarse del coeficiente de seguridad:

$$
P_0 = 0.70 \times 320,710 = 224,500 \text{ kg}
$$

Por otra parte, el momento de las fuerzas con respecto a cualquier punto, será nulo.

#### $Mu = 0$

Esos dos valores de la carga y el momento, están representados en el punto A de la figura (11-13). El punto A' representa el valor de  $P_0$  sin afectarlo del coeficiente de seguridad.

#### **2o .-** *Punto correspondiente a la falla balanceada.*

El sistema de fuerzas que obran en la columna en la condición balanceada, se ilustran en la figura 11-10.

Por ser una columna con armadura simétrica y trabajar balanceada, tiene equivalentes la compresión y tensión en las armaduras de refuerzo:

A's 
$$
f_y = A_s f_y = 10.1 \times 2,800 = 28,280 \text{ kg}
$$

La profundidad de la cuña rectangular en la sección balanceada vale:

$$
a_{b} = k_{1}c_{b} = \frac{6000 k_{1}d}{6000 + f_{y}}
$$
 (11.22)

Es decir:

$$
a_{b} = \frac{6000 \times 0.85 \times 45}{6000 \times 2800} = 26.1 \text{ cm}
$$

El brazo de palanca de la compresión del concreto con respecto al acero de tensión tiene un valor de:

$$
j = d - \frac{a_{b}}{2} = 45 - 13.1 = 31.9 \text{ cm}
$$

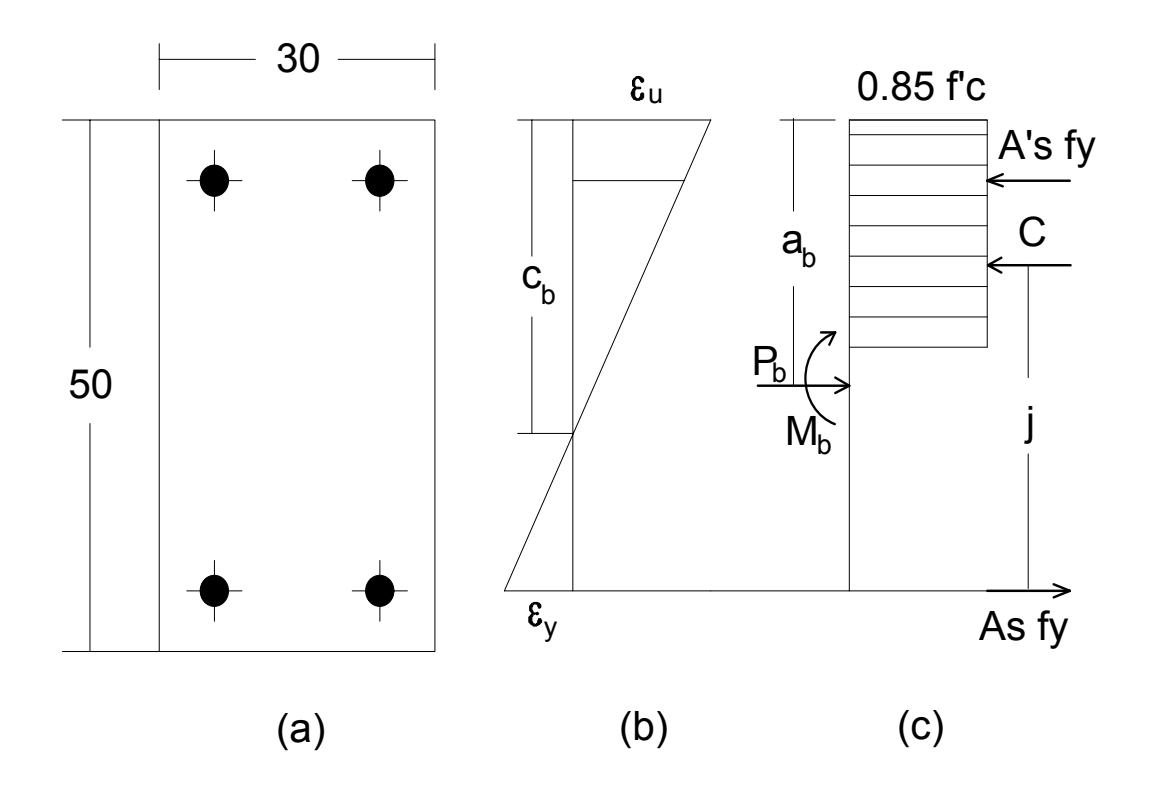

**Figura 11.10.- Condición balanceada FIGURA D.2**

Y la compresión del concreto:

C =  $0.85 f_c$  a<sub>b</sub> b =  $0.85 x 210 x 26.1 x 30 = 139,770 kg$ 

 Aplicando la primera condición de equilibrio a las fuerzas que obran en la sección de la columna (fig. 11-10):

Pb = 28,280 + 139,770 – 28,280 = 139,770 kg

 La segunda condición de equilibrio se expresa tomando momentos con respecto a un punto de la línea de acción del refuerzo de tensión:

 $M_b$  = 28,280 x 40 139,770 x 31.9 – 139,770 x 20

 $M_b = 2,794,460$  kg-cm

Finalmente, los valores de la carga y el momento deben multiplicarse por el factor de seguridad Φ:

$$
P_b = 0.7 \times 139,770 = 97,840
$$
 kg

$$
M_b = 0.7 \times 27,945 = 19,562 \text{ kg-m}
$$

 Estos dos valores determinan el punto B del diagrama de la figura 11.13. El punto B', corresponde a los valores  $M_b$  y  $P_b$  sin la reducción del coeficiente Φ.

#### **3º.-** *Falla en compresión*

 Entre el gran número de valores de profundidad del eje neutro correspondiente a la falla en compresión, se puede elegir por sencillez uno característico: el que pasa por el acero de tensión (figura 11-11).

La fuerza en el acero de compresión vale:

$$
A
$$
's fy = 10.1 x 2,800 = 28,280 kg

La correspondiente a la tensión será nula porque el eje neutro cae sobre la armadura de tensión.

La profundidad de la cuña de compresiones vale:

### J)

$$
a = 0.85
$$
 c = 0.85 x 45 = 38.3 cm

La compresión total del concreto tiene el siguiente valor:

C = 0.85  $f_c$  a b = 0.85 x 210 x 38.3 x 30 = 205,100 kg

La primera condición de equilibrio de las fuerzas de la figura 11-11, se escribe así:

 $P_{u}$  = 28,280 + 205,100 = 233,380 kg

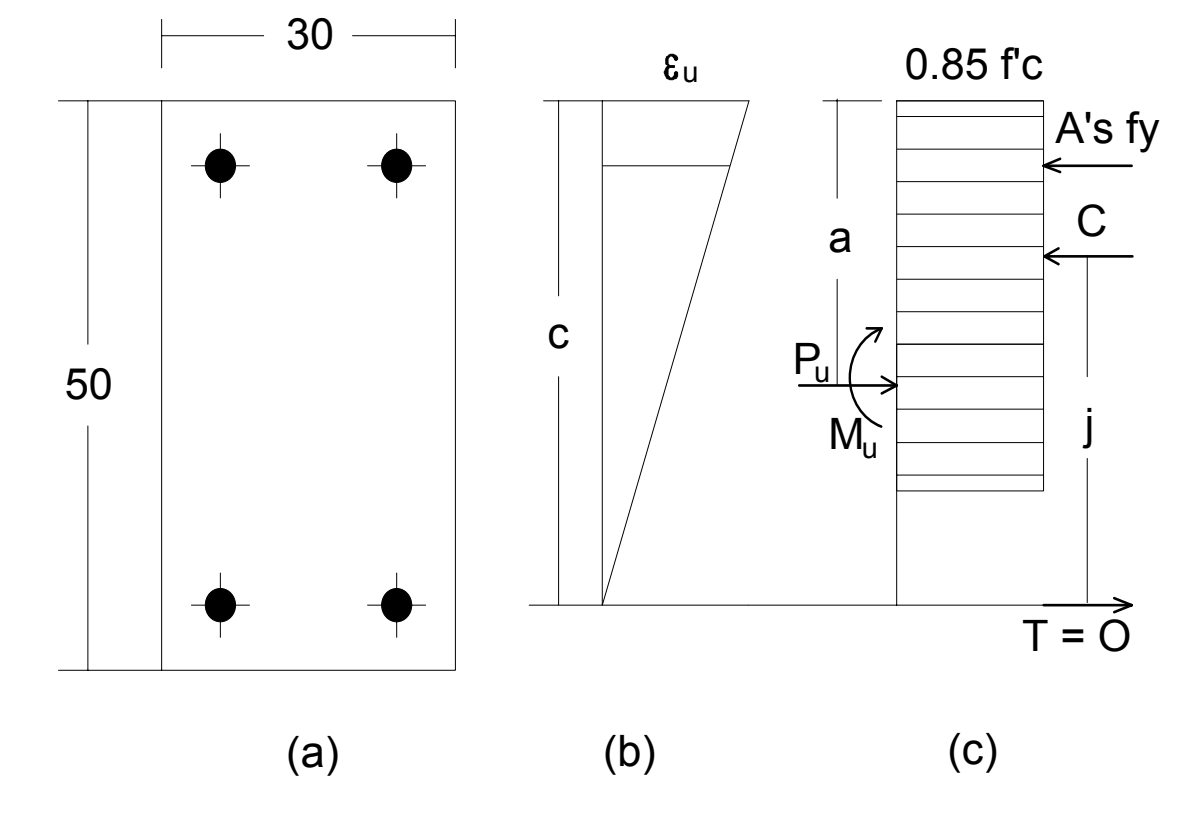

**Figura 11.11.- Falla en compresión FIGURA D.3**

El brazo de palanca de la compresión del concreto vale:

$$
j = d - \frac{a}{2} = 45 - 19.2 = 25.8 \text{ cm}
$$

 Y la segunda condición de equilibrio, tomando momentos con respecto al acero de tensión se escribe así:

$$
M_{\rm U} = 28,280 \times 40 + 205,100 \times 25.8 - 233,388 \times 20
$$

$$
M_u = 1,755,180 \text{ kg-cm}
$$

 Los valores de la carga axial y del momento afectados del coeficiente de seguridad son los siguientes:

Pu = 0.7 x 233 = 163 Toneladas

Mu = 0.7 x 17,552 = 12,290 kg-m

Estos dos valores determinan el punto C del diagrama; el punto C' corresponde a los valores de la carga axial y el momento sin la reducción del coeficiente de seguridad.

#### **4º.-** *Falla en tensión*

 Como ya se explicó (sección 11.15) para que se presente una falla en tensión es necesario que el refuerzo fluya antes de que el concreto se aplaste; esto se logra para todas los valores del eje neutro menores que el correspondiente a la sección balanceada.

Se supondrá en este caso una profundidad de eje neutro c = 12 cm (figura 11-12)

 Antes de imponer las condiciones de equilibrio, debe comprobarse que el acero de compresión fluye. La profundidad mínima del eje neutro para que esto suceda está dada por la fórmula (11-11) de la sección 11.12.

$$
c = \frac{6000 \text{ d'}}{6000 - f_y} \tag{11-11}
$$

sustituyendo valores:

$$
c = \frac{6000 \times 5}{6000 - 2800} = 9.4 cm
$$

como la profundidad elegida para el eje neutro (12cm) fue mayor que la mínima necesaria, el acero de compresión si fluye.

 Por su parte, el acero de tensión excede su deformación mínima para alcanzar la fatiga de fluencia y por lo tanto:

$$
A
$$
's fy =  $A$ s fy = 10.1 x 2,800 = 28,280 kg

La compresión en el concreto se obtiene de la siguiente manera:

$$
a = k_1 c = 0.85 \times 12 = 10.2 \text{ cm}
$$

C =  $0.85 f_c$  a b =  $0.85 x 210 x 10.2 x 30 = 54,620 kg$ 

Aplicando la primera ecuación de equilibrio:

$$
P_{u} = 28,280 + 54,620 - 28,280 = 54,620 \text{ kg}
$$

El brazo de palanca de la compresión del concreto vale:

$$
j = d - \frac{a}{2} = 45 - 5.1 = 39.9 \text{ cm}
$$

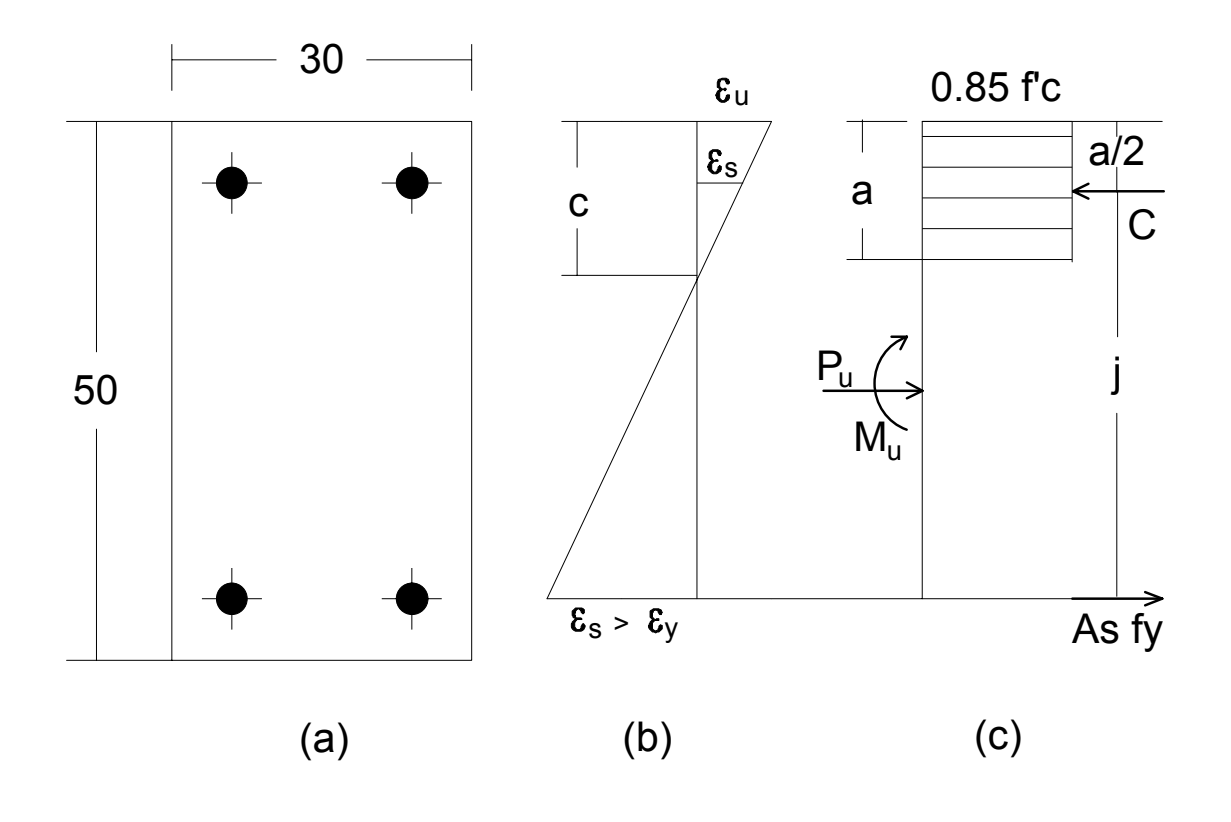

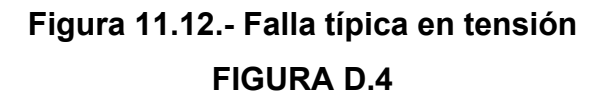

La segunda ecuación de equilibrio se puede escribir así:

 $M_{\text{u}}$  = 28,280 x 40 + 54,620 x 39.9 - 54,620 x 20  $M_{\text{U}}$  = 2,218,140 kg-cm

 Con los valores de la carga y el momento afectados del coeficiente de seguridad, se determina el punto D del diagrama.

 $Pu = 54.6 \times 0.7 = 38.2$  Ton.

Mu = 22,181 x 0.7 = 15,527 kg-m

#### **5º.-** *Carga axial nula.*

Para esta condición solo obrará un par, igual al momento resistente de la sección.

 Como ya se explicó (sección 5.1), el refuerzo en compresión no influye en el momento resistente de una viga subreforzada y en consecuencia, dicho momento puede calcularse por la siguiente fórmula:

$$
M_{\rm u} = \Phi \left[ b \, d^2 \, f'_{\rm c} \, q(1 - 0.59 \, q) \right] \tag{4-7}
$$

en donde:

$$
q = \frac{\rho \; f_y}{f'_c} = \frac{10.1 \times 2800}{30 \times 45 \times 210} = 0.10
$$

 Sustituyendo valores en la ecuación (4-7), pero sin afectarla del coeficiente Φ para ser congruentes con los valores de las distintas condiciones anteriores, se tiene:

 $M_{\text{U}}$  = 30 x 2025 x 210 x 0.10 (1 – 0.59 x 0.10)

$$
M_u = 1,200,500 \text{ kg-cm}
$$

Este valor del momento corresponde a la abscisa del punto E' del diagrama de la figura 11-13; el punto E está definido por la abscisa cuyo valor es el momento reducido por el factor de seguridad:

$$
M_{\rm U} = 0.70 \times 12005 = 8400 \text{ kg-m}
$$
  

$$
P_{\rm U} = 0
$$

En la figura 11-13, el diagrama de interacción ACBDE corresponde al lugar geométrico de los valores de la carga  $P_U$  y el momento  $M_U$  que puede resistir la columna, valores afectados con el coeficiente de reducción Φ = 0.70 correspondiente a columnas de estribos. El diagrama de raya discontinua, representa el lugar geométrico de los pares de valores  $P_u$  y M<sub>u</sub> que puede resistir la columna sin afectarlos de ningún coeficiente de seguridad.

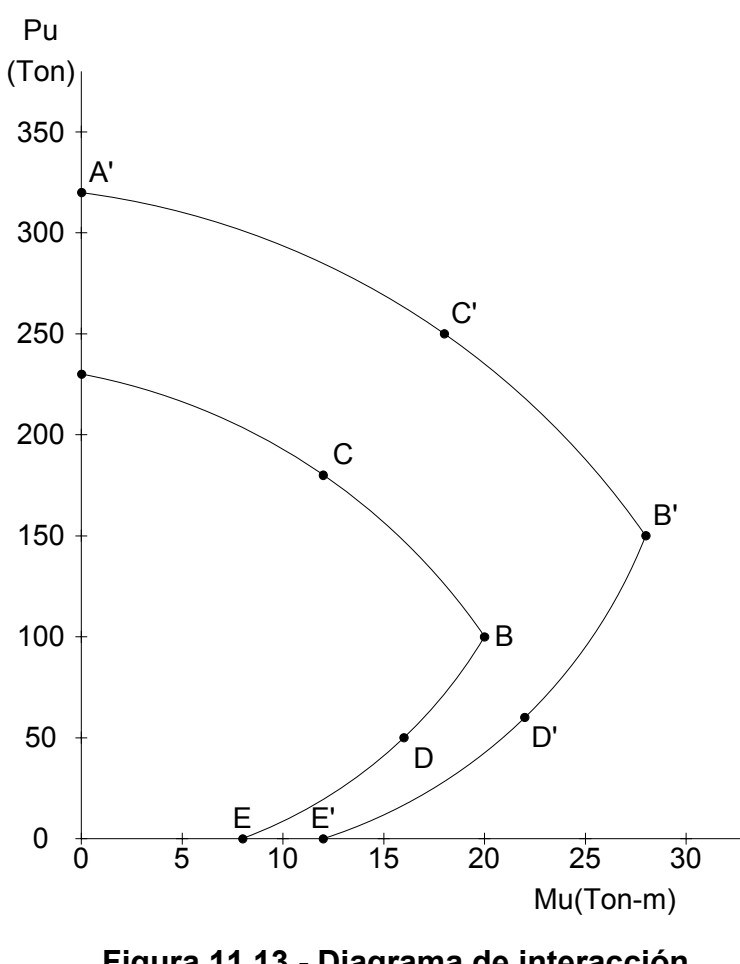

**Figura 11.13.- Diagrama de interacción FIGURA D.5**

El tramo ACB de la curva comprende todos los valores de  $P_u$  y  $M_u$ correspondientes a la falla en tensión.

El punto B del diagrama corresponde a los valores  $P_b$ , M<sub>b</sub> de la condición balanceada.

Cualquier recta que se trace por el origen (como la OC) tendrá una pendiente cuya reciproca Mu/Pu define la excentricidad *e* de la carga correspondiente a ese punto, con respecto al centroide plástico de la sección.

Se puede observar que en el tramo ACB de falla en compresión, a medida que aumenta el momento la carga de falla disminuye, lo que resulta sencillo de comprender; sin embargo, en la zona de falla de tensión BDE, el fenómeno se presenta diferente: el momento aumenta al mismo tiempo que la carga axial.

Esta última conducta se puede explicar por medio de la figura 11.14.

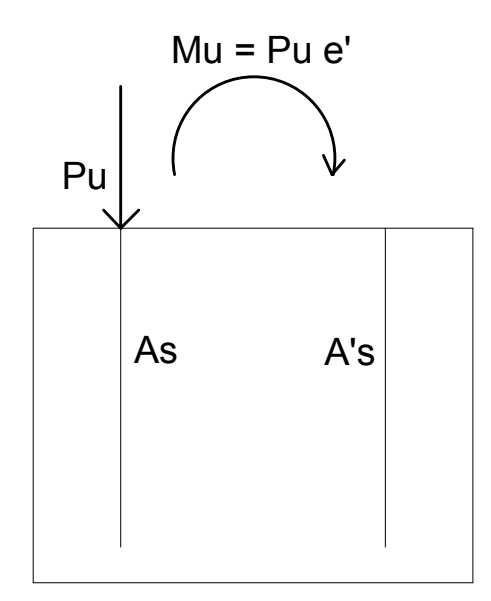

### **Figura 11.14.- Columna con carga excéntrica FIGURA D.6**

Si a partir del estado de falla aumenta  $P_{u}$ , el esfuerzo en el acero de tensión disminuye y es necesario un incremento en el valor de  $M_{\text{U}}$  para que éste vuelva a alcanzar su fatiga de fluencia.

Asimismo se explica que para un valor fijo del momento Mu como el correspondiente al punto C de la figura 11.13, haya dos valores de Pu, uno correspondiente a la falla de compresión y otro a la de tensión. Si el valor de Pu disminuye, el esfuerzo en el acero de tensión aumentará (figura 11-14) hasta alcanzar su fatiga de fluencia y la columna fallará en tensión.

# **A N E X O E**

**REVISIÓN DE UNA COLUMNA UTILIZANDO EL DIAGRAMA DE INTERACCIÓN** 

**Revisar si la columna que a continuación se describe, soporta la condición de carga indicada, utilizar el diagrama de interacción de la figura E.1.** 

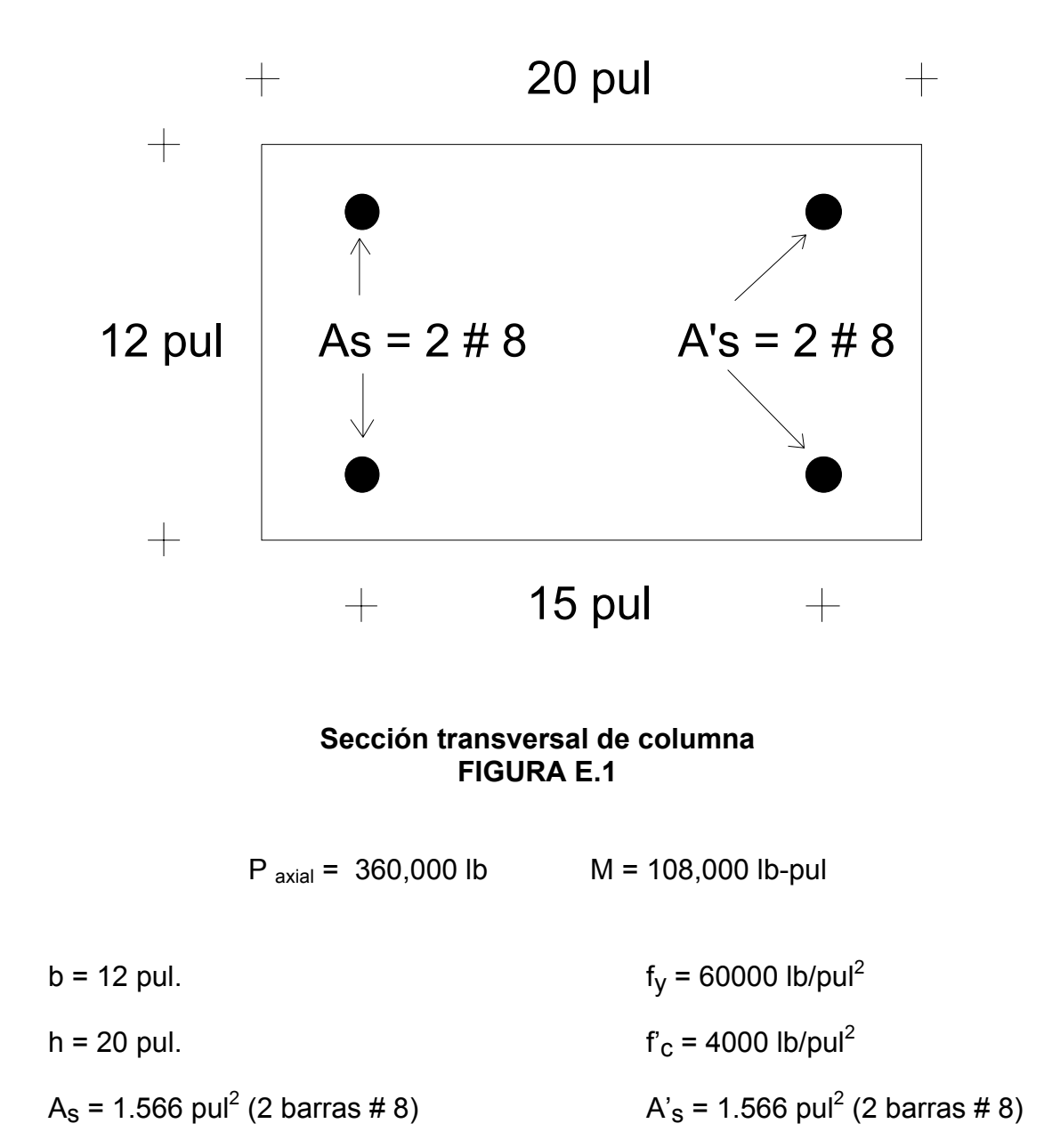

**DATOS** 

#### *Solución*

Porcentaje de refuerzo

$$
\frac{\text{As} + \text{A's}}{\text{Ag}} = \frac{2(1.566)}{(12)(20)} = 0.013
$$

**Excentricidad** 

$$
e = \frac{M}{P} = \frac{108,000}{360,000} = 0.30
$$

Relación: separación de varilla de refuerzo / peralta total de la columna

$$
\frac{15}{20} = 0.75
$$

En la figura E.2 se tiene el diagrama de interacción para una relación de separación de varilla y peralte de 0.75, con f<sub>y</sub> = 60000 lb/pul<sup>2</sup> y f'<sub>c</sub> = 4000 lb/pul<sup>2</sup>.

Entrando al diagrama sobre la línea de 0.3 de excentricidad y anotando un punto sobre ella, un poco arriba del valor de porcentaje de refuerzo de 0.01 (para éste ejemplo el porcentaje es de 0.013).

Trazando una línea perpendicular desde el punto anotado, al eje vertical del diagrama, sobre el cual están indicadas las cantidades (Pu/Ag: carga última de diseño / área de la columna), obtenemos, en forma aproximada: 1525 lb/pul<sup>2</sup>.

Igualando:

$$
1525 = \frac{Pu}{Ag} = \frac{Pu}{(12)(20)}
$$

de donde

Pu = 366,000 lb > 360,000 lb; la sección es satisfactoria

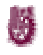

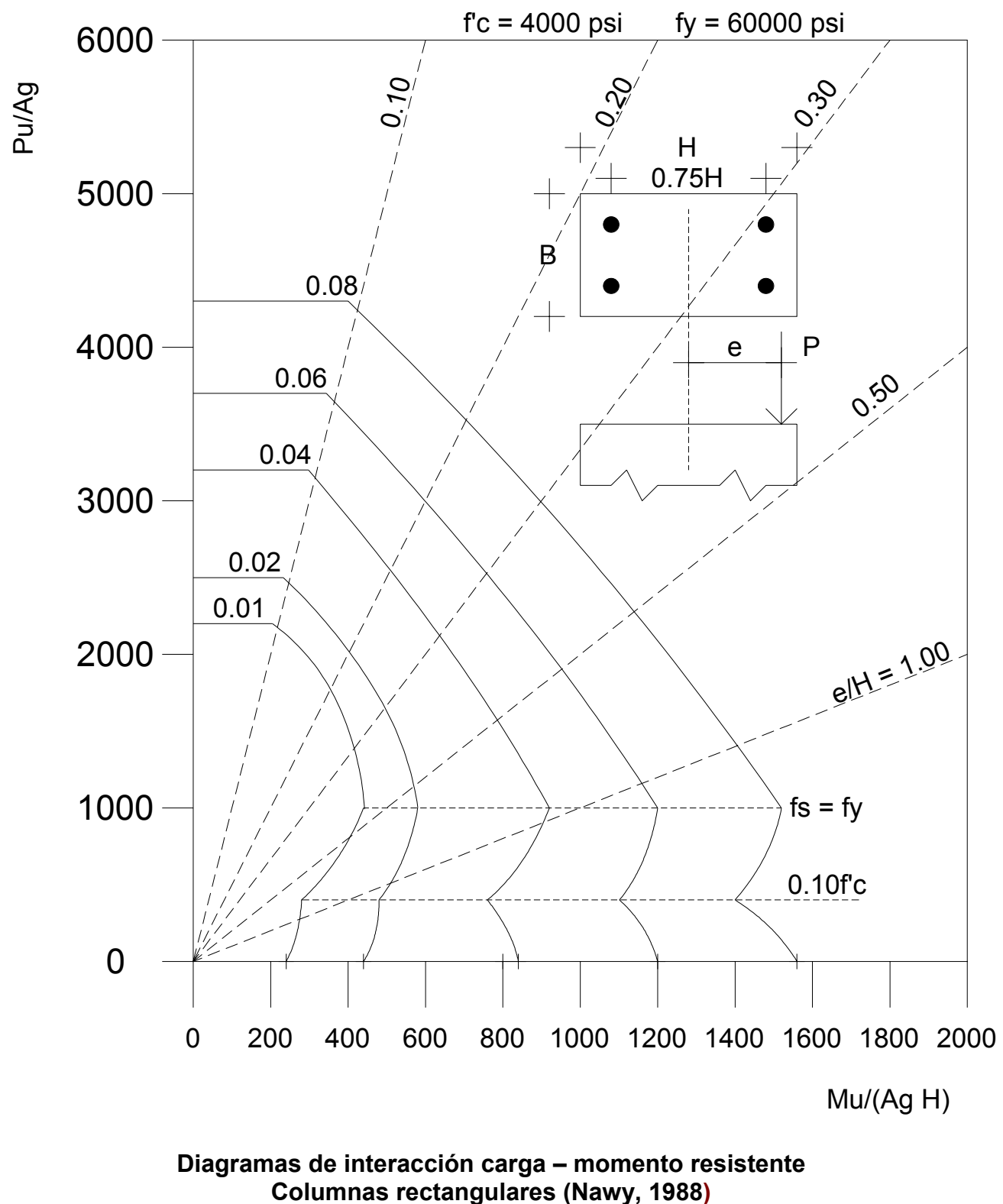

**FIGURA E.2** 

Ú

# **A N E X O F**

## **REGLAMENTO PARA LAS CONSTRUCCIONES DE CONCRETO ESTRUCTURAL Y COMENTARIOS ACI 318-99 Y ACI 318R-99**

### **REGLAMENTO PARA LAS CONSTRUCCIONES DE CONCRETO ESTRUCTURAL Y COMENTARIOS ACI 318-99 Y ACI 318R-99**

#### **CAPITULO 3 MATERIALES**

#### **3.3 Agragados**

3.3.2 El tamaño máximo nominal del agregado grueso no será mayor a:

c) 3/4 del espaciamiento mínimo libre entre las varillas o alambres individuales de refuerzo, paquetes de varillas, cables o ductos de presfuerzo.

#### **CAPITULO 7 DETALLES DE REFUERZO**

#### **7.0 Notación**

d = distancia desde la fibra extrema en compresión al centroide del refuerzo de tensión, cm

 $d_b$  = diámetro nominal de una varilla, alambre o cable de presfuerzo, cm

fy = resistencia especificada a la fluencia del refuerzo no presforzado, kg/cm<sup>2</sup>

#### **7.6 Límites para el espaciamiento del acero de refuerzo**

7.6.1 La separación libre mínima entre varillas paralelas en un lecho debe ser  $d_b$ , pero no menor de 2.5 cm.

7.6.3 En elementos reforzados con espirales, o en miembros a compresión reforzados con anillos, la distancia libre entre varillas longitudinales no será menor de 1.5db, ni de 4 cm.

7.6.6 Paquetes de varillas

7.6.6.1 Los grupos de varillas paralelas de refuerzo armadas en paquetes, que actúan como una unidad, se debe limitar a 4 varillas para cada paquete.

7.6.6.2 Los paquetes de varillas deben estar amarrados por estribos o anillos.

7.6.6.3 En vigas, las varillas mayores del #11 no se deben armar en paquetes.

7.6.6.4 En elementos sujetos a flexión, cada una de las varillas de los paquetes que se cortan dentro del claro, deben terminar en puntos distintos y separados a distancias de, por lo menos, 40d<sub>b</sub>.

7.6.6.5 Donde las limitaciones de espaciamiento y recubrimiento mínimo de concreto se basan en el diámetro de las varillas d<sub>b</sub>, un paquete de varillas se deberá considerar como una varilla sencilla de un diámetro equivalente al área total de las varillas del paquete.

#### **7.7 Protección de concreto para el acero de refuerzo:**

7.7.1 Concreto colado en la obra

m

a) En contacto con el suelo y permanentemente expuesto a él………..........…7.5 cm b) Expuesto al suelo o a la acción del clima: varilla del #6 al 18 ...............……5.0 cm varilla del #5 ó menores ……......4.0 cm c) No expuesto a la acción del clima ni en contacto con el suelo (Vigas): Refuerzo principal y estribos .........................................................................4.0 cm 7.7.2 Concreto precolado (elaborado en condiciones de control en planta) a) Expuesto al suelo o a la acción del clima: varilla del #14 al 18 .............……5.0 cm varilla del #6 al 11 ......................4.0 cm varilla del #5 y menores ……......4.0 cm b) No expuesto a la acción del clima ni en contacto con el suelo (Vigas): Refuerzo principal.- diámetro de la varilla pero no menor a 1.5 cm y no debe exceder de 4.0 cm

Estribos.- 1 cm

7.7.4 Paquetes de varillas

El recubrimiento mínimo para los paquetes de varillas debe ser igual al del diámetro equivalente del paquete, pero no necesita ser mayor de 5 cm; excepto para concreto colado en el terreno y permanentemente expuesto a él, el recubrimiento mínimo debe ser de 7.5 cm.

esfuerzo de fluencia del acero de refuerzo.

#### **CAPITULO 9 RESISTENCIA DE DISEÑO**

9.4 Los diseños no se deben basar en una resistencia a la fluencia del acero de refuerzo  $\mathsf{f}_\mathsf{y}$  que exceda de 5500 Kg/cm $^2$ , excepto para cables de presfuerzo.

#### **CAPITULO 10 CARGAS AXIALES Y DE FLEXION**

10.2.7.3 El factor  $β_1$  se deberá tomar como 0.85 para resistencias del concreto  $f_c$  hasta de 300 Kg/cm<sup>2</sup>, β<sub>1</sub> se disminuirá 0.05, en forma uniforme por cada 70 Kg/cm<sup>2</sup> de aumento de la resistencia sobre 300 Kg/cm<sup>2</sup>, sin embargo, β<sub>1</sub> no debe ser menor de 0.65.

10.5.1 En cualquier sección de un elemento sometido a flexión, excepto en lo dispuesto por las secciones 10.5.2, 10.5.3 y 10.5.4 donde, por medio del análisis se requiera acero de refuerzo por tensión, el área As proporcionada no será menor que la obtenida por medio de:

$$
As = \frac{\sqrt{0.8 \text{ f}'c}}{\text{fy}} \text{ b d}
$$

y no menor que  $\frac{14.6}{6}$  b d fy 14.5

el porcentaje máximo de refuerzo será

$$
\rho_{\text{max}} = 0.75~\beta_1~\frac{0.85~f'c}{fy}\Bigg(\frac{6100}{6100+fy}\Bigg)
$$

7.10.5.1 Todas las varillas no presforzadas deben estar confinadas por medio de anillos laterales del #3, por lo menos, para varillas longitudinales del #10 o menores; del #4, como mínimo para varillas longitudinales del #11, 14 y 18 y paquetes longitudinales de varillas. 7..11 Refuerzo lateral para elementos en flexión

7.11.1 El refuerzo de compresión en vigas se debe confinar con estribos o anillos que satisfagan las limitaciones de tamaño y espaciamiento de la sección 7.10.5.

Se recomienda que el porcentaje no exceda de 4% y si es posible que esté entre el 1% y el 3%.

\_\_\_\_\_\_\_\_\_\_\_\_\_\_\_\_\_\_\_\_\_\_\_\_\_\_\_\_\_\_\_\_\_\_\_\_\_\_\_\_\_\_\_\_\_\_\_\_\_\_\_\_\_\_\_\_\_\_\_\_\_\_\_\_\_\_\_\_\_\_

# **A N E X O G**

## **FLEXION BIAXIAL: MÉTODO DE BRESLER**

#### **Método de Bresler**

*Método de la carga reciproca:* Esta ecuación es bastante aproximada para propósitos de diseño cuando  $Pn \geq 0.1$  f'c Ag.

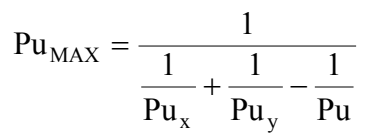

- $Pu<sub>MAX</sub> = Carga maxima de diseño que resiste la columna con las excentricidades de$ diseño en *x* y *y*.
- $Pu<sub>X</sub> = Carga ma*x*ima de diseño que resiste la columna cuando solo existe excentricidad$ en *x*.
- $Pu<sub>Y</sub> = Carqa máxima de diseño que resiste la columna cuando solo existe excentricidad$ en *y*.
- Pu = Carga máxima de diseño que resiste la columna cuando no hay excentricidades.
- Pn = carga máxima que resiste la columna con las excentricidades de diseño en *x* y  $v =$  Pu<sub>MAX</sub>/ $\phi$

$$
Pu_X = \phi K_X b t \beta_1 f c
$$
  
\n
$$
Pu_Y = \phi K_Y b t \beta_1 f c
$$
  
\n
$$
Pu = \phi(0.85 f c (Ag - As) + As f_y)
$$

Ag = área transversal de la columna.

As = área de la varilla de refuerzo longitudinal.

b = dimensión de la sección transversal de la columna perpendicular a la dirección de la excentricidad.

t = dimensión de la sección transversal de la columna paralela a la dirección de la excentricidad.

 $\phi$  = 0.70 para columnas con estribos, 0.75 para columnas con espiral.

$$
\beta_1 = 0.85 \quad \text{si} \quad f'c \le 280 \ \text{Kg/cm}^2 \quad , \ \beta_1 = 1.05 - \frac{f'c}{1400} \quad \text{si} \quad f'c > 280 \ \text{Kg/cm}^2
$$

#### PROCEDIMIENTO:

1) Proponer la sección: dimensiones, cantidad y acomodo del acero longitudinal, recubrimiento, etc.

2) Calculator: 
$$
e_x = \frac{Mx}{P}
$$
,  $\frac{e_x}{t_x}$ ,  $\frac{d_x}{t_x}$ ,  $0.01 \le p = \frac{As}{b t} \le 0.08$ ,  $q = p \frac{fy}{f'c}$ 

se recomienda que  $0.01 < p < 0.03$  y como máximo  $p = 0.04$  para evitar congestionamiento de acero.

- 4) Con los valores de *q* y x x t  $\frac{e_x}{e}$  se obtiene el valor de K<sub>x</sub> en la gráfica seleccionada.
- 5) Se calcula  $Pu_x = \phi K_x bt \beta_1 fc$ .

6) Se procede de la misma forma para calcular Pu $_{Y}$ .

7) Se calcula Pu =  $\phi$  (0.85 f'c (Ag – As) + As f<sub>v</sub>).

8) Se utiliza la ecuación de Bresler para calcular  $Pu_{MAX}$  si  $Pu_{MAX}$  > P correcto, si  $Pu_{MAX}$  < P

Proponer más acero o aumentar la sección de la columna (P = carga factorizada que actúa en la columna). Pu $_{MAX}$  no se tomara mayor que 0.80Pu para columnas con estribos, ni mayor que 0.85Pu para columnas con espiral.

9) Verificar que Pn =  $Pu_{MAX}/\phi > 0.1$  f'c Ag

*Método Contornos de carga:* El empleo de esta ecuación resulta demasiado conservador para grandes cargas axiales o para bajos porcentajes de refuerzo. Debe utilizarse solamente cuando  $\text{Pn} \leq 0.1 \text{ f}'c \text{ Ag}.$ 

$$
\frac{Mx}{M u_X} + \frac{M y}{M u_Y} \leq 1.0
$$

MuX = Momento máximo de diseño que resiste la columna en la dirección *x*.

MuY = Momento máximo de diseño que resiste la columna en la dirección *y*.

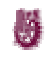

Mx = Momento factorizado en *x* que actúa en la columna.

My = Momento factorizado en *y* que actúa en la columna.

$$
Mu_X = \phi R_X b t^2 \beta_1 f c
$$
  

$$
Mu_Y = \phi R_Y b t^2 \beta_1 f c
$$

#### PROCEDIMIENTO:

1) Proponer la sección: dimensiones, cantidad y acomodo del acero longitudinal, recubrimiento, etc.

2) Calcular:  $e_x = \frac{Mx}{P}$ ,  $\frac{e_x}{t_x}$ ,  $\frac{d_x}{t_x}$ ,  $0.01 \le p = \frac{As}{b t} \le 0.08$ ,  $q = p \frac{fy}{f'c}$ x x x  $x = \frac{M x}{R}$ ,  $\frac{c_x}{t}$ ,  $\frac{d_x}{t}$ ,  $0.01 \le p = \frac{A s}{R t} \le 0.08$ ,  $q =$ 

se recomienda que  $0.01 < p < 0.03$  y como máximo  $p = 0.04$  para evitar congestionamiento de acero.

- 3) Con el valor de X X t  $\frac{\mathrm{d}_{\mathrm{X}}}{\mathrm{d}_{\mathrm{X}}}$  se selecciona la gráfica (diagrama de interacción).
- 4) Con los valores de *q* y x x t  $\frac{e_x}{4}$  se obtiene el valor de R<sub>x</sub> en la gráfica seleccionada.

5) Se calcula  $Mu_x = \phi R_x b t^2 \beta_1 f c$ .

6) Se procede de la misma forma para calcular Mu $_Y$ .

7) Se utiliza la ecuación de Bresler, si no se cumple aumentar el área de acero o las dimensiones de la columna.

La ecuación presentada es una simplificación conservadora de la original, la cual es

$$
\left(\frac{Mx}{Mu_X}\right)^{\alpha} + \left(\frac{My}{Mu_Y}\right)^{\beta} \le 1.0
$$

donde los valores de los exponentes  $\alpha$  y β están en función de la cantidad, distribución y posición del refuerzo, las dimensiones de la columna, la resistencia y las propiedades elásticas del acero y del concreto. Bresler indicaba que es exacto suponer  $\alpha = \beta$  y valores para éstos entre 1.15 y 1.55, con un valor razonablemente exacto de 1.5 para la mayoría de las secciones cuadradas y rectangulares que tuvieran distribuido uniformemente el refuerzo.

# **A N E X O H**

## **PROGRAMAS DE ASIGNATURAS:**

### **CIMENTACIONES CONCRETO DISEÑO ESTRUCTURAL ESTRUCTURAS DE CONCRETO**

### **UNIVERSIDAD AUTÓNOMA DE BAJA CALIFORNIA DIRECCION GENERAL DE ASUNTOS ACADÉMICOS PROGRAMA DE ASIGNATURA**

#### **I .- DATOS DE IDENTIFICACIÓN**

- 1. Unidad Académica: ESCUELA DE INGENIERÍA
- 2. Programa(s) de estudio: (Técnico, Licenciatura) LICENCIATURA
- 3. Vigencia del plan: 94-2
- 4. Nombre de la Asignatura: **CIMENTACIONES**
- 5. Clave: 1150
- 6. No. de horas: Teóricas: 5 Prácticas: Modalidad de la práctica:
- 7. No. de créditos: 10
- 8. Ciclo Escolar: 1999-1
- 9. Etapa de formación a la que pertenece: DISCIPLINARIA
- 10. Carácter de la asignatura: Obligatoria: X Optativa:
- 11. Requisitos para cursar la asignatura: MECÁNICA DE SUELOS Y

COMPORTAMIENTOS DE SUELOS.

12. Tipología: 3

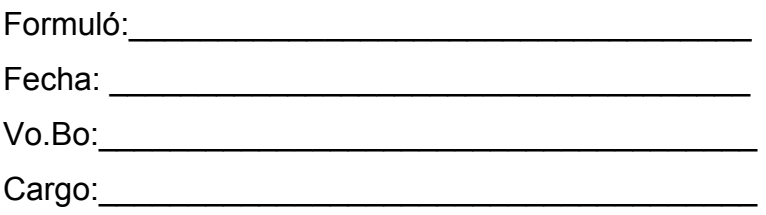

#### **II .- PROPÓSITO GENERAL DEL CURSO**

El estudiante proyectará, calculará y diseñará, los diversos tipos de subestructuras que soportarán y transmitirán las cargas de una estructura al suelo de cimentación.

#### **III .- OBJETIVOS GENERALES DEL CURSO**

**Formativo:** El estudiante aprenderá a diseñar los diferentes tipos de cimentación que puede emplear para el soporte de una estructura.

**Informativo:** El conocer los diversos tipos de cimentación que pueden emplearse, según las características del suelo de cimentación y el de las estructuras apoyadas.

#### **IV .- DESARROLLO POR UNIDADES**

**Nombre de la Unidad:** V.- CIMENTACIONES SUPERFICIALES. ZAPATAS ARMADAS PARA CIMENTACIÓN.

**Objetivo:** Calcular y diseñar los elementos de cimentación no continua (aislada).

#### **Contenido temático:** (Duración: 5 Hrs.)

5.1.- generalidades

- 5.1.1.- Resistencia al aplastamiento.
- 5.1.2.- Presión del suelo.
- 5.1.3.- Resistencia al corte.
- 5.1.4.- Momentos flectores.
- 5.1.5.- Adherencia y longitud de desarrollo.
- 5.2.- Cálculo de zapatas.
- 5.3.- Zapatas corridas reforzadas (cálculo y diseño).
- 5.4.- Zapatas reforzada aislada (cálculo y diseño).
- 5.5.- Zapatas aisladas rectangulares (cálculo y diseño).
- 5.6.- Zapatas circulares.

#### **Nombre de la Unidad:** VI.- ZAPATAS DE LINDERO

**Objetivo:** Calcular y diseñar elementos de lindero que por su condición presentan características particulares.

**Contenido temático:** (Duración: 15 Hrs.)

- 6.1.- Estudio y proyecto de zapatas de lindero.
- 6.2.- Zapatas ligadas.

6.2.1.- Cimentación de una columna de lindero ligada a una columna

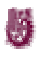

interior por medio de una trabe.

6.2.2.- Cimentación de una columna de lindero ligada a una columna interior por medio de una losa.

6.2.2.1.- Losa rectangular.

6.2.2.2.- Losa trapecial.

- 6.3.- Otros tipos de zapatas ligadas.
	- 6.3.1.- Por muro cargador y de lindero.
	- 6.3.2.- Por muro cargador de lindero a muro cargador perpendicular al mismo.

**Nombre de la Unidad:** VII.- CIMENTACIÓN POR MEDIO DE TRABES Y LOSAS.

**Objetivo:** Calcular y diseñar tipos de cimentaciones por losas.

#### **Contenido temático: Duración: Duración:**

- 7.1.- Cálculo y diseño de una losa "matt".
- 7.2.- Cálculo y diseño de una cimentación por medio de trabes.
- 7.3.- Cimentación por losas planas (sin vigas).
- 7.4.- Cimentación por losas nervadas (con vigas).

#### **V.- METODOLOGÍA DE TRABAJO**

- 1. Impartición de cátedras, aprovechando los diversos métodos y ayudas didácticas.
- 2. Presentación y desarrollo de temas por alumnos.
- 3. Visitas a obras en proceso a efecto de constatar los criterios, especificaciones, procedimientos de construcción.

#### **VI. CRITERIOS DE EVALUACIÓN**

- 1. Evaluación permanente mediante asistencia, trabajos extra-clase y participación en clase.
- 2. Tres evaluaciones mensuales sobre contenidos vistos durante el curso y de preferencia unidades completas 70%.

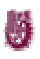

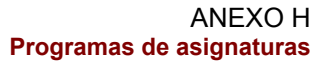

- 3. Evaluación final a través de un reconocimiento, verbal o escrito el que se promediará con el promedio mensual obtenido.
- 4. Criterio de evaluación: asistencia 10%, participación 10%, trabajos extra- clase 10%, aprovechamiento 70%.

#### **VII. BIBLIOGRAFÍA**

#### **Básica**

J.

-Ingeniería de cimentaciones, Ralph B. Peck, Walter E. Hanson.

Editorial LIMUSA

-Mecánica de suelos y cimentaciones, Carlos Crespo Villaláz

Editorial LIMUSA

#### **Complementaria**

-Problemas resueltos de mecánica de suelos y cimentaciones.

Carlos Crespo Villaláz, Editorial LIMUSA

-Diseño y construcción de cimentaciones 405, Instituto de Ingeniería UNAM
# **UNIVERSIDAD AUTÓNOMA DE BAJA CALIFORNIA DIRECCION GENERAL DE ASUNTOS ACADÉMICOS PROGRAMA DE ASIGNATURA**

#### **I.- DATOS DE IDENTIFICACIÓN**

- 1. Unidad Académica: ESCUELA DE INGENIERÍA
- 2. Programa(s) de estudio: LICENCIATURA
- 3. Vigencia del plan: 94-2
- 4. Nombre de la Asignatura: **CONCRETO**
- 5. Clave: 1153
- 6. No. Horas Teóricas: 5 horas
- 7. No. de créditos: 10
- 8. Ciclo escolar: 1999-1
- 9. Etapa de formación a la que pertenece: DISIPLINARIA
- 10. Carácter de la Asignatura: OBLIGATORIA
- 11. Requisitos para cursar la asignatura: ESTRUCTURAS ISOSTÁTICAS, RESISTENCIA DE MATERIALES Y ANÁLISIS ESTRUCTURAL.
- 12. Tipología: 3

#### **II.- PROPÓSITO GENERAL DEL CURSO**

El estudiante al concluir el curso, será capaz de calcular y diseñar los elementos que forman una estructura de concreto reforzado.

#### **III.- OBJETIVOS GENERALES DEL CURSO**

**Formativo:** Utilizar los conocimientos básicos del concreto en el proyecto, diseño y comportamiento de las estructuras.

**Informativo:** El conocimiento de especificaciones, métodos y procedimientos de calculo.

#### **IV.- DESARROLLO POR UNIDADES**

### **Nombre de la Unidad:** I.- ESTRUCTURAS DE CONCRETO (GENERALIDADES).

**Objetivo:** Conocer el concreto como material estructural, las hipótesis que rigen su elaboración y diseño.

**Contenido Temático:** (Duración: 2 Hrs.)

1.1.- Desarrollo histórico del concreto estructural.

- 1.2.- Hipótesis básicas del concreto reforzado.
- 1.3.- Análisis y diseño de secciones.

#### **Nombre de la unidad:** IV.- CONCRETO REFORZADO.

**Objetivo:** Conocer y determinar tipos de acero, su empleo, colocación, control y aseguramiento de calidad.

**Contenido Temático:** (Duración: 3 Hrs.)

- 4.1.- Tipos y propiedades del acero de refuerzo.
- 4.2.- Separación de varilla y recubrimiento de concreto.
- 4.3.- Sistemas estructurales de concreto.
- 4.4.- Confiabilidad y seguridad de los componentes del concreto.
- 4.5.- Factores de carga y manejos de seguridad de ACI.
- 4.6.- Resistencia de diseño contra resistencia nominal.
- 4.7.- Factor de reducción de resistencia.
- 4.8.- Aseguramiento de calidad.

#### **Nombre de la unidad:** V.- FLEXIÓN DE VIGAS.

**Objetivo:** Conocer forma y análisis de trabajo de vigas por reflexión y determinar ecuaciones y parámetros para su calculo y diseño.

#### **Contenido Temático:**

- 5.1.- Bloque rectangular equivalente.
- 5.2.- Porcentaje de refuerzo balanceado.
- 5.3.- Análisis por flexión de vigas rectangulares simplemente armadas.
- 5.4.- Procedimientos por tanteos para el diseño de vigas simplemente armadas.

5.5.- Losas en una dirección.

m

- 5.6.- Secciones doblemente armadas.
- 5.7.- Secciones no rectangulares.
- 5.8.- Análisis de vigas T y L.
- 5.9.- Secciones con patín.

### **Nombre de la unidad:** IX.- COLUMNAS, COMPRENSIÓN, TENSIÓN Y COMBINADAS.

**Objetivo:** Determinar los esfuerzos y las secciones necesarias para soportarlos así como las fallas en elementos verticales.

#### **Contenido Temático:**

- 9.1.- Tipos de columnas.
- 9.2.- Resistencia de columnas cortas cargadas axialmente.
- 9.3.- Resistencia de columnas cargadas excéntricamente: carga axial y flexión.
- 9.4.- Modos de fallas de materiales en columnas.
- 9.5.- Solución aproximada o de Whitney.
- 9.6.- Factor de reducción de resistencia de columnas.
- 9.7.- Diagramas de interacción.- Resistencia de cargas y momentos, diagramas para columnas controladas por falla del material.
- 9.8.- Consideraciones practicas del diseño.
- 9.9.- Diseño de columnas no esbeltas.
- 9.10.- Estado limite en la falla por pandeo (columnas esbeltas o ligeras).
- 9.11.- Método de amplificación de momentos.
- 9.12.- Procedimientos y diagramas de flujo para el diseño de columnas esbeltas (largas).
- 9.13.- Método de amplificación de momentos.
- 9.14.- Análisis de segundo orden.
- 9.15.- Procedimiento y diagrama de flujo para el diseño de columnas esbeltas (largas).
- 9.16.- Miembros a compresión en flexión biaxial.

#### **V.- METODOLOGÍA DE TRABAJO**

- 1.- Impartición de cátedras, aprovechando los diversos métodos y ayudas didácticas.
- 2.- Presentación y desarrollo de temas por alumnos.
- 3.- Desarrollo de prácticas conforme al programa.
- 4.- Visitas a obras en proceso a efecto de constatar los criterios, especificaciones, procedimientos de construcción.

#### **VI.- CRITERIOS DE EVALUACIÓN**

- 1.- Evaluación permanente mediante asistencia 10%, trabajos extra-clase 10% y participación en clase 10%.
- 2.- Evaluación Mensual sobre contenidos vistos durante el mes y de preferencia por unidades completas 70%.
- 3.- Evaluación final a través de un reconocimiento, verbal o escrito el que se promediara con el promedio mensual obtenido.

#### **VII.- BIBLIOGRAFÍA**

#### **Básica:**

ia.

-Aspectos fundamentales del concreto reforzado, Oscar M. González Cuevas Editorial LIMUSA -Diseño simplificado del concreto reforzado, Parker Ambrose Editorial LIMUSA -Diseño de estructuras de concreto reforzado, Henry J. Cowan Editorial CECSA -Concreto, diseño plástico teoría elástica, Marco Aurelio Torres Editorial PATRIA

#### **Complementaria**

-Concreto reforzado, un enfoque básico, Dr. Edward G. Namy Editorial Pretenice- Hall Hispanoamericana. -Reglamento de las construcciones del concreto reforzado AC.I. 318-R Editorial IMCYC

## **UNIVERSIDAD AUTÓNOMA DE BAJA CALIFORNIA DIRECCION GENERAL DE ASUNTOS ACADÉMICOS PROGRAMAS DE ASIGNATURA**

#### **I.- DATOS DE IDENTIFICACIÓN**

- 1. Unidad Académica: ESCUELA DE INGENIERÍA
- 2. Programa(s) de estudio: (Técnico, Licenciatura) LICENCIATURA
- 3. Vigencia del plan: 94-2
- 4. Nombre de la Asignatura: **DISEÑO ESTRUCTURAL**
- 5. Clave: 1177
- 6. No. Horas: Teóricas: 5
- 7. No. de Créditos: 10
- 8. Ciclo Escolar:
- 9. Etapa de formación a la que pertenece: TERMINAL
- 10. Carácter de la Asignatura: Obligatoria: Optativa: X
- 11. Requisitos para cursar la asignatura: SE RECOMIENDA HABER CURSADO

ANÁLISIS ESTRUCTURAL

12. Tipología:

Formuló: JOEL OJEDA / RICARDO SOTO

Vo. Bo.:

Cargo:

Fecha: JUNIO DE 1998

#### **II.- PROPOSITO GENERAL DEL CURSO**

Se describen las características de diversos tipos de sistemas estructurales y las acciones que los afectan. Se analizan criterios de diseño y la disposición de elementos resistentes para la selección de la estructura optima. Así mismo se analizan y evalúan las acciones y esfuerzos para la elección del tipo de elemento estructural mas adecuado y lograr así satisfacer los requisitos de funcionalidad y seguridad, establecidos en los códigos de diseño.

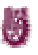

#### **III.- OBJETIVOS GENERALES DEL CURSO**

**Formativo:** Al finalizar el curso, el alumno:

- Aplicara las especificaciones y criterios de los códigos de diseño para evaluar y determinar los niveles de esfuerzo y seguridad en los elementos estructurales y en general, de los sistemas estructurales mas comunes.
- Propondrá configuraciones estructurales y dimensionara los elementos estructurales a partir de los resultados obtenidos en el análisis de esfuerzos.

**Informativo:** Al finalizar el curso, el alumno:

- Conocerá los tipos de solicitaciones que actúan en diversos sistemas estructurales de acuerdo con los requisitos establecidos en los códigos de diseño.
- Conocerá diversos criterios para la determinación de las acciones de diseño en sistemas estructurales comunes.

#### **IV.- DESARROLLO POR UNIDADES**

#### **Nombre de la unidad:** VII.- DISEÑO DE UN EDIFICIO

**Objetivo:** Aplicar las especificaciones de los códigos de diseños para la determinación de las acciones de diseño y sus niveles de intensidad y la determinación de los niveles de esfuerzo en los elementos estructurales, para su dimensionamiento y revisión del comportamiento estructural.

#### **Contenido temático:**

- 7.1 Datos del proyecto. 1 hr.
- 7.2 Prediseño estructural. 1 hr.
- 7.3 Clasificación y separación de marcos. 1 hr.
- 7.4 Análisis de solicitaciones. 3 hrs.
	- 7.4.1 Acciones permanentes y variables.

7.4.2 Acciones accidentales.

7.5 Análisis de esfuerzos en los marcos por acciones permanentes y variables. 1hr.

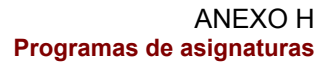

7.6 Análisis de esfuerzos en los marcos por acciones accidentales. 3 hrs.

- 7.7 Esfuerzos finales por combinación de efectos. 3 hrs.
- 7.8 Diseños de losas. 2 hrs.

J.

- 7.9 Diseños de trabes (concreto y/o acero). 2 hrs.
- 7.10 Diseño de columnas (concreto y/o acero). 3 hrs.

#### **V.- METODOLOGÍA DE TRABAJO**.

- Describir al inicio de cada unidad, los aspectos mas relevantes del tema que se desarrolla, como pueden ser aspectos teóricos fundamentales, limitación y alcances de aplicación entre otro, utilizando para ello exposición oral y la presentación de material audiovisual por parte del profesor.
- Los alumnos participan activamente en clase, tanto en el planteamiento como en el desarrollo de las metodologías expuestas en clase.
- Describir la secuencia en la aplicación de los diferentes métodos al realizar ejercicios en clase.
- Los alumnos participan activamente en la realización de ejercicios de aplicación de las metodologías expuestas en clase.
- Integrar grupos de trabajo para la aplicación de las técnicas desarrolladas en clase.
- Realizar trabajos de investigación bibliográfica.
- Realizar ejercicios extraclase de aplicación de cada una de las metodologías expuestas en clase.

#### **VI. CRITERIOS DE EVALUACIÓN**

Para acreditación del curso deberán observarse los siguientes factores:

- La realización de trabajos extraclase.
- La realización de investigación bibliografía
- La realización de exámenes parciales.
- La realización de examen final
- La participación del alumno en clase.

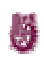

#### **VII.- BIBLIOGRAFÍA.**

#### **Básica:**

-Diseño estructural, Roberto Meli P. Editorial LIMUSA.

-Reglamento de la ley de Edificaciones del Estado de Baja California, Gobierno del Estado de Baja California.

-Manual de Diseños Sísmico de Edificios, Enrique Bazán y Roberto Meli P. Editorial LIMUSA.

#### **Complementaria:**

-Estructura de Concreto Reforzado, R. Park y T. Paulay. LIMUSA.

-Design of structures, Edwin H. Gaylord, Charles N. Gaylord ad James E. Stallmeyer. Edición Mac Graw Hill.

-Análisis de Estructuras, Jack Corman. Editoral Alfa Omega.

# **UNIVERSIDAD AUTÓNOMA DE BAJA CALIFORNIA DIRECCION GENERAL DE ASUNTOS ACADÉMICOS PROGRAMAS DE ASIGNATURA**

#### **I.- DATOS DE IDENTIFICACIÓN**

1. Unidad Académica: ESCUELA DE INGENIERÍA

- 2. Programa(s) de estudio: (Técnico, Licenciatura) LICENCIATURA
- 3. Vigencia del plan: 94-2
- 4. Nombre de la Asignatura: **ESTRUCTURAS DE CONCRETO**
- 5. Clave: 1177
- 6. No. Horas: Teóricas: 5
- 7. No. de Créditos: 10
- 8. Ciclo Escolar:
- 9. Etapa de formación a la que pertenece: TERMINAL
- 10. Carácter de la Asignatura: Obligatoria: Optativa: X
- 11. Requisitos para cursar la asignatura: SE RECOMIENDA HABER CURSADO

DISEÑO ESTRUCTURAL.

12. Tipología:

Formuló: JOEL OJEDA / RICARDO SOTO

Fecha: JUNIO DE 1998

Vo. Bo.:

Cargo:

#### **II.- PROPOSITO GENERAL DEL CURSO**

Proporcionar las características y consideraciones de los parámetros utilizados en el desarrollo y aplicación de los criterios de análisis y diseño de elementos estructurales de concreto, al considerarse parte fundamental e integrante de un sistema estructural, de acuerdo como lo plantean los diferentes códigos de diseño, tomando en cuenta el comportamiento del material en el rango de esfuerzos elásticos e inelásticos.

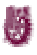

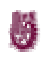

#### **III.- OBJETIVO GENERAL DEL CURSO**

Al finalizar el curso, el alumno:

- Determinara las condiciones de carga que actúan en sistemas estructurales.
- Determinara la configuración más eficiente, en función de las solicitaciones de carga.
- Aplicara métodos de análisis estructural para las diferentes solicitaciones, en la determinación de los esfuerzos en cada elemento estructural.
- Aplicara las especificaciones de los códigos de diseño para el dimensionamiento y determinación del acero de refuerzo en los elementos, satisfaciendo los requerimientos de seguridad estructural.

#### **Informativo:**

Al finalizar el curso, el alumno:

- Conocerá las características principales de los sistemas estructurales a base de concreto, en términos del comportamiento general estructural.
- Conocerá las especificaciones establecidas en diferente código de diseño, para el dimensionamiento y determinación del refuerzo de los elementos estructurales.
- Conocerá las especificaciones de integración de proyectos estructurales.

#### **IV.- DESARROLLO POR UNIDADES**

#### **Nombre de la Unidad:** II.- DISEÑO DE TRABES

**Objetivo:** Aplicar los criterios de los diferentes códigos de diseño en la determinación de los elementos mecánicos de diseño, considerando la acción conjunta de las solicitaciones más desfavorables y determinar el acero de refuerzo requerido para el comportamiento óptimo del elemento.

#### **Contenido Temático:**

2.1 Acciones de diseño. 2 hrs.

- 2.2 Predimensionamiento. 1 hr.
- 2.3 Diseño por flexión. 5 hrs.
- 2.3.1 Resistencia a flexión.
- 2.3.2 Longitud de desarrollo y cortes del refuerzo.
- 2.3.3 Detallado del refuerzo.
- 2.3.4 Disposiciones especiales para diseño de zonas sísmicas.

2.4 Diseño por cortante. 4 hrs.

2.4.1 Resistencia a cortante.

- 2.4.2 Detallado del refuerzo.
- 2.4.3 Disposiciones especiales para diseño en zonas sísmicas.

2.5 Revisión por reflexión. 2 hrs.

#### **Nombre de la unidad:** III.- DISEÑO DE COLUMNAS.

**Objetivo:** Aplicar los criterios de los diferentes códigos de diseño en la determinación de los elementos mecánicos de diseño, considerando l acción conjunta de las solicitaciones más desfavorables y determinar el acero de refuerzo requerido para el comportamiento óptimo del elemento.

#### **Contenido temático:**

- 3.1 Acciones de diseño. 4 hrs.
	- 3.1.1 Columnas en marcos en una dirección.
	- 3.1.2 Columnas en marcos en dos direcciones.
	- 3.1.3 Importancia de las columnas del primer nivel.
	- 3.1.4 Columnas interiores y exteriores.
- 3.2 Predimensionamiento. 1 hr.
- 3.3 Consideraciones de esbeltez en columnas. 2 hrs.
- 3.4 Diseño por flexocompresión. 7 hrs.
	- 3.4.1 Diseño a flexión uniaxial.
	- 3.4.2 Diseño a flexión biaxial.
- 3.4.3 Ayudas de diseño.
- 3.4.4 Disposiciones especiales para diseño en zonas sísmicas.
- 3.5 Diseño por cortante. 4 hrs.

3.5.1 Resistencia a cortante.

#### 3.5.2 Detallado del refuerzo.

a)

3.5.3 disposiciones especiales para diseño en zonas sísmicas.

#### **V.- METODOLOGÍA DE TRABAJO**

- Describir al inicio de cada unidad, los aspectos mas relevantes del tema que se desarrolla, como pueden ser aspectos teóricos fundamentales, limitaciones y alcances de aplicación entre otros, utilizando para ello exposición oral y la presentación de material audiovisual por parte del profesor.
- Los alumnos participaran activamente en clase, tanto en el planteamiento como ene el desarrollo de las metodologías expuestas en clases.
- Describir la secuencia en la aplicación de los diferentes métodos al realizar ejercicios en clase.
- Los alumnos participaran activamente en la realización de ejercicios de aplicación de las metodologías expuestas en clase.
- Integrar grupos de trabajo para la aplicación de las técnicas desarrolladas en clase.
- Realizar trabajos de investigación bibliográfica.
- Realizar ejercicios extractase de aplicación de cada una de las metodologías expuestas en clase.
- Realizar un proyecto de aplicación.

#### **VI.- CRITERIOS DE EVALUACIÓN**

Para la acreditación del curso deberá observarse los siguientes factores:

- La realización de trabajos extractase.
- La realización de trabajos de investigación bibliográfica.
- La realización de exámenes parciales.
- La realización de examen final.
- La participación del alumno en clase.
- La realización de proyecto de aplicación.

#### **VII.- BIBLIOGRAFÍA**

#### **Básica:**

-Sismic Design of reinforced concrete and masonry buildings

Paulay, T. and Priestley, M. John Wiley & Sons

-Reglamento de construcciones del Distrito Federal

-Reglamento de construcción de Estado de Baja California, Gobierno del Estado de Baja California.

-Reglamento de construcciones civiles, CFE. Editado por CFE.

-Reglamento de las construcciones de concreto reforzado ACI. Editado por IMCYC.

#### **Complementaria:**

-Diseño Sísmico de Edificios, Wakabayashi, M. Editorial Mc Graw Hill

-Manual de diseño sísmico de edificios, Bazán, E. y Meli, R. Editorial LIMUSA

-Diseño de estructuras resistentes a sismos Dowrick, D. Editorial LIMUSA

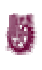

# **A N E X O I**

**M I S I Ó N D E L A U A B C** 

### **MISION DE LA UABC**

"La misión de nuestra Universidad es contribuir al logro de una sociedad justa, democrática, equitativa y respetuosa de su medio ambiente; con ciudadanos capaces de enfrentar y resolver los retos que le presente el entorno actual y futuro. Esto se consigue mediante la formación, capacitación y actualización de seres humanos independientes, críticos y proposititos, con un alto sentido ético y de responsabilidad social. La UABC también cumple con su misión al generar conocimientos y aplicaciones tecnológicas pertinentes al desarrollo sustentable local, regional e internacional; de igual forma, con el fomento de la creación, la difusión y el desarrollo de valores culturales, de expresiones artísticas y mediante acciones de colaboración con los diversos sectores de la sociedad y de prestación de servicios directos a éstos.

Para cumplir con su misión, la UABC cuenta con funciones administrativas adecuadas, con un nivel efectivo de apoyo a las actividades académicas.

Están definidos los marcos normativos idóneos a cada situación y se dispone de un programa integral de formación y actualización del personal académico y administrativo. Las estructuras de organización y procedimientos son flexibles y cuentan con criterios para operar de manera eficiente. La disposición de los recursos asignados se lleva a cabo con responsabilidad, buscando siempre la congruencia con el objetivo institucional de una universidad de calidad y excelencia.

El conjunto de actividades que realiza la universidad sitúa al alumno como actor central, a quien dedica la mayor parte de los esfuerzos institucionales, promoviendo en él una formación integral, que considera elementos teóricos, prácticos, éticos y de responsabilidad social para fomentar actitudes de liderazgo, perseverancia, autodisciplina, honradez, creatividad y espíritu emprendedor, además de proporcionarle las herramientas metodológicas que le permitan un aprendizaje permanente."

FUENTE: http:/www.uabc.mx/index.php3

# **A N E X O J**

# **CONCAD: Revisión de una trabe de concreto reforzado**

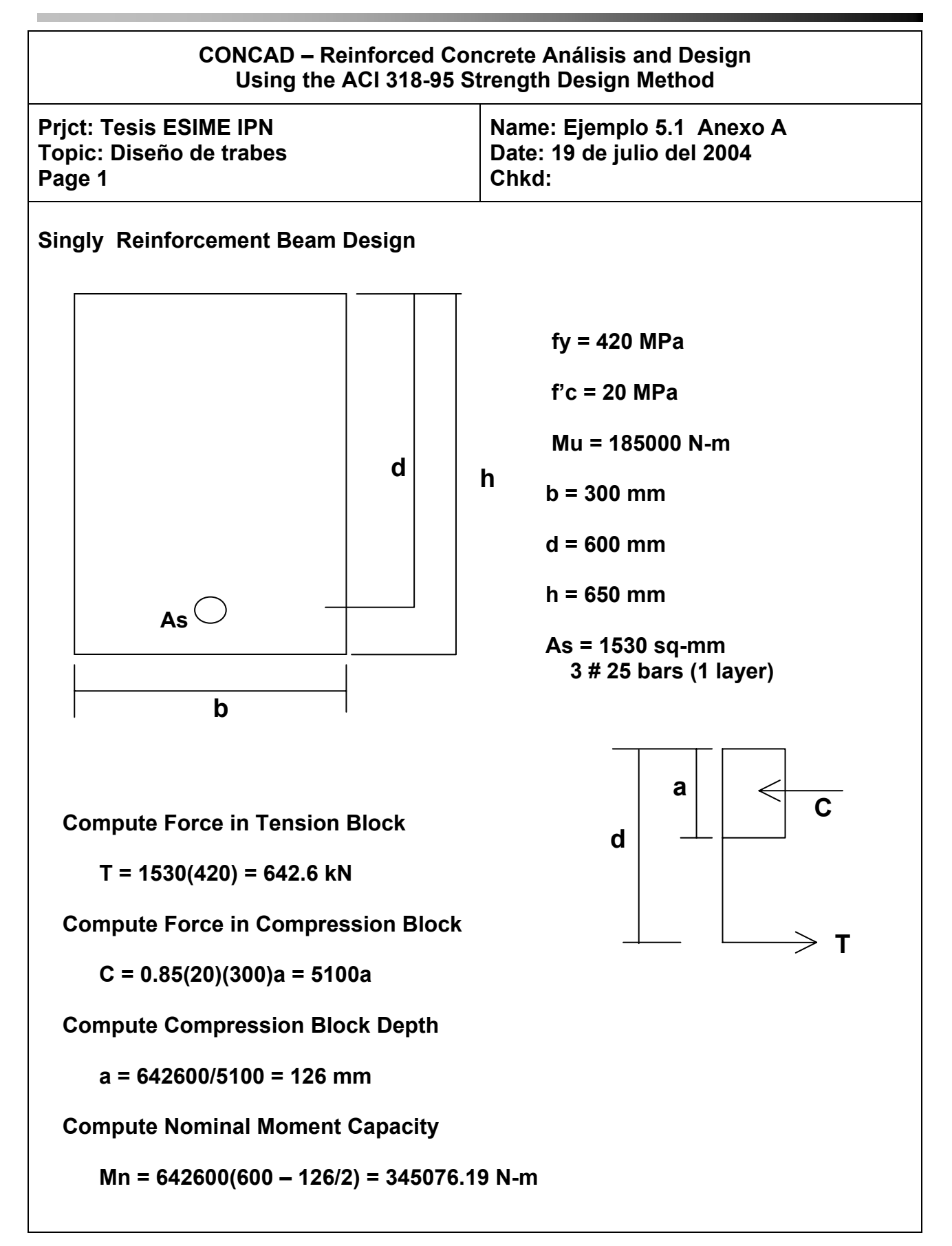

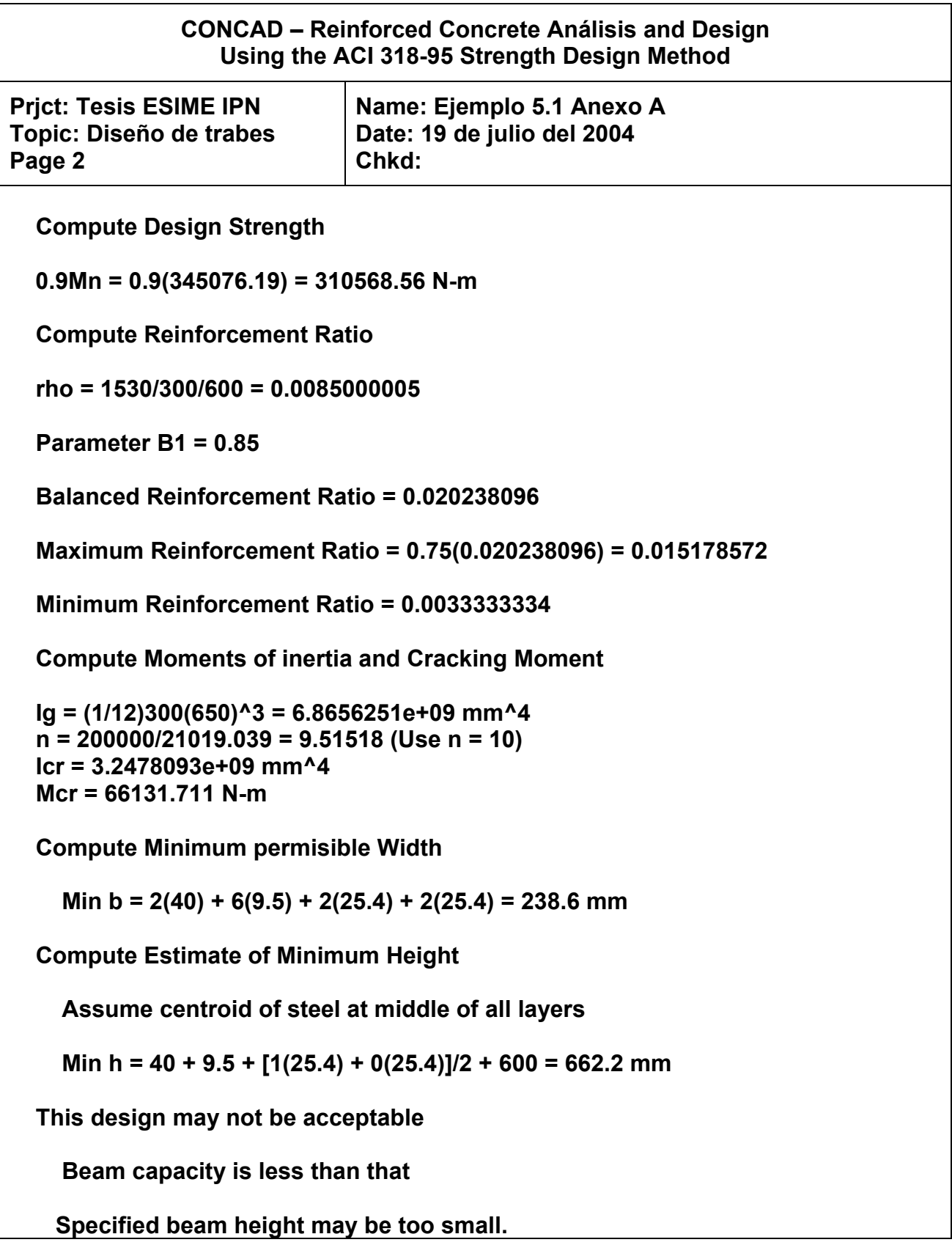

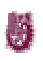

# **A N E X O K**

**CONCAD: Revisión de una columna de concreto reforzado** 

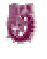

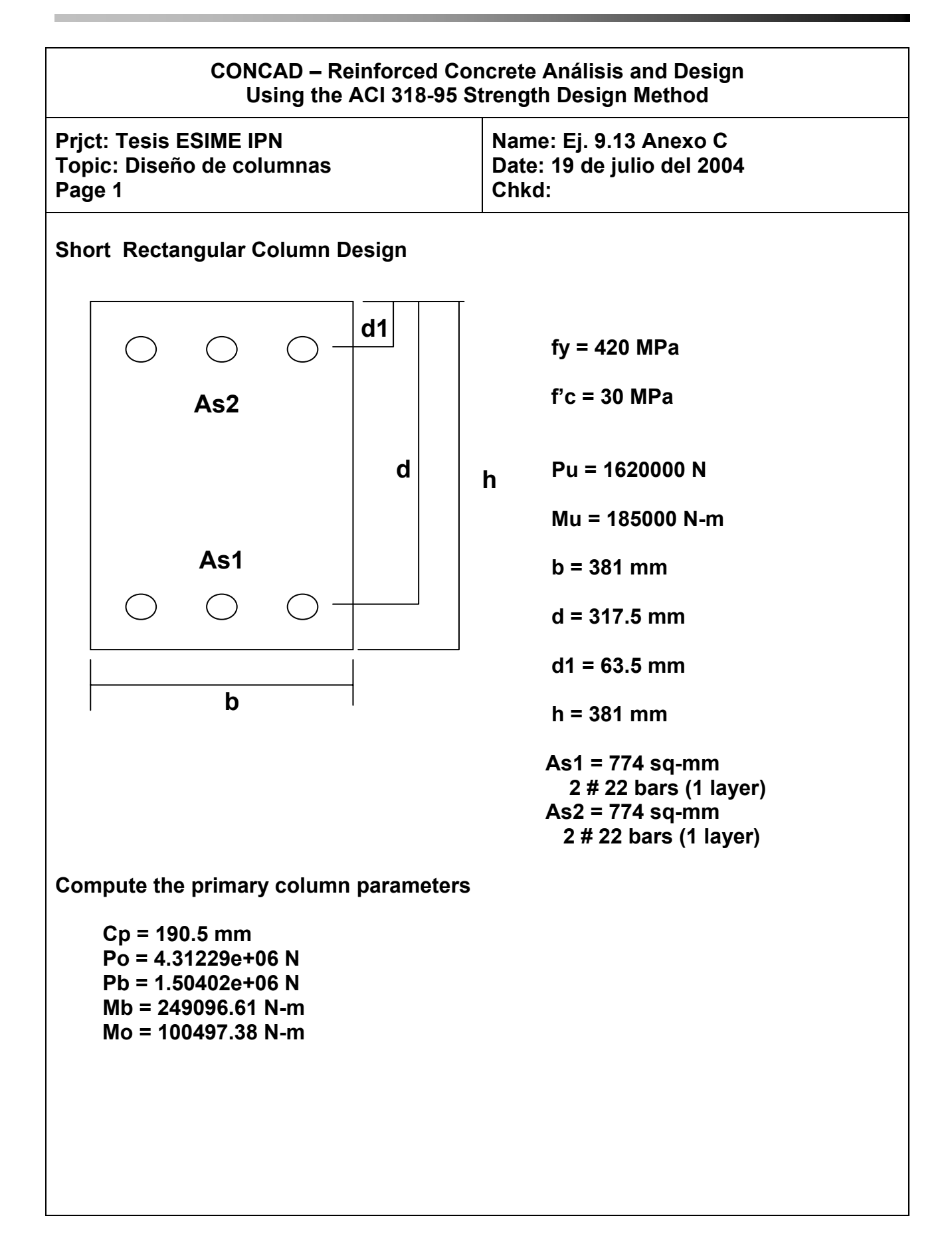

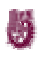

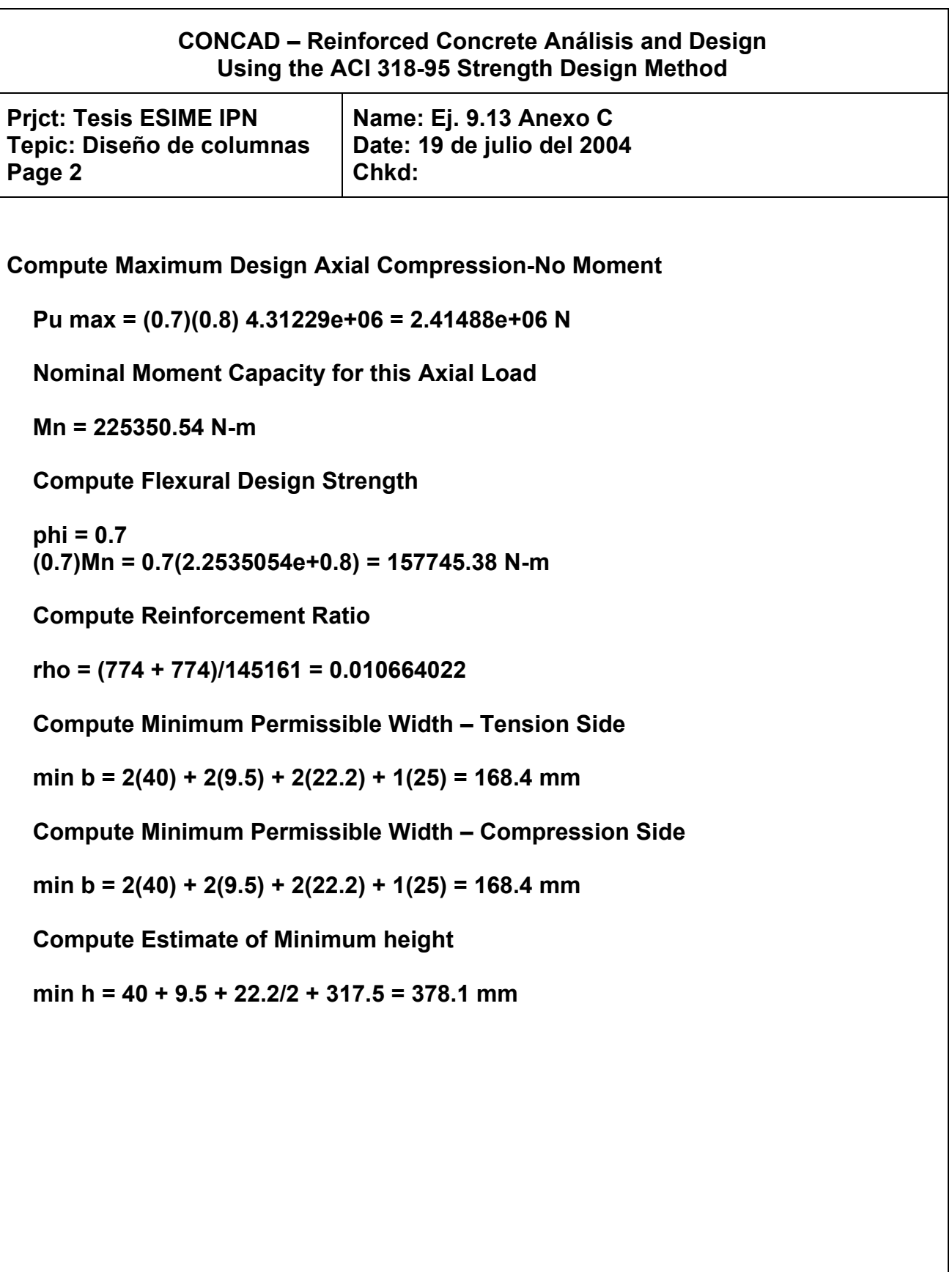

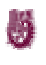

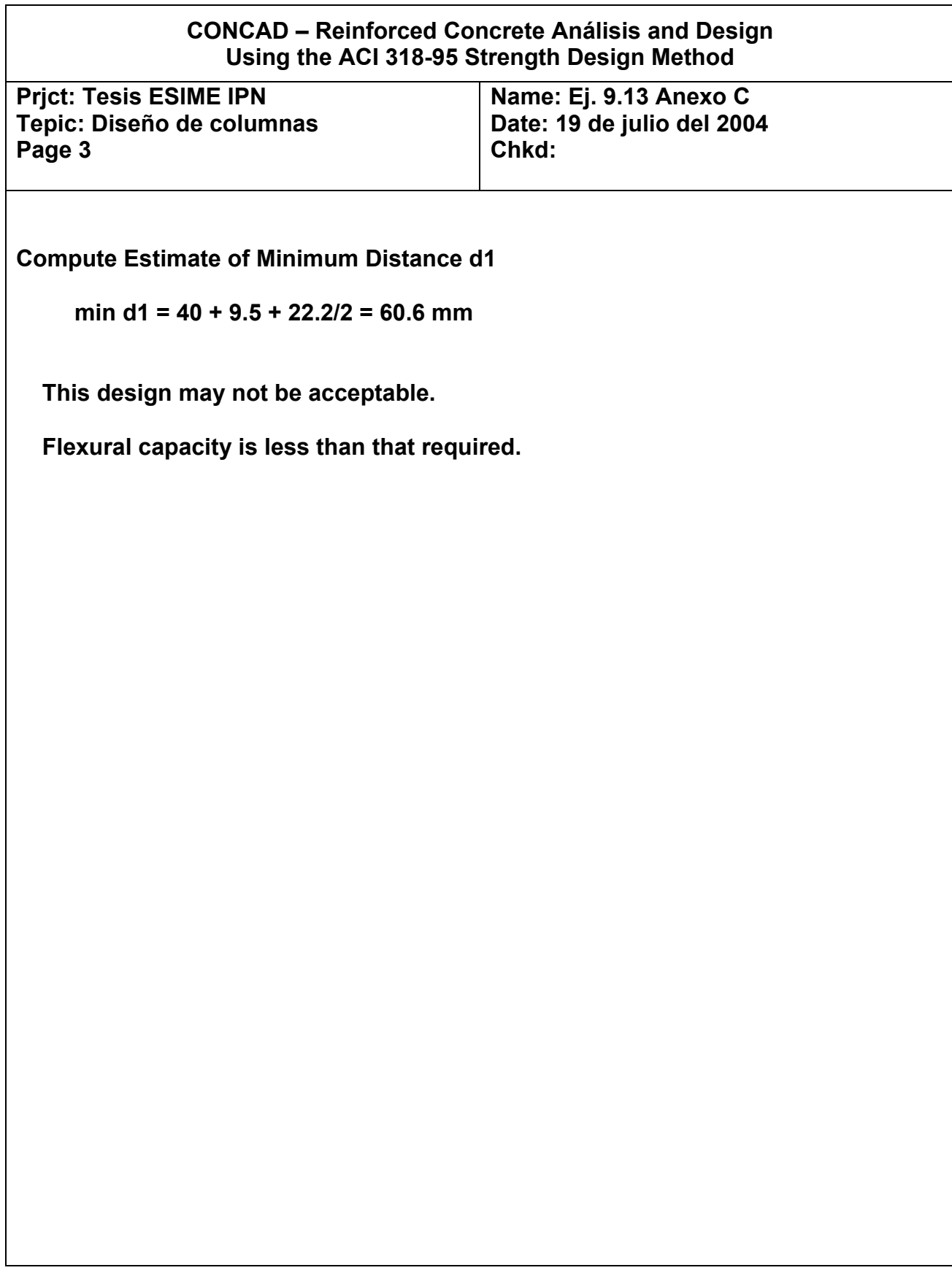

# **A N E X O L**

**Ejemplos:** 

- **1) Resultados del uso del programa en hoja de cálculo para el diseño de trabes de concreto reforzado.**
- **2) Resultados del uso del programa en hoja de cálculo para el diseño de columnas de concreto reforzado.**

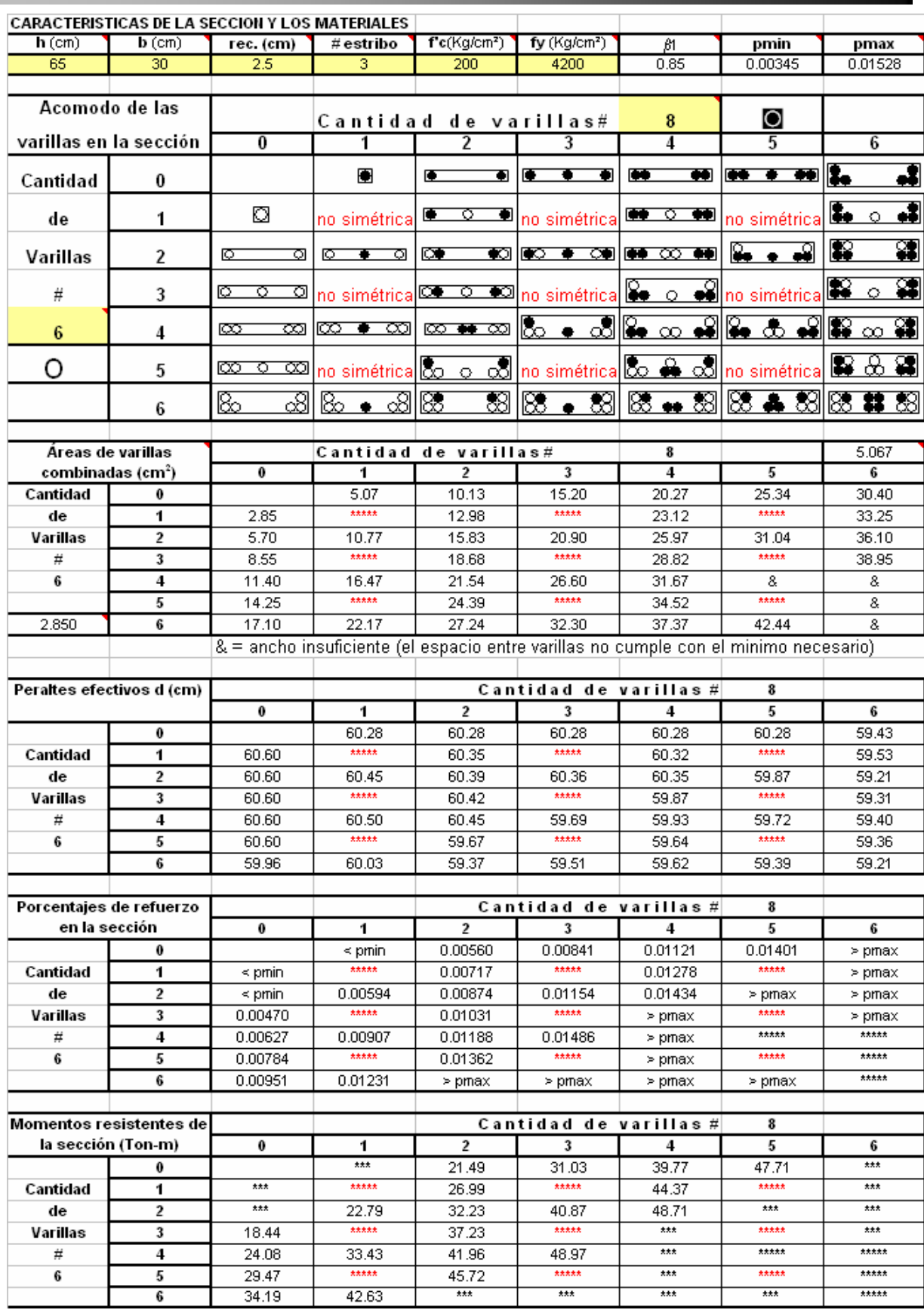

**Contract** 

0.00 10.00 20.00 30.00 40.00 50.00 60.00 70.00  $-60,00$  $-50,00$ Columna de 50.8 x 50.8 cm, con 5 varilllas #9 en dos caras extremas<br>fc =281.3 Kg/cm<sup>2</sup>, fy = 4220 Kg/cm<sup>2</sup>, estribo #3 Columna de 50.8 x 50.8 cm, con 5 varilllas #9 en dos caras extremas f'c =281.3 Kg/cm², fy = 4220 Kg/cm², estribo #3  $+0.00 +$ sentido x  $-30,00$  $20,00$  $1000 \overline{90}$  $0.00 -$ -100.00 600.00 500.00 400.00 100.00 300.00 200.00 **) n o T ( l a Axi g <sup>a</sup> r C <sup>a</sup>**

Momento (Ton-m) **Momento (Ton-m)** 

Cargas Ultimas de Diseño

ANEXO L

 $70,00$ 

Ö

# **INDICE DE TABLAS Y FIGURAS**

## **T A B L A S**

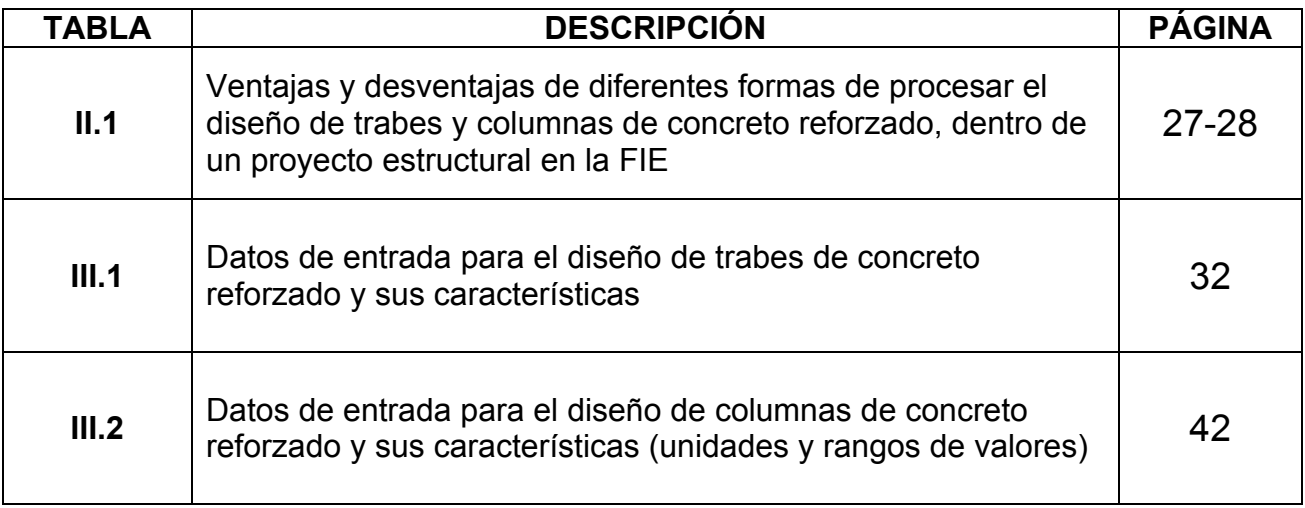

### **F I G U R A S**

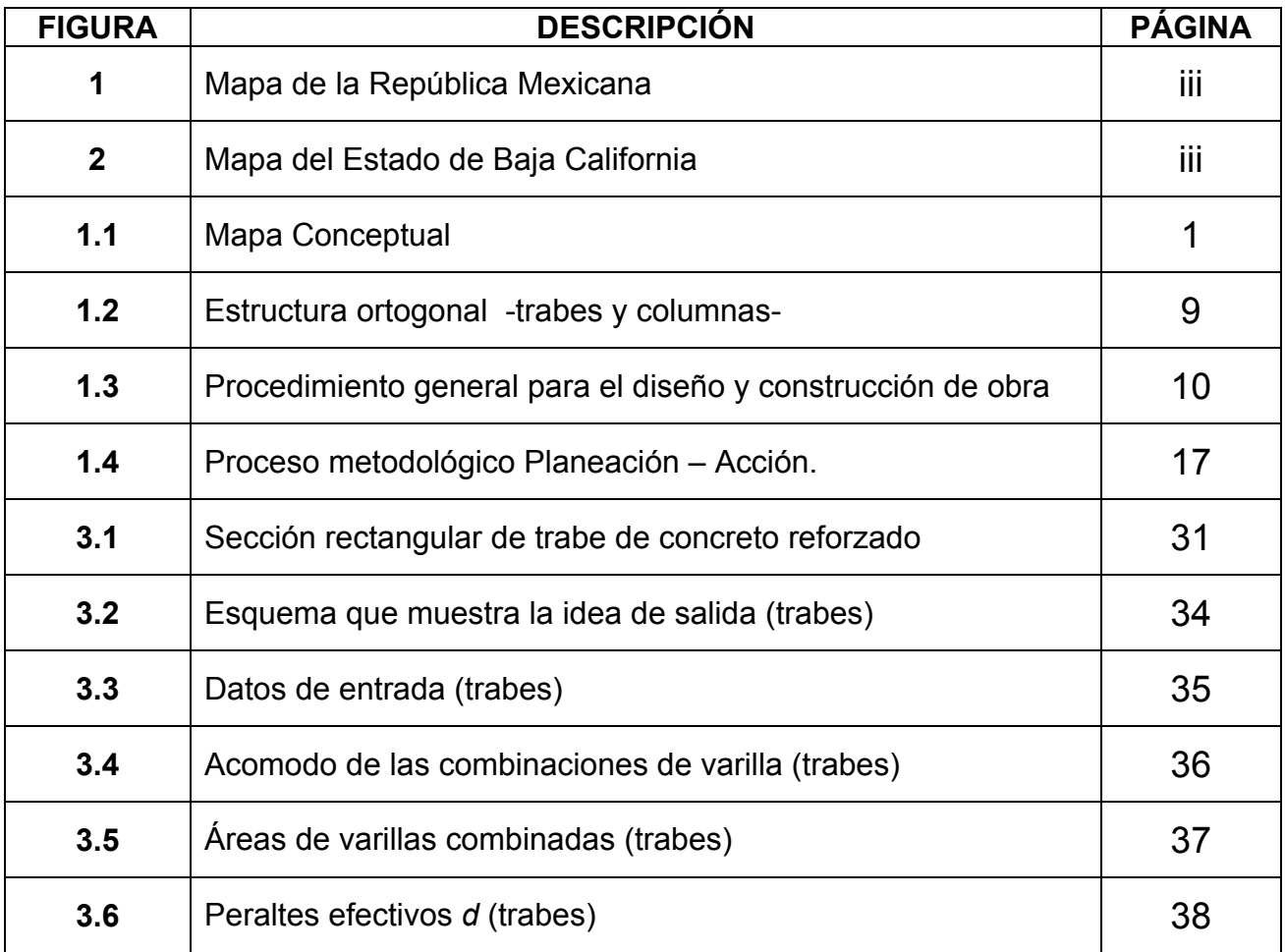

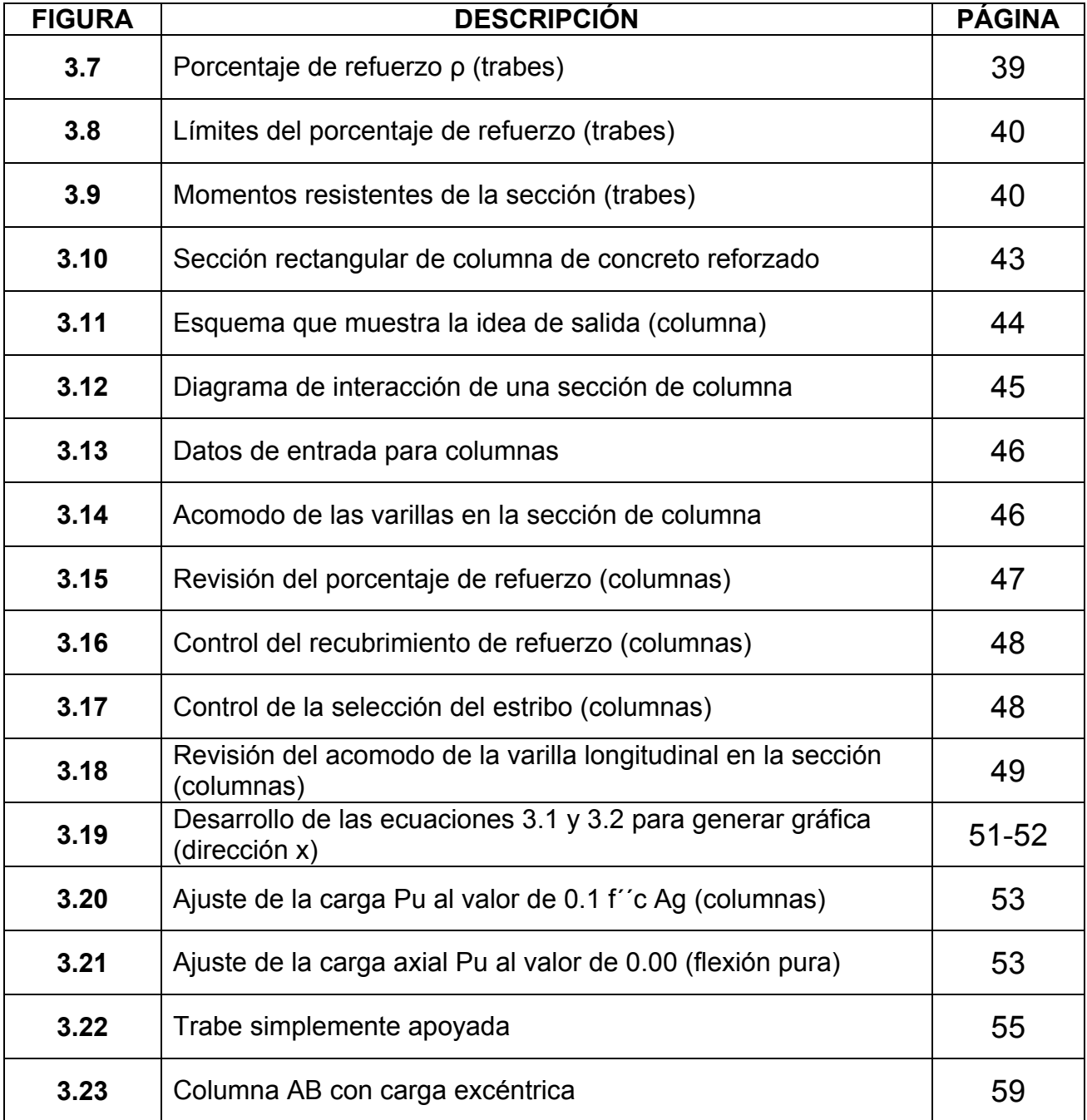

# **GLOSARIO DE TÉRMINOS**

**Celda.-** Es la región básica en una hoja de cálculo que se utiliza para capturar datos. Se encuentra definida por la intersección de un renglón y una columna.

**En línea.-** Es la condición en la cual una computadora se enlaza y comunica con otra computadora. Se refiere también a un dispositivo o aplicación que está listo para comunicarse.

**France Anatole.-** Seudónimo de Jacques A. Thibault (1844-1924), novelista, ensayista y crítico Francés.

**Hardware.-** Se refiere a los componentes físicos de una computadora, por ejemplo el teclado, monitor, disco duro, entre otros. Es el término opuesto a Software.

**Maquiavelo.-** Nicolás Maquiavelo (1469-1527) fue un político y escritor italiano al que se considera como uno de los más relevantes pensadores políticos del renacimiento.

**Paradigma de sistemas.-** Sinónimo de proceso de diseño de sistemas. Un ¨proceso fluido cibernético dinámico activo¨ que describe el enfoque tomado por los diseñadores de sistemas, para formular planes y estrategias, para los dominios de sistemas flexibles.

**Software.-** Es la parte no física de la computadora. Se refiere a las instrucciones, programas, y sistemas que hacen posible que el hardware funcione.

**www.-** Acrónimo de World Wide Web. Red de computadoras que ofrece una vasta cantidad y tipos de información. Es un sistema de computadoras entrelazadas por medio de hiperenlaces o apuntadores que le permiten a un usuario acceder la información de los múltiples equipos que tienen presencia en Internet.